# LEXIUM 15 Communication par Profibus DP Lexium 15 LP/MP/HP

fre Version 1.0

Avr i l 2006

#### **Structure de la documentation**

**Présentation** Documents à consulter

- Manuel du coupleur de communication pour Premium TSX PBY 100
- Automate Premium : Manuel de mise en oeuvre TSX DM 57 xx
- PL7 Micro/Junior/Pro Métiers communication TLX DS COM PL7 xx
- Profibus-DP under Concept User Manual 840 USE 487 00
- Servo variateur Lexium 15 Guides d'installation Lexium 15 LP/MP/HP Guides de programmation Unilink L et Unilink MH Liste des commandes ASCII Les documents Lexium 15 sont disponibles sur le CdRom de documentation fourni avec chaque servo variateur.

## **Table des matières**

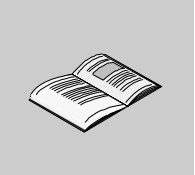

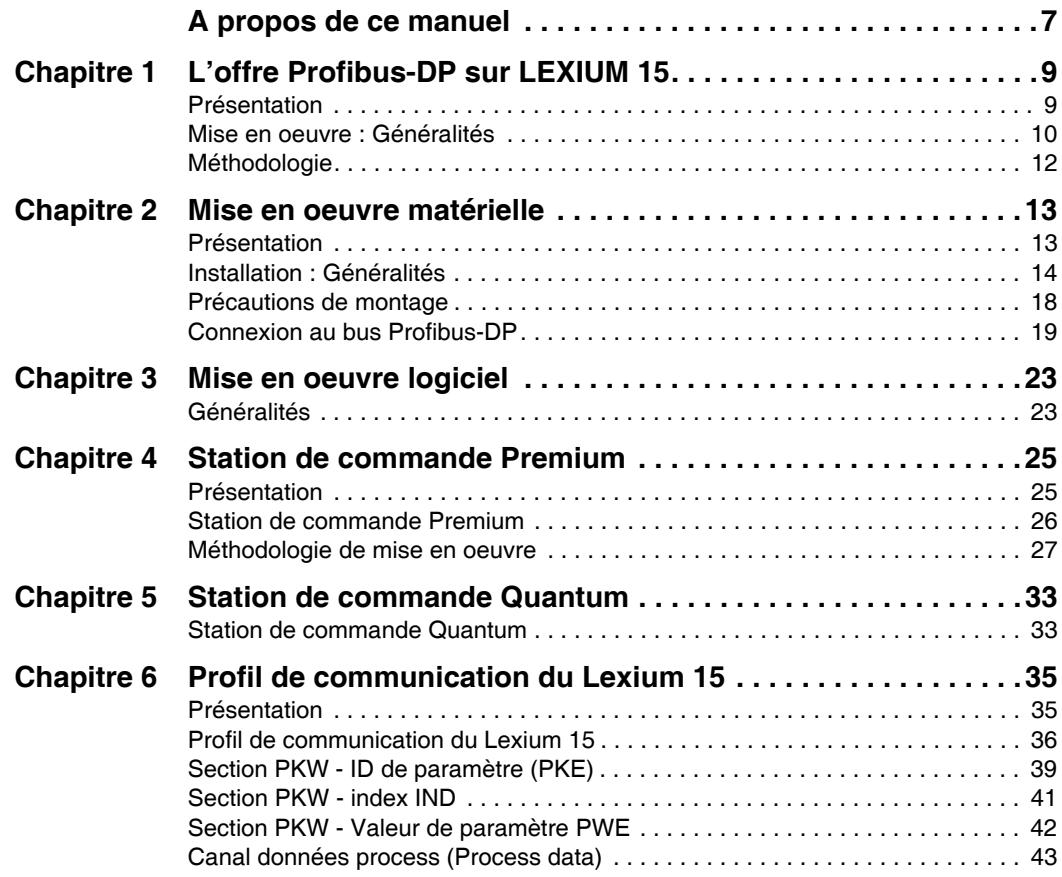

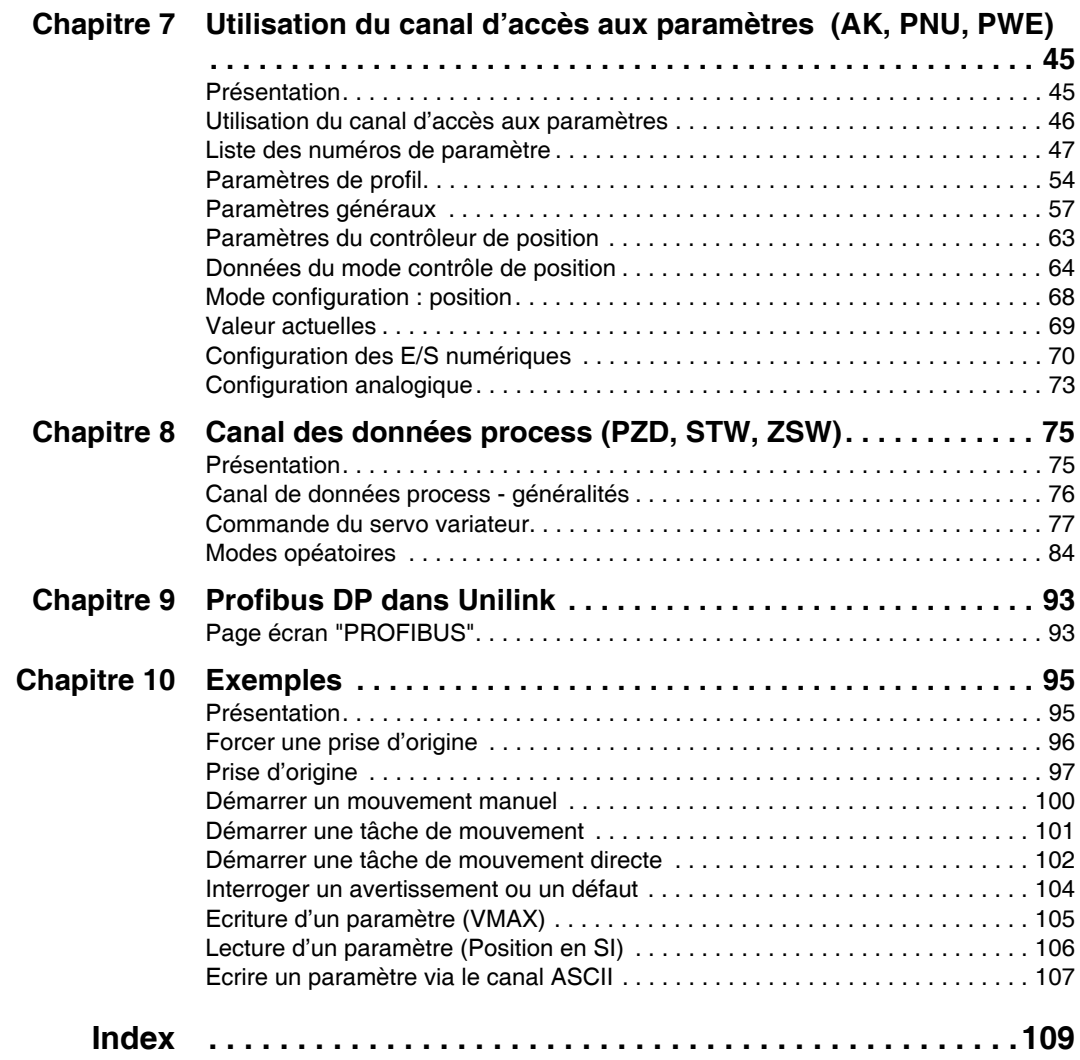

# <span id="page-6-0"></span>**A propos de ce manuel**

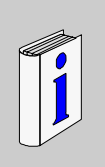

### **Présentation**

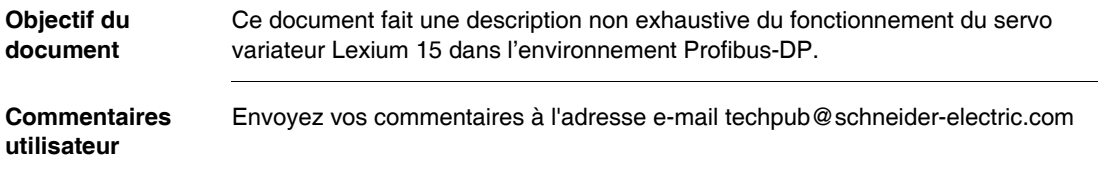

# **L'offre Profibus-DP sur LEXIUM 15**

# <span id="page-8-0"></span>**1**

### <span id="page-8-1"></span>**Présentation Objet de ce chapitre** Ce chapitre contient la mise en oeuvre de Profibus-DP sur LEXIUM 15 **Contenu de ce chapitre** Ce chapitre contient les sujets suivants : **Sujet Page** Mise en oeuvre : Généralités [10](#page-9-1) Méthodologie [12](#page-11-1)

#### <span id="page-9-1"></span><span id="page-9-0"></span>**Mise en oeuvre : Généralités**

**Présentation** La carte option de communication Profibus permet de raccorder un servo variateur Lexium 15 sur un bus Profibus-DP. Le package carte option Profibus comprend une carte option référence **VW3 M3 306** Les fichiers DIB et le fichier script GSD nécessaire pour l'intégration dans l'outil de configuration SYCON sont inclus dans le CD ROM de documentation fourni avec chaque servo variateur Lexium 15. Les câbles et accessoires Profibus-DP ne sont pas fournis. Les références des éléments nécessaires sont détaillées dans le chapitre Mise en oeuvre matérielle.

**Compatibilité** Cette carte peut être utilisée sur les servo variateurs Lexium 15 :

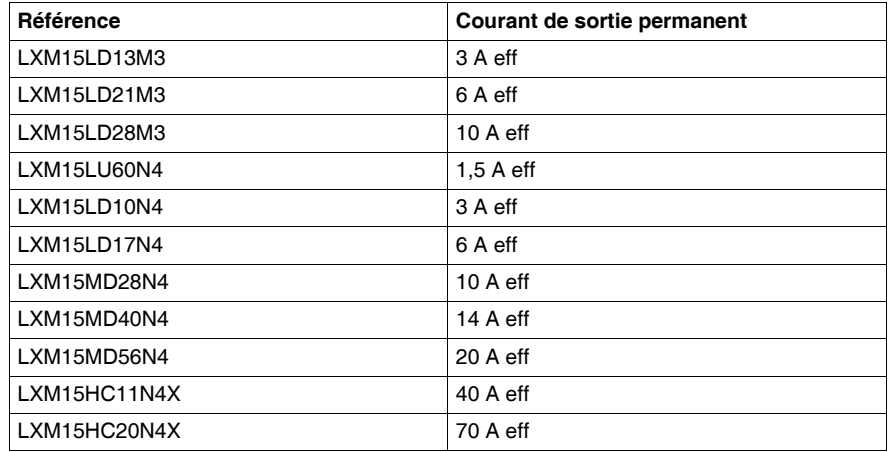

**Note :** Règles de compatibilité :

- $\bullet$  Lexium 15 LP :
	- La version logicielle du servo variateur doit être supérieure ou égale à la version V1.4
	- La version Unilink doit être supérieure ou égale à V1.5
- $\bullet$  Lexium 15 MP/HP :
	- La version logicielle du servo variateur doit être supérieure ou égale à la version V6.60
	- La version Unilink MH doit être supérieure ou égale à V3.5

# **Conformité aux**

#### **normes Directives et normes** :

Les servo variateurs sont des sous-ensembles destinés à être incorporés dans des machines électriques et des équipements.

Lorsque les servo variateurs sont incorporés dans des machines ou des équipements, leur utilisation est interdite jusqu'à ce qu'il soit établi que la machine ou l'équipement réponde aux exigences des directives suivantes :

- EC Machinery Directive 89/392/EEC
- EC EMC Directive (89/336/EEC)

Les normes EN 60204 et EN 292 doivent être également observées. En relation avec la Directive Basse Tension 73/23/AAC, les normes des séries EN 50178 sont appliquables aux servo variateurs, conjointement aux normes EN 60439-1, EN 60146 et EN 60204.

Le constructeur de la machine ou de l'équipement a la responsabilité de s'assurer que la machine ou l'équipement est conforme aux limites imposées par les règlements EMC. Des conseils d'installation correcte pour EMC - tels que blindage, mise à la terre, filtrage, manipulation des connecteurs et règles de câblage - se trouvent dans les précautions d'installation du servo variateur.

#### **Conformité** :

La conformité à la directive EMC 89/336/EEC est obligatoire depuis le 1er janvier 1996 pour la fourniture de servo variateurs à l'intérieur de la Communauté Européenne.

L'installation correcte vis à vis des EMC est expliquée dans les instructions d'installation du servo variateur. Ces instructions donnent également les accessoires requis (câbles, etc.)

Une modification par rapport à la configuration et à l'installation décrite dans la documentation signifie que vous devrez réaliser des mesures pour vous assurer que les exigences réglementaires sont requises.

**Note :** A la seule condition que les composants que nous avons spécifiés soient utilisés et que les règles d'installation soient observées, nous pouvons garantir que le servo variateur est conforme aux normes industrielles suivantes :

- $\bullet$  Directive EC EMC  $\cdot$  89/336/EEC
- Directive EC Basse tension : 73/23/EEC

#### **Température de fonctionnement**

- $\bullet$  En fonctionnement : 0 à 40 $^{\circ}$ C
- En Stockage : -25°C à 70°C

#### <span id="page-11-1"></span><span id="page-11-0"></span>**Méthodologie**

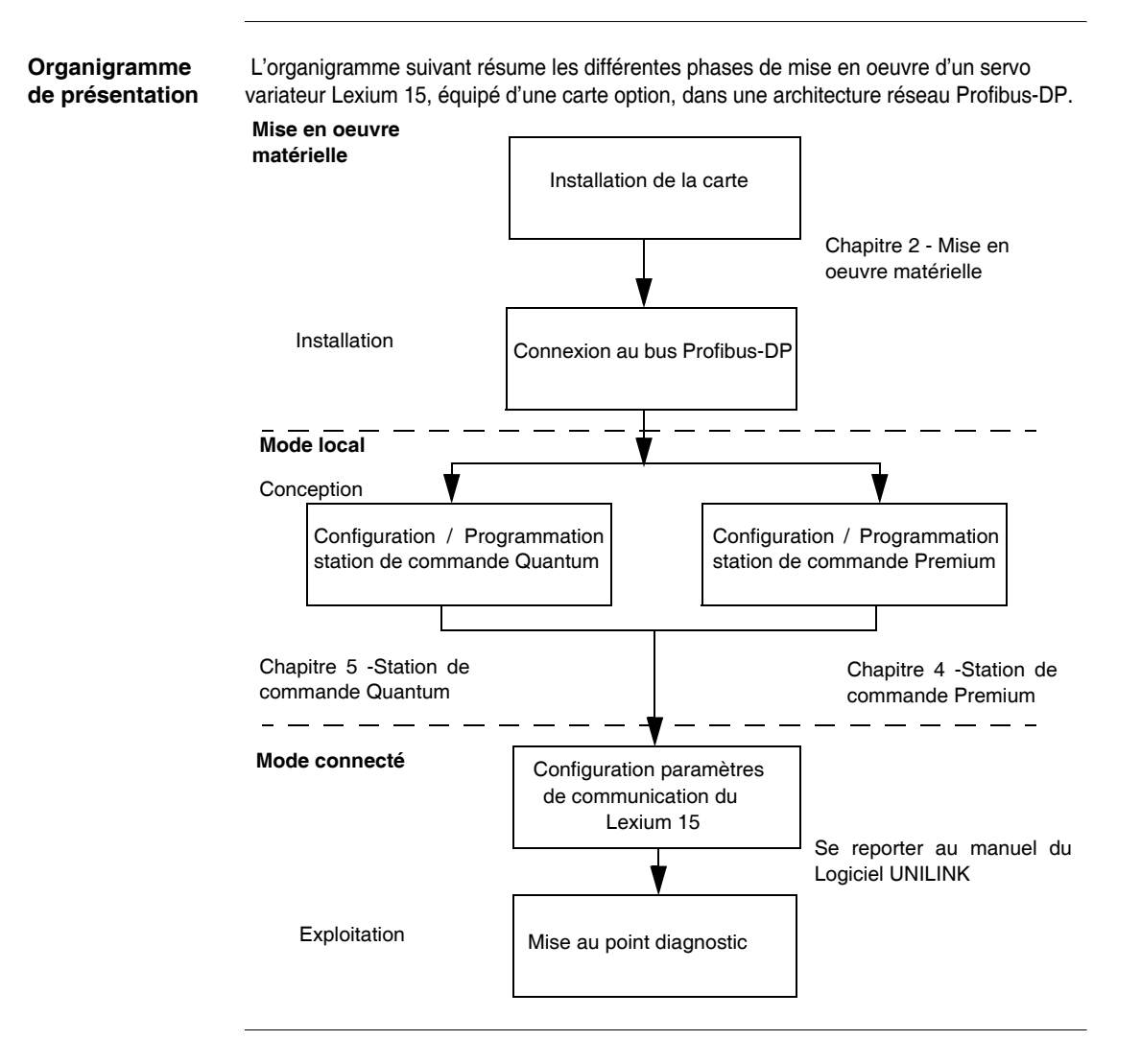

# **Mise en oeuvre matérielle**

# <span id="page-12-0"></span>**2**

### <span id="page-12-1"></span>**Présentation**

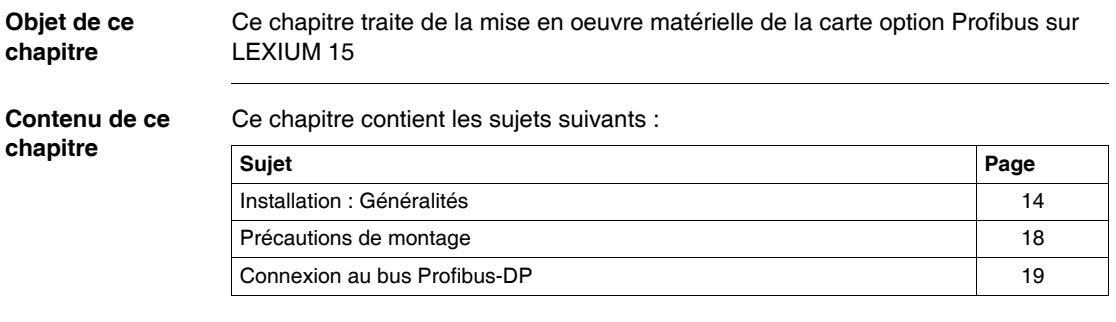

#### <span id="page-13-1"></span><span id="page-13-0"></span>**Installation : Généralités**

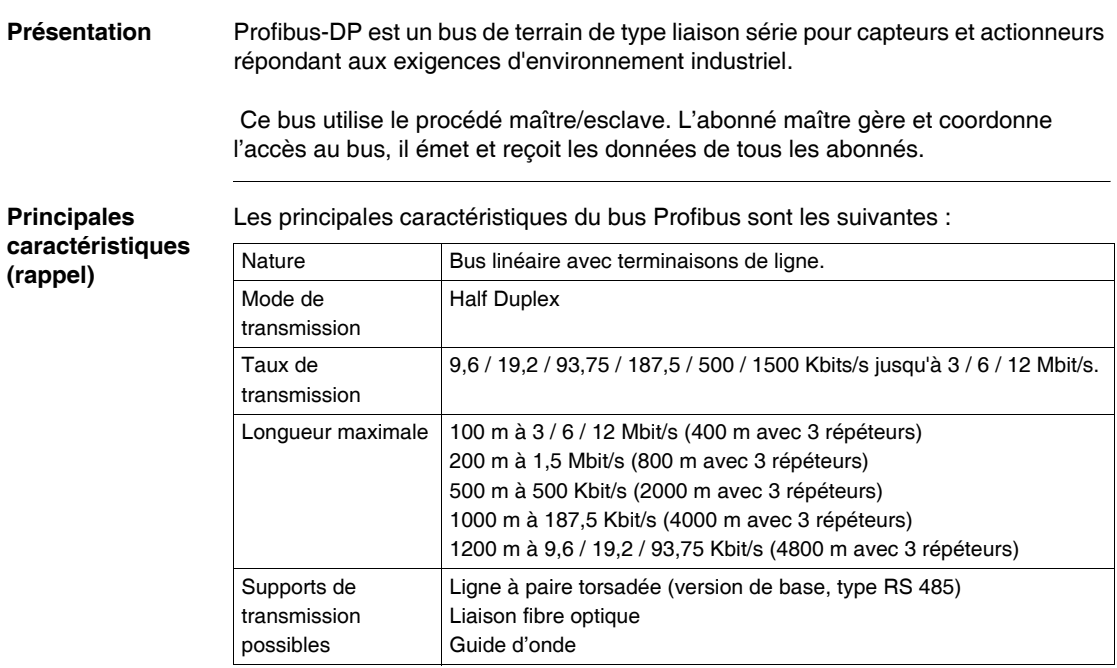

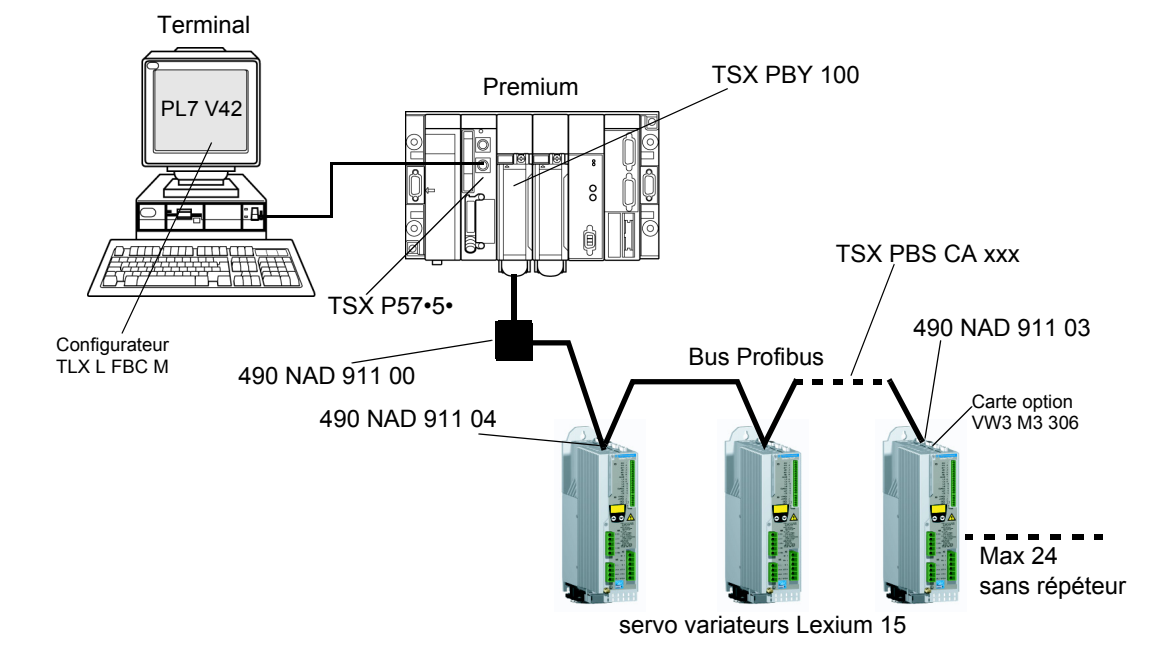

**Architectures** Architecture typique avec Premium :

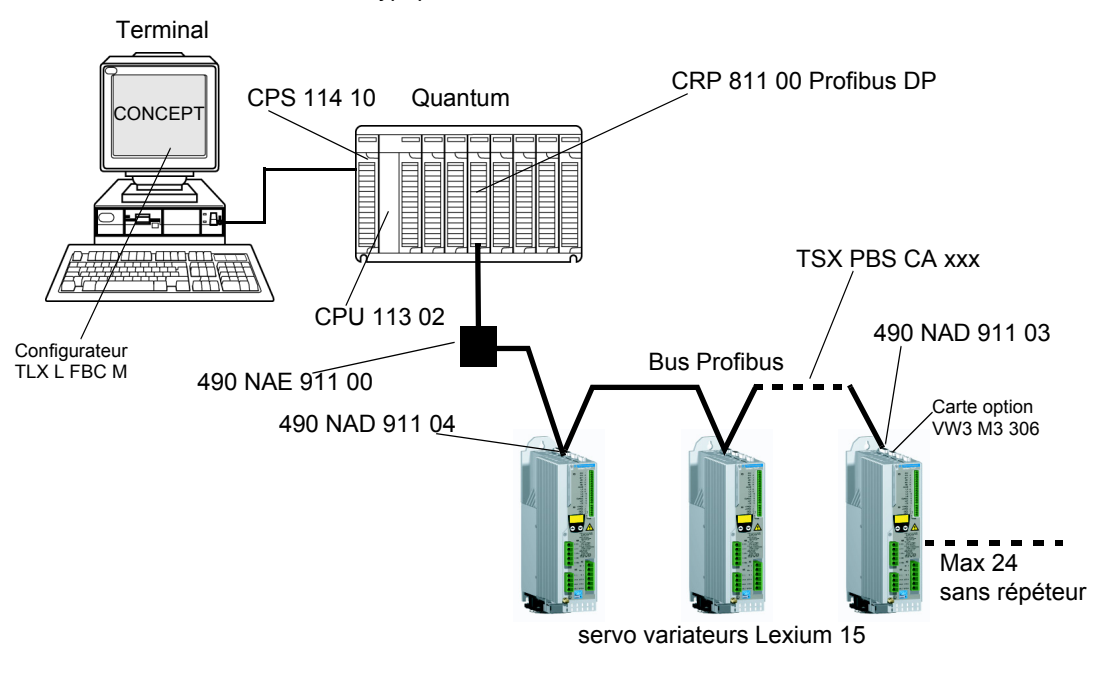

Architecture typique avec Quantum :

**Installation** La carte option Profibus est livrée non montée sur le servo variateur. L'emplacement destiné à cette carte (référencé X11 sur le servo variateur) est protégé par un cache vissé.

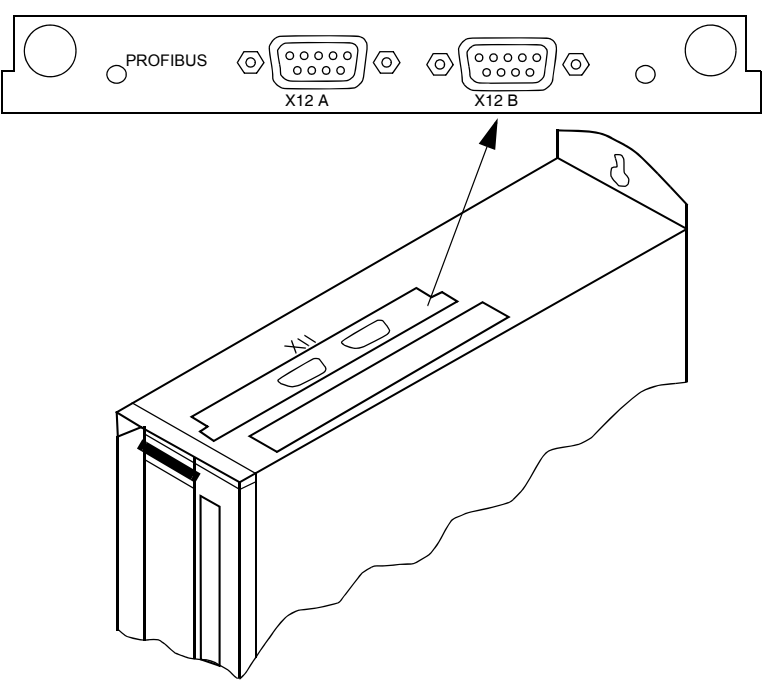

L'alimentation de cette carte est fournie par Lexium 15.

#### <span id="page-17-1"></span><span id="page-17-0"></span>**Précautions de montage**

Marche à suivre Attention : Avant toute intervention, s'assurer que le servo variateur est hors tension.

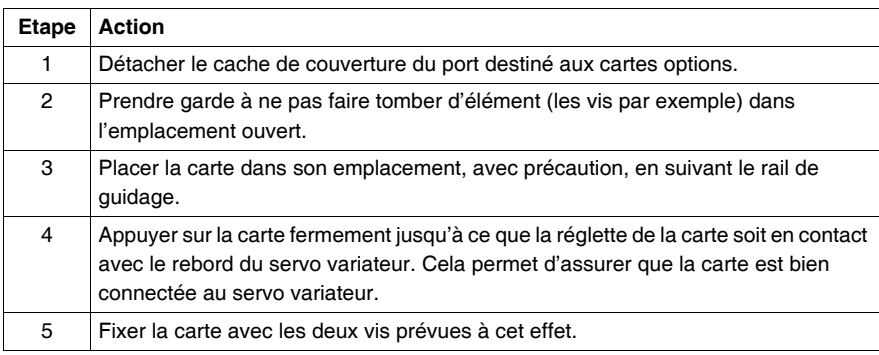

### <span id="page-18-1"></span><span id="page-18-0"></span>**Connexion au bus Profibus-DP**

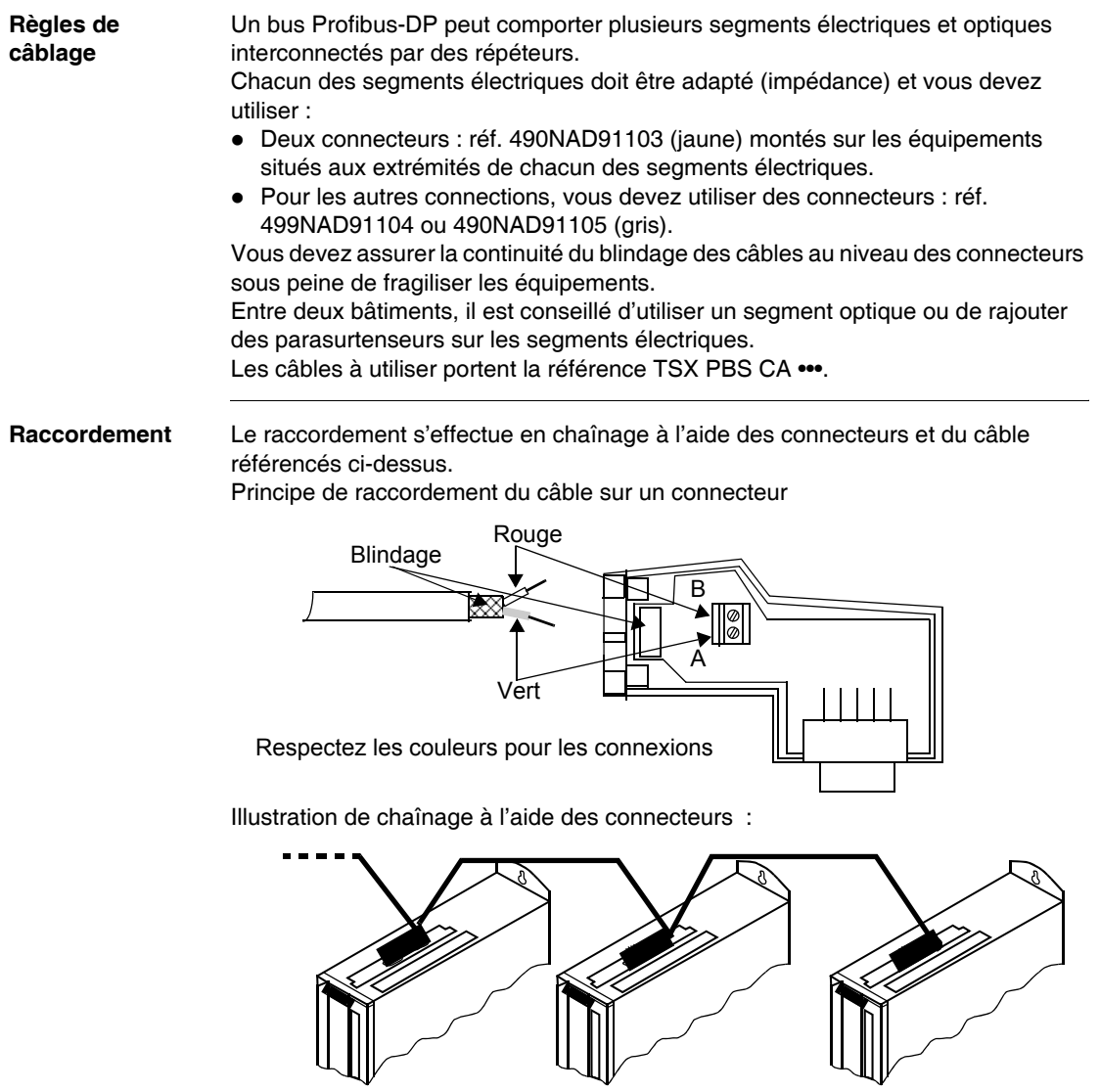

#### **Autre raccordement possible**

La carte option Profibus possède deux connecteurs Sub-D 9 femelles câblés en parallèle qui permettent également le chaînage des servo variateurs.

Dans ce cas on utilisera des connecteurs SUB-D 9 points mâles câblés selon le diagramme des connexions ci-après.

Les raccordements peuvent se faire indifféremment sur le connecteur A ou B. Illustration

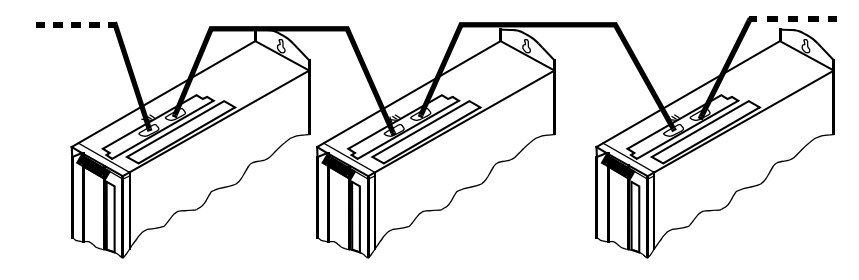

#### **Diagramme des connexions**

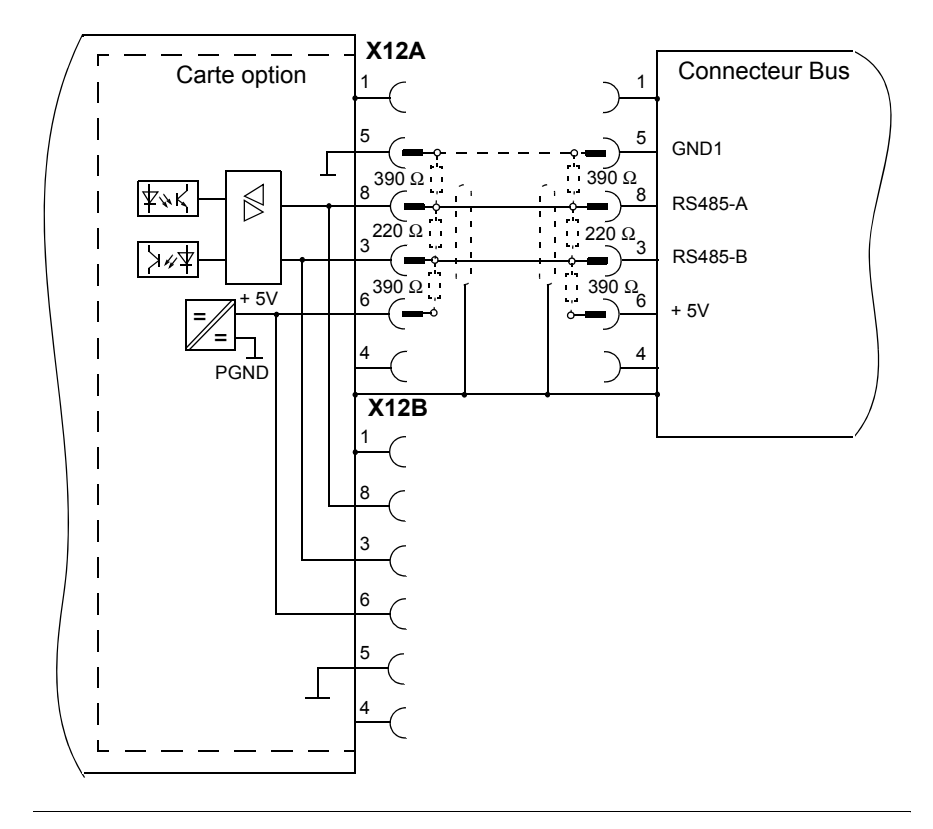

# <span id="page-22-0"></span>**Mise en oeuvre logiciel**

#### <span id="page-22-1"></span>**Généralités**

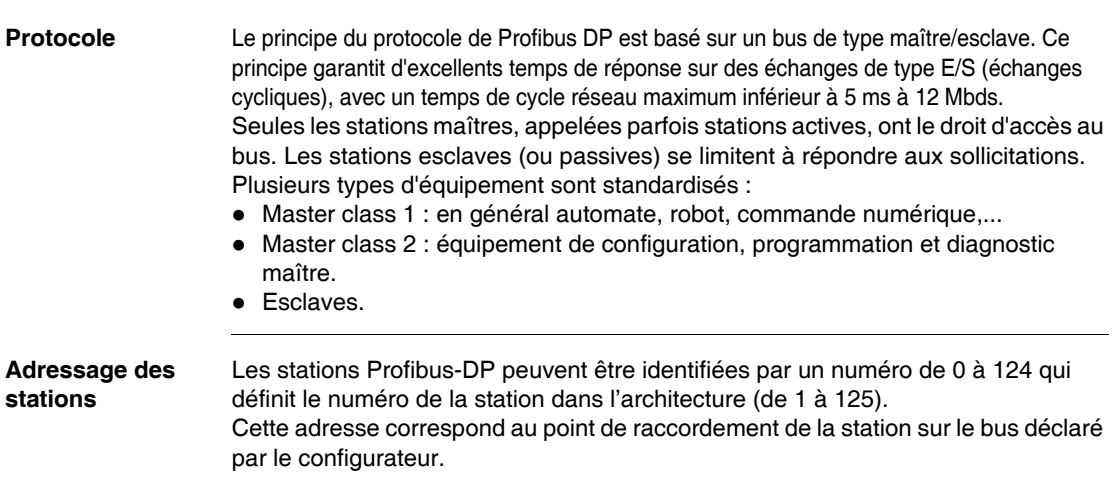

# **Station de commande Premium**

# <span id="page-24-0"></span>**4**

#### <span id="page-24-1"></span>**Présentation**

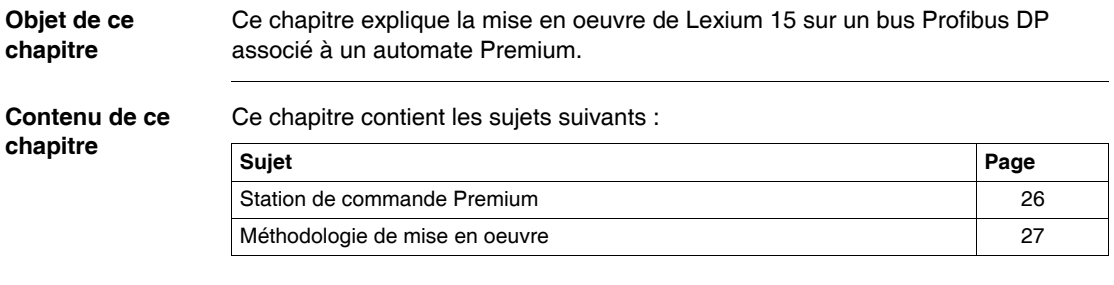

#### <span id="page-25-1"></span><span id="page-25-0"></span>**Station de commande Premium**

**Généralités** La mise en œuvre d'une application sur un automate Premium avec un coupleur pour bus Profibus DP et des esclaves Lexium 15 s'effectue par le biais de l'atelier logiciel PL7 ou Unity Pro (La mise en oeuvre logicielle décrite dans ce manuel est réalisée sous PL7).

La mise en œuvre s'effectue en suivant les étapes ci-dessous :

- **Configuration de la station avec un coupleur TSX PB Y 100**
- **Configuration des esclaves Lexium 15 en utilisant le logiciel SyCon-PB TLX L FBC M**
- Import du fichier texte \*.CNF depuis le logiciel SyCon-PB dans PL7
- Ecritures des tâches automate.

On se reportera à la documentation du coupleur **TSX PBY 100** (Réf. TSX DM PBY100) pour sa mise en oeuvre.

#### <span id="page-26-1"></span><span id="page-26-0"></span>**Méthodologie de mise en oeuvre**

**Présentation** Ci-après est décrite la méthodologie de mise en oeuvre de Lexium 15 sur un bus Profibus DP associé à un automate Premium.

**Marche à suivre** Suivez les étapes ci-dessous :

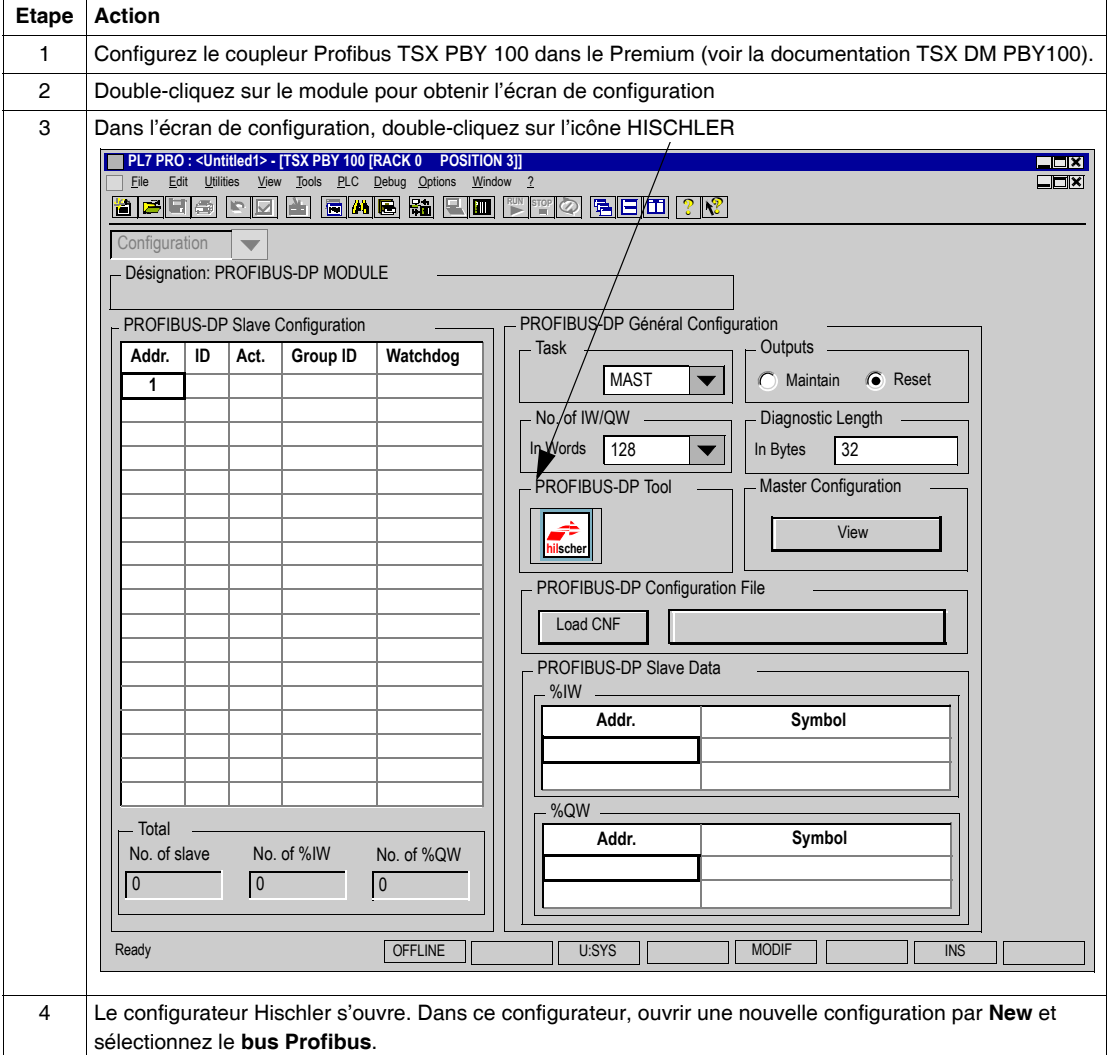

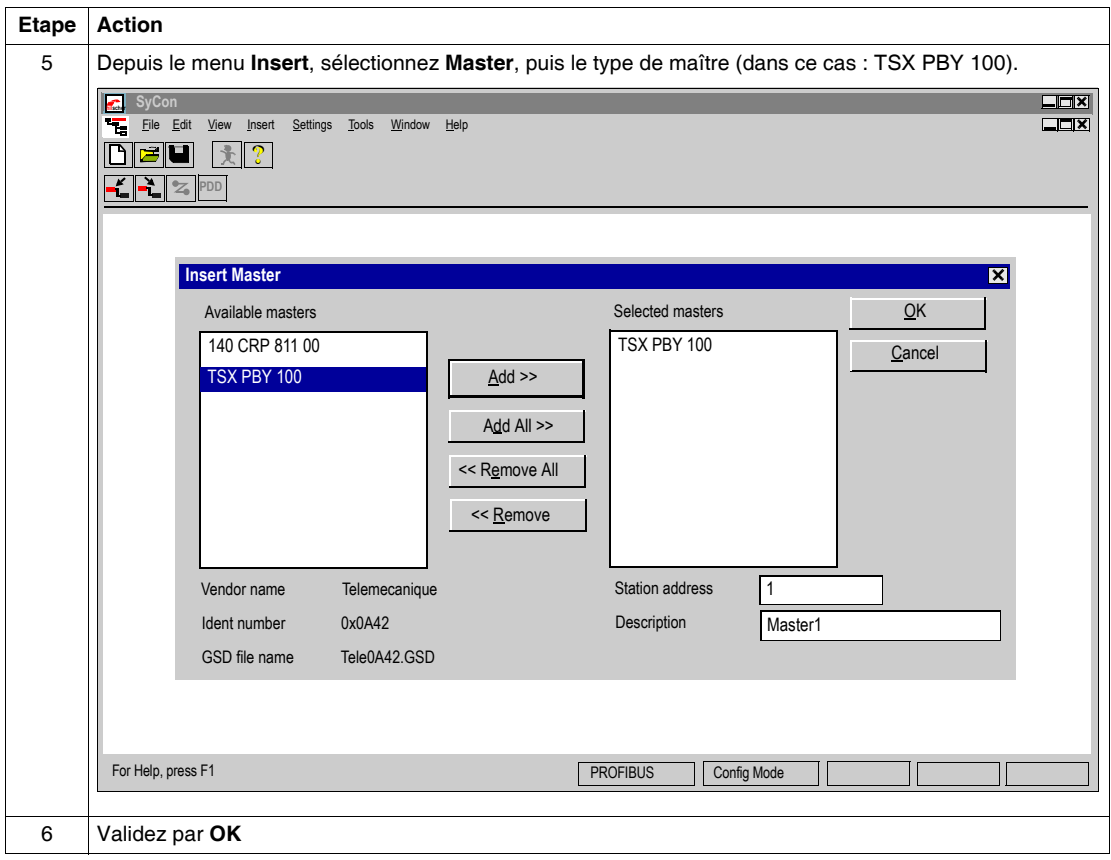

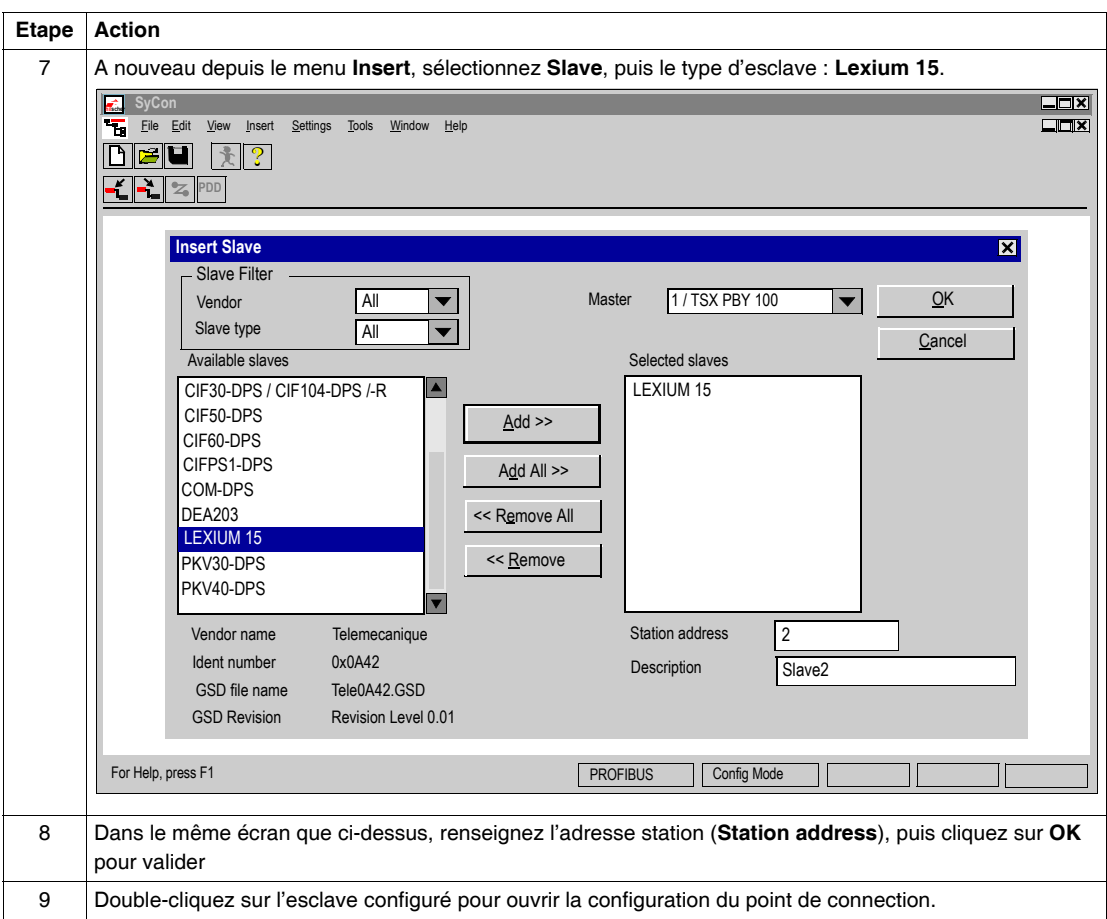

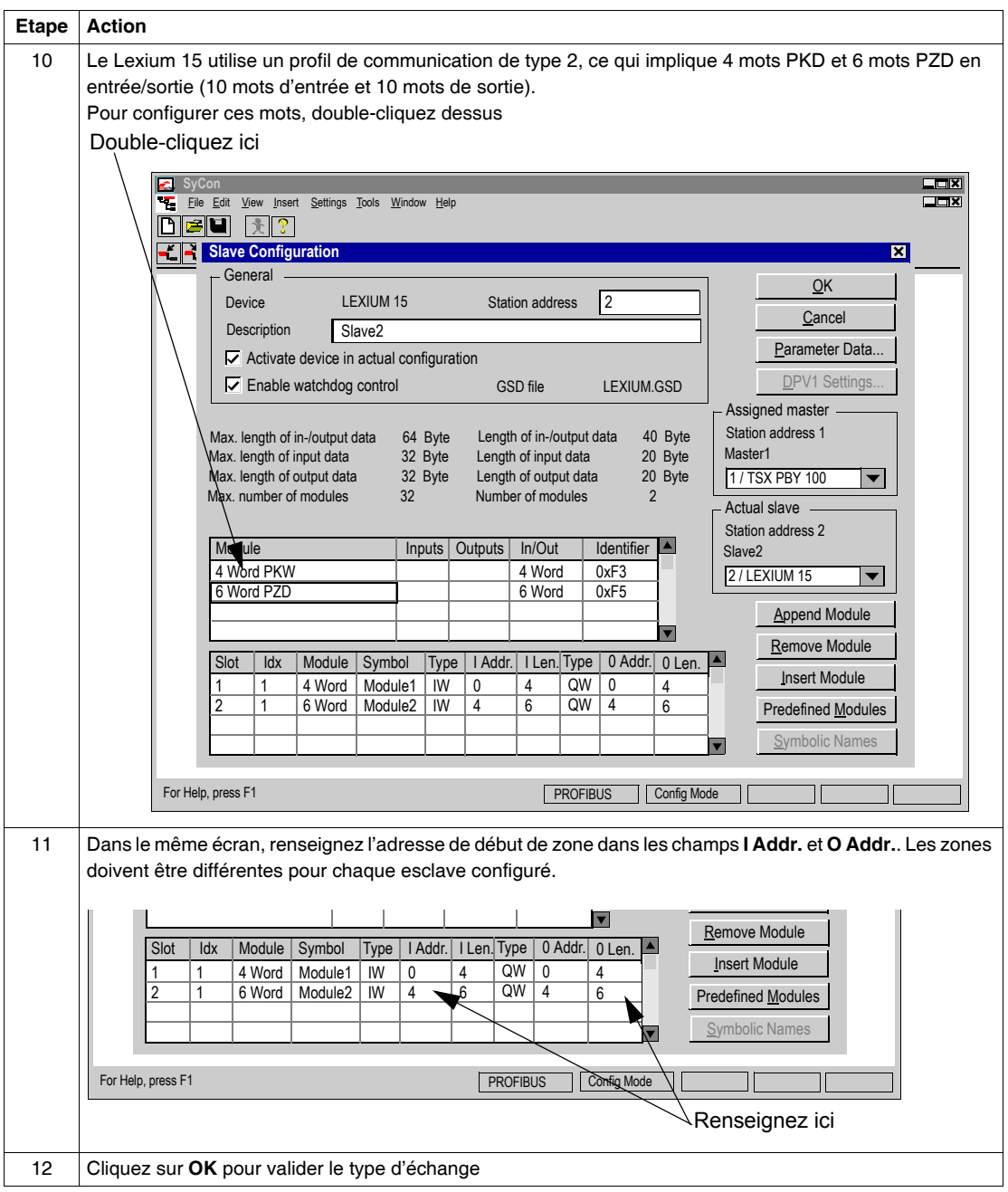

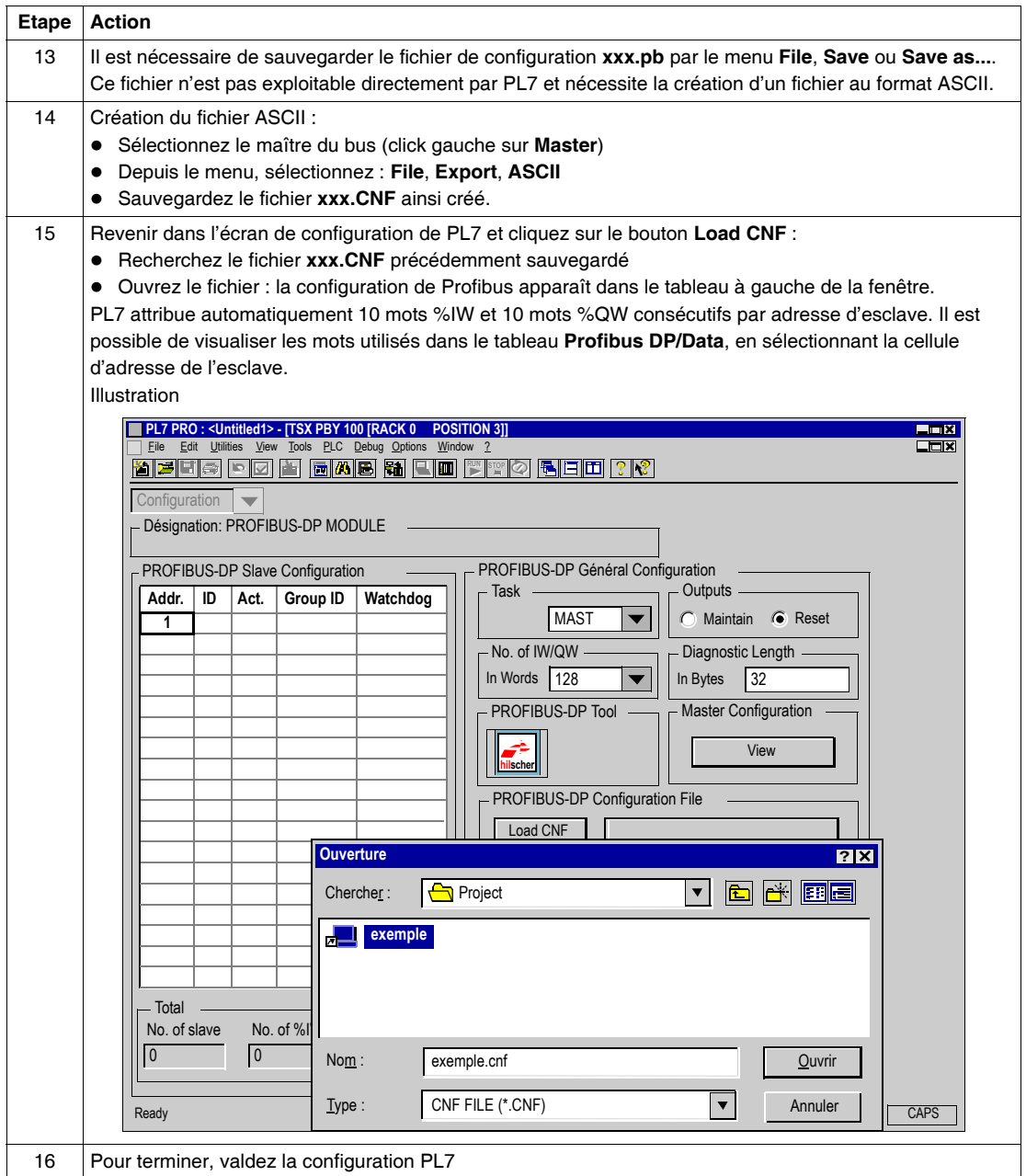

## <span id="page-32-0"></span>**Station de commande Quantum**

#### <span id="page-32-1"></span>**Station de commande Quantum**

**Présentation** La mise en oeuvre de Lexium 15 sur un bus profibus DP dont le maître est un automate Quantum, se fait à l'aide :

- z du coupleur de bus **CRP 811 00 Profibus DP** dans un Quantum,
- $\bullet$  du logiciel Concept pour la configuration du coupleur,
- $\bullet$  du logiciel SyCon-PB TLX L FBC M pour la configuration des esclaves Lexium 15,
- de l'import d'un fichier de configuration des esclaves dans Concept depuis le logiciel SyCon-PB.

Les informations échangées entre l'automate Quantum et Lexium 15 se font à l'aide de tableaux de mots définis dans Concept.

Se reporter à la documentation **840 USE 487 00** : PROFIBUS-DP under Concept - User Manual pour la mise en oeuvre détaillée du coupleur et la configuration des Lexium 15 esclaves.

**Note :** La méthodologie de mise en oeuvre étant similaire à celle du Premium, vous pouvez vous reporter à *Méthodologie de mise en oeuvre, p. [27](#page-26-0)*.

# <span id="page-34-0"></span>**Profil de communication du Lexium 15**

### <span id="page-34-1"></span>**Présentation**

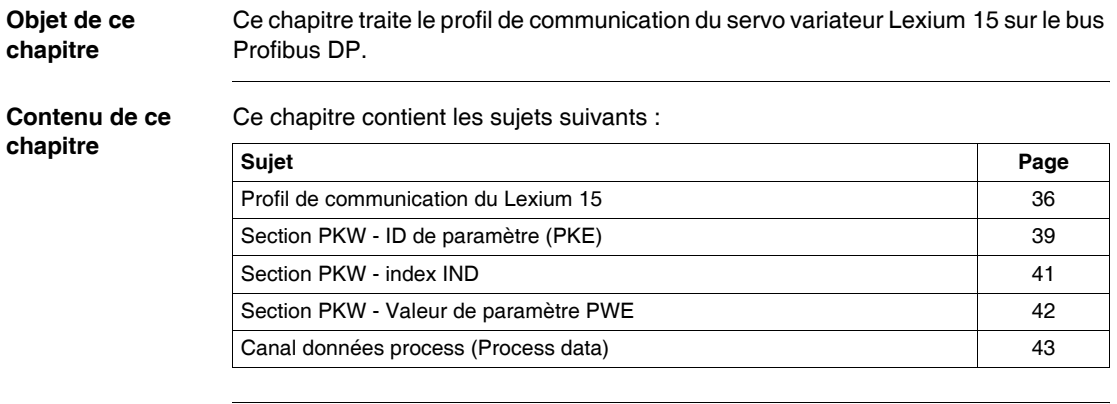

#### <span id="page-35-1"></span><span id="page-35-0"></span>**Profil de communication du Lexium 15**

**Présentation** Le Lexium 15 communique sur le bus Profibus DP à l'aide d'un profil appelé **PROFIDRIVE** et qui comprend les objets paramètres de données process (**PPO**). Le lexium 15 utilise le **PPO-type2**. Ce profil consiste en une chaîne de 20 octets (10 mots en entrée / 10 mots en sortie) qui véhicule les informations de commande et d'état du Lexium 15.

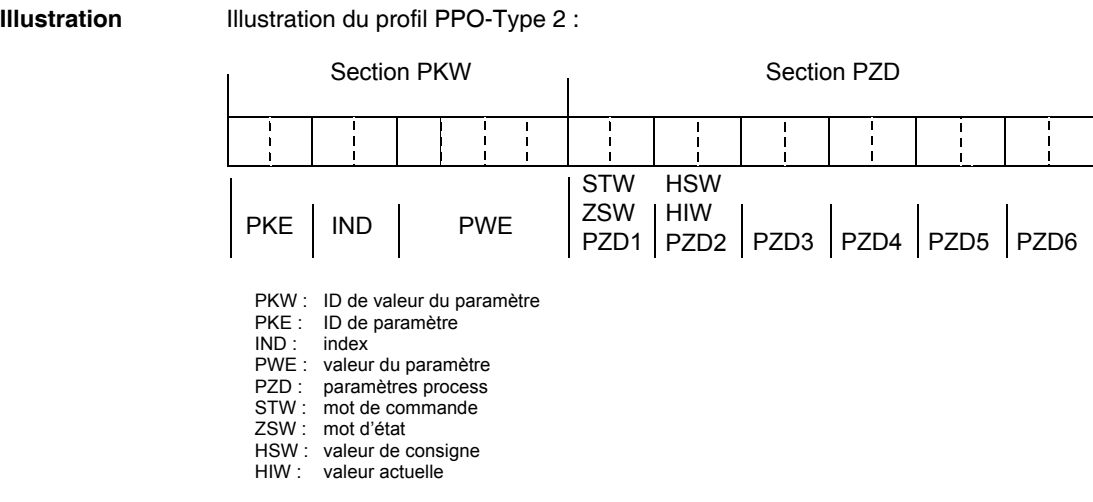
### **PPO type2** La chaîne d'octets du profil PPO-type2 est composée de deux sections ou canaux de données:

- la section PKW, composée de 4 mots et utilisée principalement pour la transmission des paramètres :
	- ensemble des paramètres du Lexium 15 et des Tâches de mouvement
	- <sup>z</sup> accès aux codes d'erreur et d'alarme
- la section PZD, composée de 6 mots et utilisée principalement pour la commande des fonctions de mouvement :
	- <sup>z</sup> mots de commande et mots d'état
	- <sup>z</sup> données de commande pour tâche de mouvement, tâche de mouvement direct (Direct Motion Task), vitesse, couple et commandes ASCII

Le canal de données PKW peut aussi s'appeler canal de service. Ce canal de service utilise uniquement des services de communication confirmés et est utilisé par Lexium 15 comme canal de paramètres. **Ce canal est apériodique**. Le canal de données PZD peut aussi s'appeler canal de données process. Ce canal de données process utilise des services de communication non-confirmés. La réponse du servo variateur à un service non-confirmé ne peut être interprétée que par la réaction de l'appareil (mot d'état, valeurs actuelles). **Ce canal est périodique**.

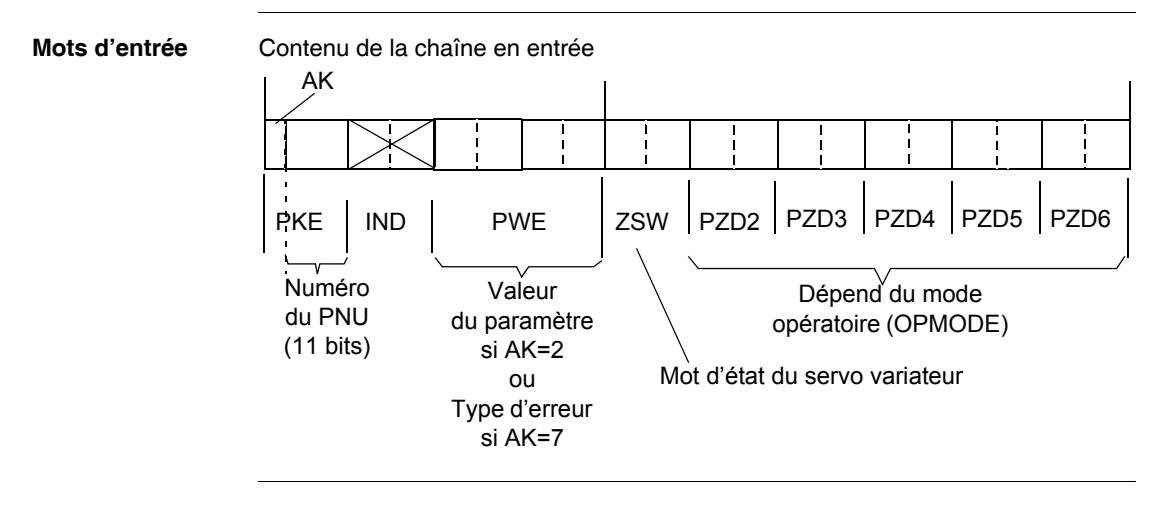

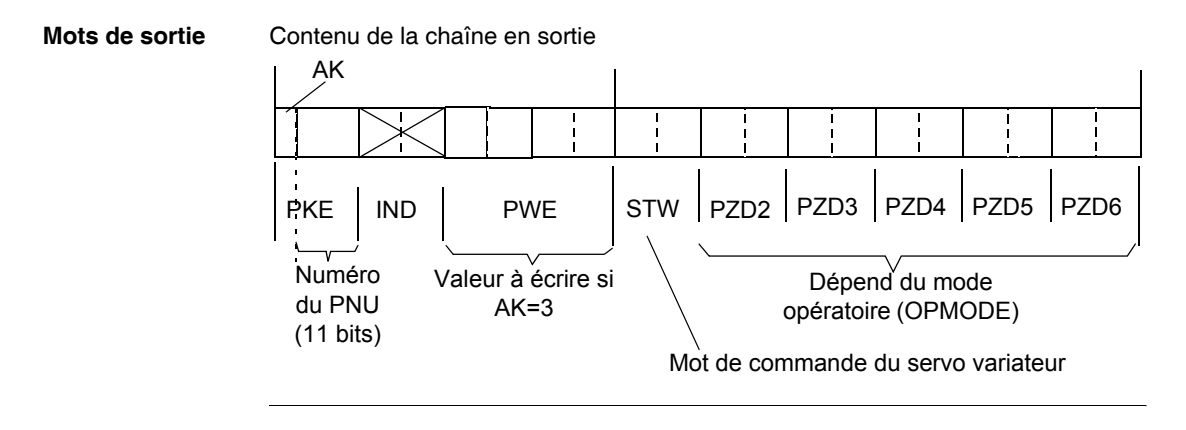

# **Section PKW - ID de paramètre (PKE)**

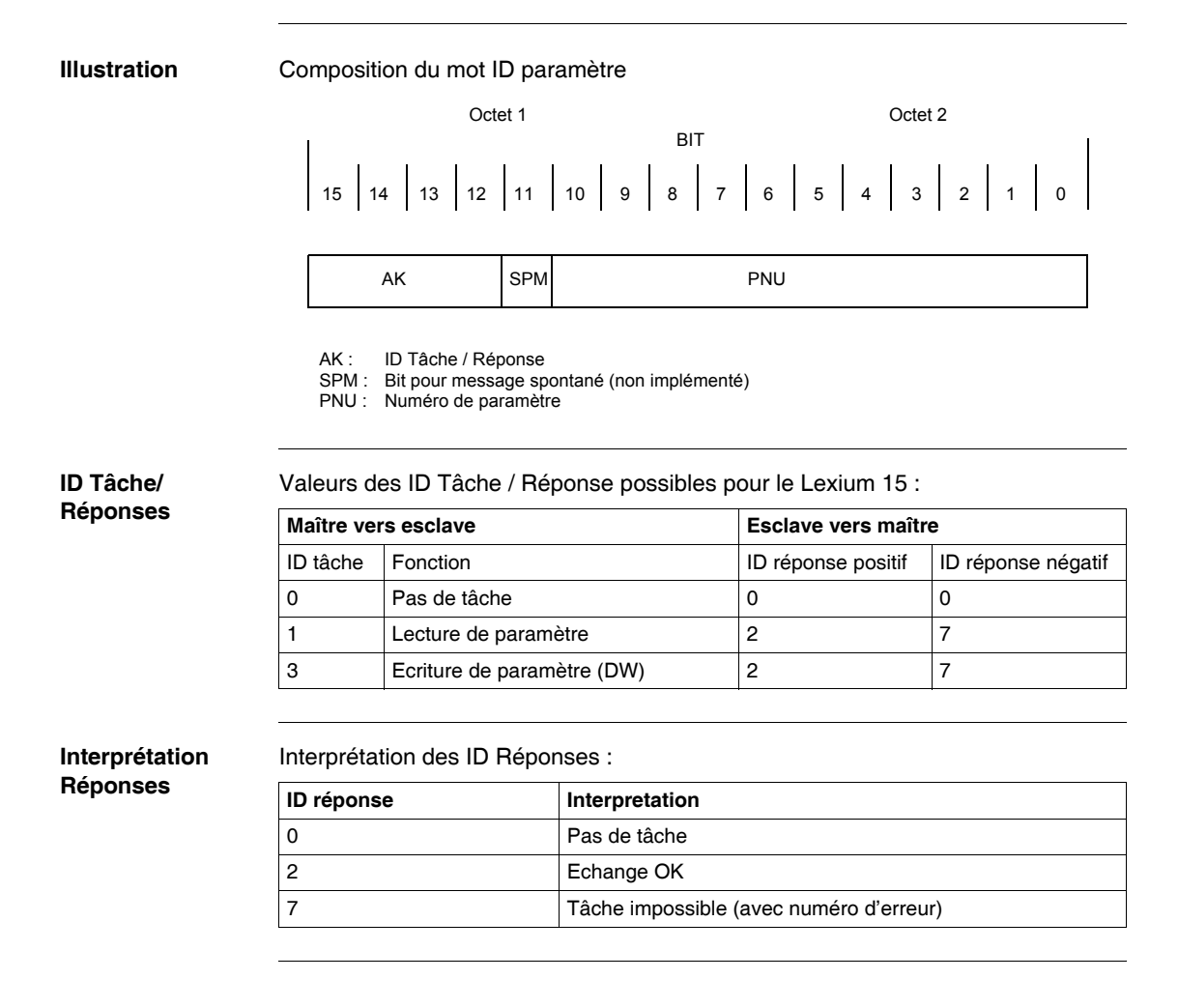

<span id="page-39-0"></span>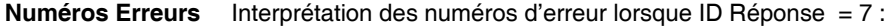

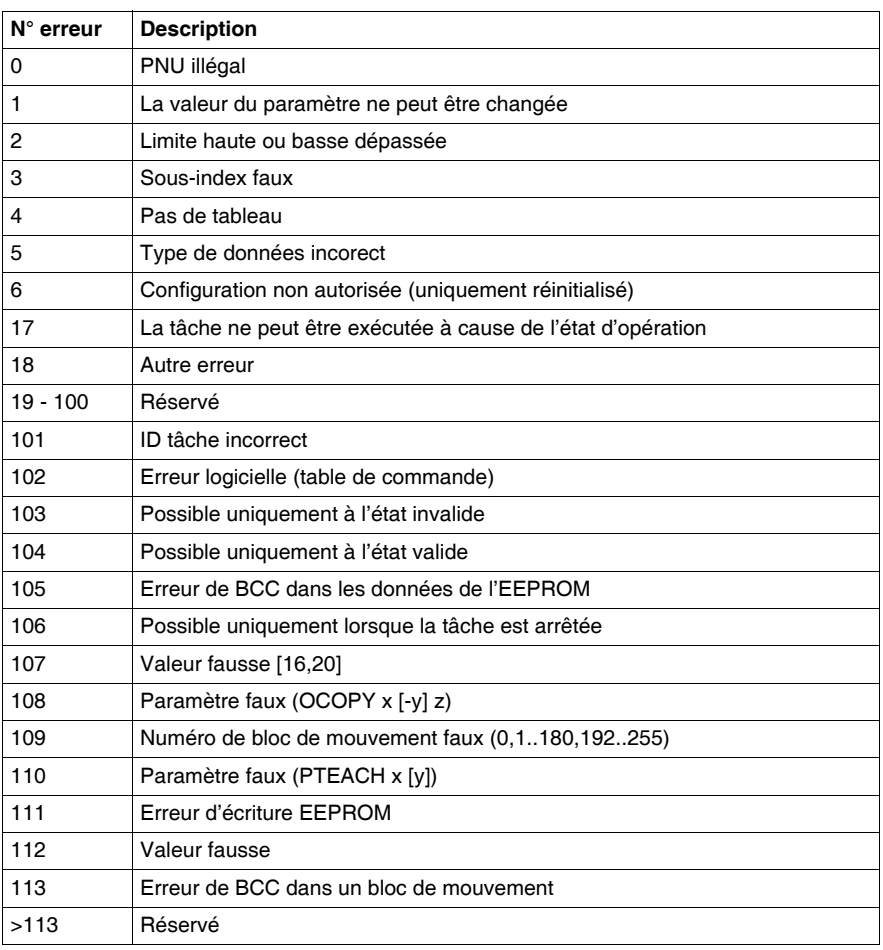

# **Section PKW - index IND**

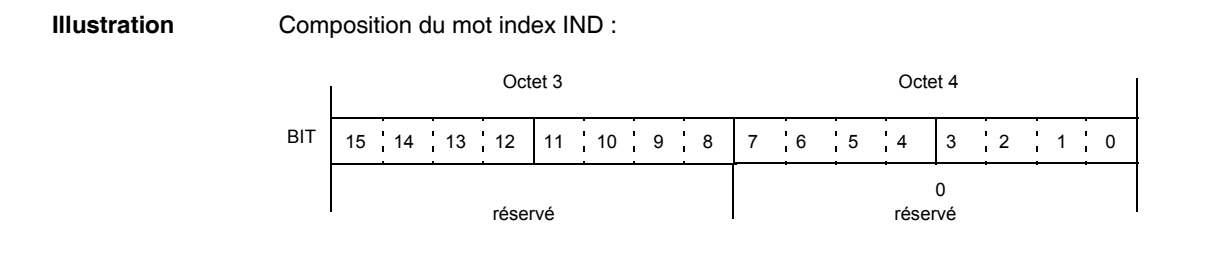

## **Section PKW - Valeur de paramètre PWE**

### **Présentation** Illustration du double mot PWE :

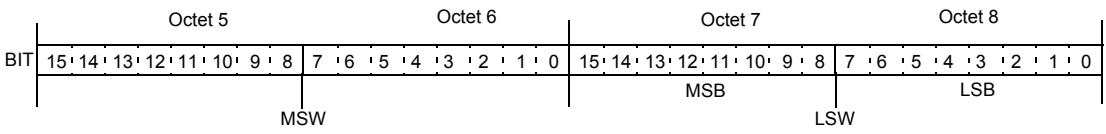

PWE contient les données de la variable PNU qui sont placées en partant de la droite : Données sur 4 octets (mot double) PWE 5 à 8 (PWE 8 LSB) Les commandes sont transférées par l'ID Tâche 3. Si une commande ne peut être éxécutée, l'ID Réponse (AK=7) signale l'erreur et le numéro d'erreur est remontée (voir *Numéros Erreurs, p. [40](#page-39-0)*).

# **Canal données process (Process data)**

**Présentation** Les données cycliques sont échangées sur PROFIBUS dans la section Données process (Process data) du télégramme de 20 octets. Chaque cycle de PROFIBUS déclenche une interruption dans le Lexium 15. Ceci a pour conséquence l'échange et le traîtement d'un nouveau Process data. L'interprétation de ce Process data dépend du mode opératoire choisi. Le mode opératoire est envoyé par un paramètre PROFIBUS (PNU 930, voir *PNU 930, p. [55](#page-54-0)*).

> Dans tous les modes opératoires, le mot de données 1 du Process data (PZD1) , dans le sens système de commande vers Lexium 15, est utilisé pour le contrôle de l'appareil. Dans le sens Lexium 15 vers système de commande, le mot PZD1 a le rôle d'indicateur d'état du servo variateur.

> L'interprétation des Process data PZD2 à PZD6 dépend du mode opératoire (voir *Modes opéatoires, p. [84](#page-83-0)*).

**Note : Important : Lorsque Lexium 15 est mis sous tension, le mode opératoire est toujours -126 (sécurité) . Avant de changer de mode opératoire, le bit 10 du mot de commande STW doit toujours être mis à 0.** Le nouveau mode opératoire ne devient actif que lorsque le bit 10 du mot de commande est mis à 1.

# **Utilisation du canal d'accès aux paramètres (AK, PNU, PWE)**

# **Présentation**

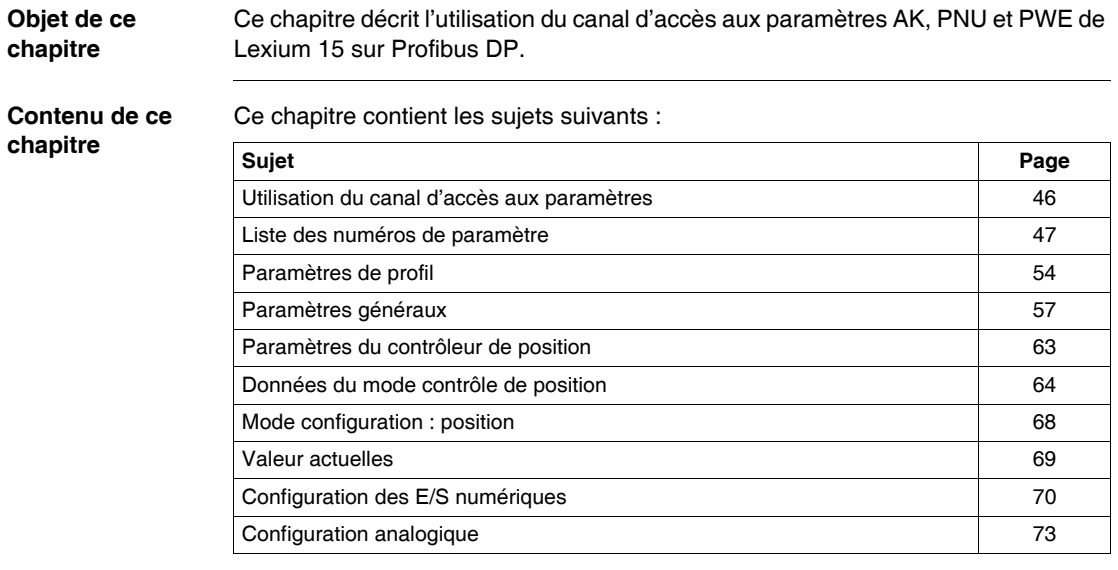

## <span id="page-45-0"></span>**Utilisation du canal d'accès aux paramètres**

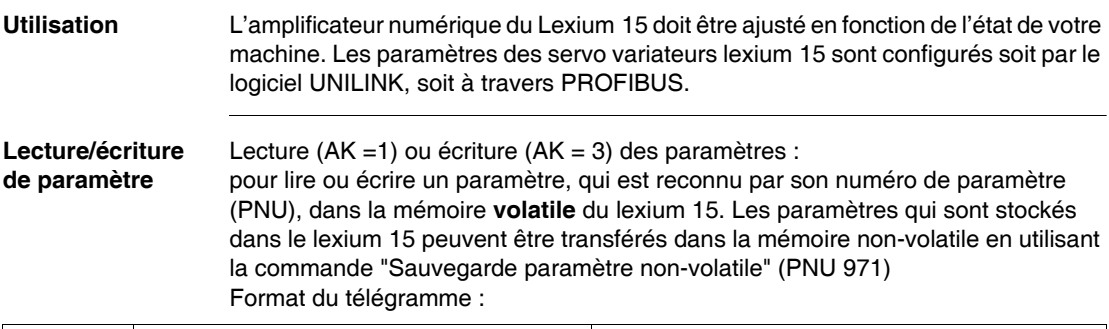

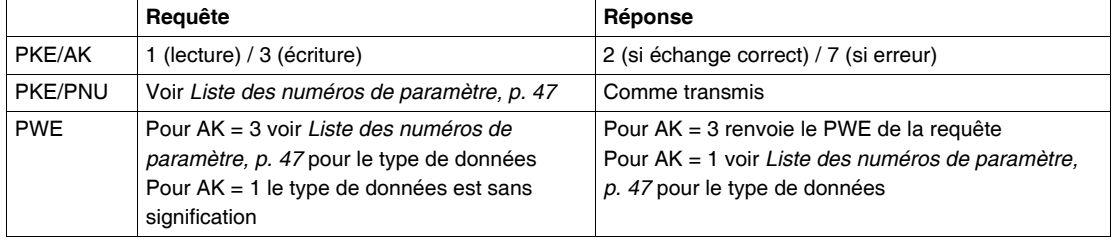

### **Numéros de paramètre lexium 15**

Tous les numéros de paramètre du lexium 15 sont donnés dans un tableau (voir *Liste des numéros de paramètre, p. [47](#page-46-0)*), accompagnés d'une courte descrition. Les numéros de paramètre entre 900 et 999 sont spécifiques au profil PROFIDRIVE pour PROFIBUS DP. Les numéros > 999 sont spécifiques au fabriquant. Pour une meilleur compréhension, vous pouvez consulter les commandes ASCII pour lexium 15 sur le CD-Rom qui accompagne le produit. Les paramètres qui sont donnés plus loin, sont spécifiques à la carte option PROFIBUS DP et n'ont pas été décrites ailleurs. Cette carte fonctionne via des commandes ASCII.

## <span id="page-46-0"></span>**Liste des numéros de paramètre**

**Généralités** Dans les pages qui suivent, sont listés l'ensemble des numéros de paramètre. Les numéros de PNU sont donnés en **décimal**. Pour les utiliser, on devra les coder en **hexadécimal**. Exemple : PNU 930 : il faut coder H'3A2'. Pour une écriture, la valeur sera : 16#33A2. Pour une lecture, la valeur sera : 16#13A2.

**Paramètres de profil** Numéros de paramètre (PNU) - **Profil** :

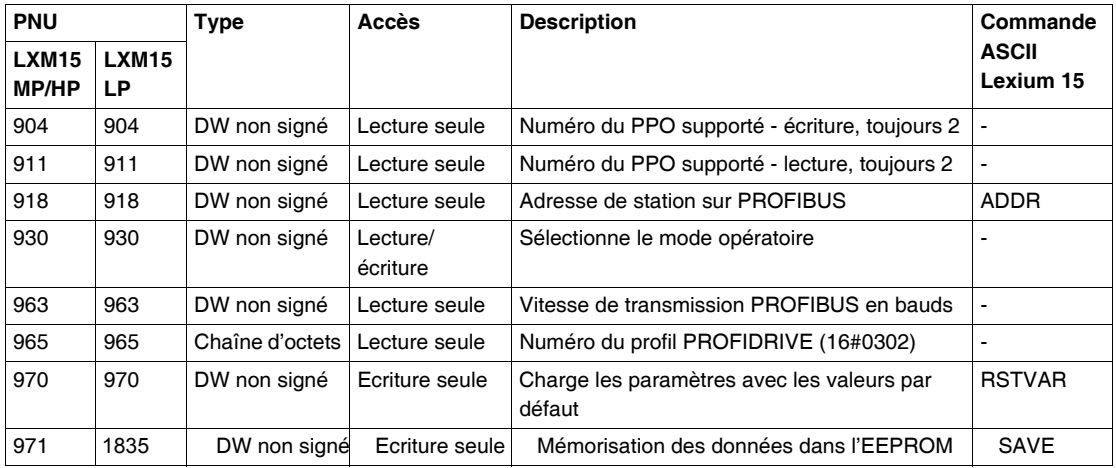

### **Paramètres spécifiques**

Les tableaux suivants listent l'ensemble des numéros des paramètres spécifiques :

- Paramètres généraux,
- Paramètres de contrôle de vitesse.
- Paramètres de contrôle de position,
- Données pour mode de contrôle de position,
- Données du mode configuration,
- Valeurs actuelles.
- Configuration E/S digitales,
- Configuration E/S analogiques.

### **Paramètres généraux** Numéros de paramètre (PNU) - **Paramètres généraux** :

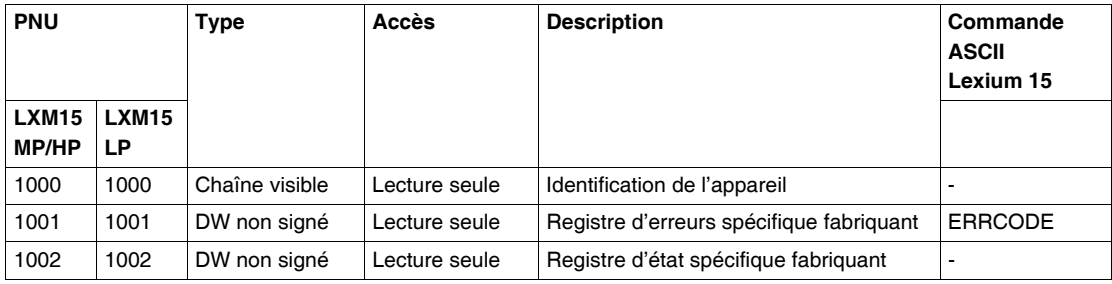

### **Paramètres de contrôle de vitesse** Numéros de paramètre (PNU) - **Paramètres de contrôle de vitesse** :

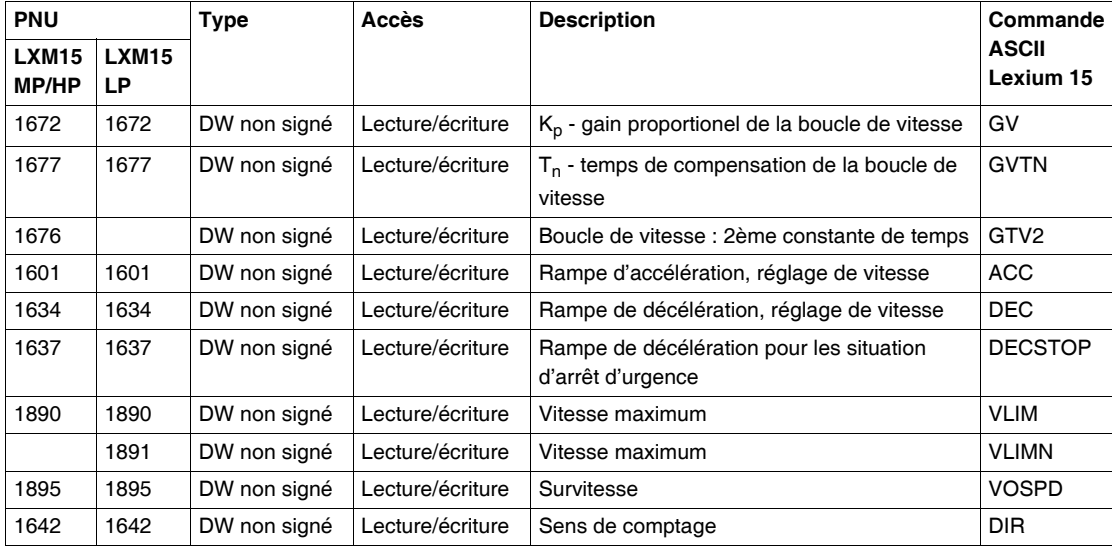

### **Paramètres de contrôle de position** Numéros de paramètre (PNU) - **Paramètres de contrôle de position** :

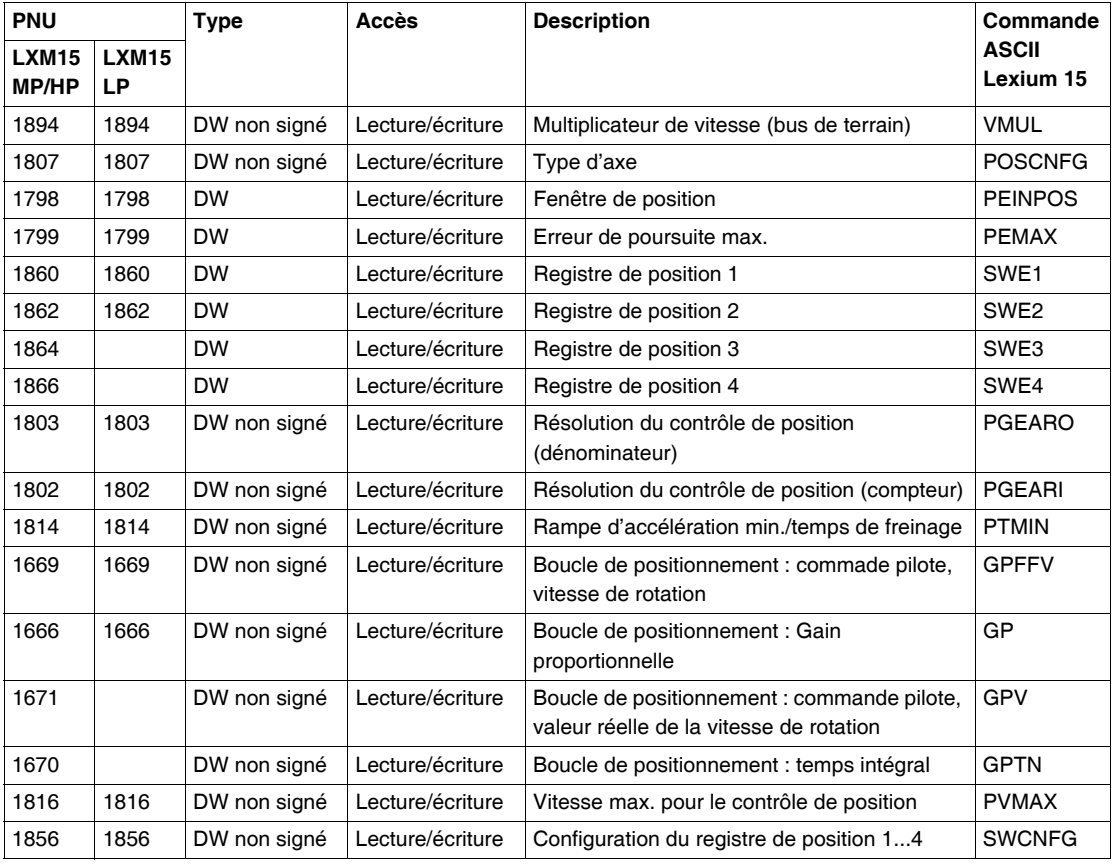

### **Données pour mode de contrôle de position** Numéros de paramètre (PNU) - **Données pour mode de contrôle de position** :

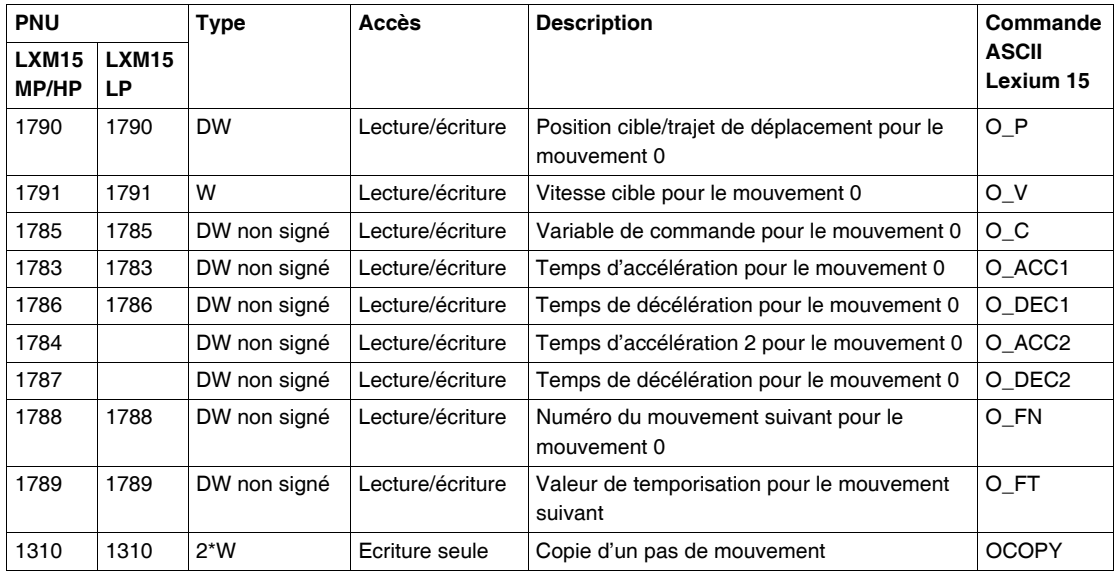

Numéros de paramètre (PNU) - **Données du mode configuration** :

### **Données du mode configuration**

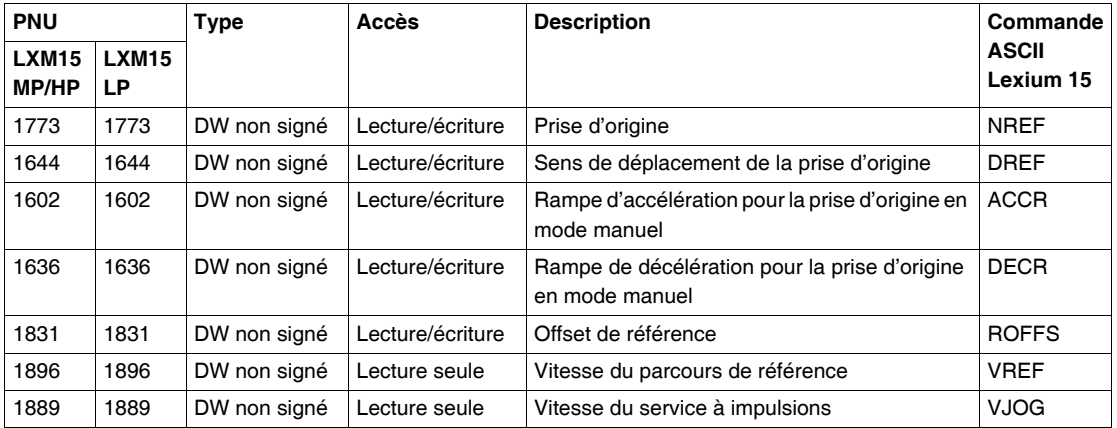

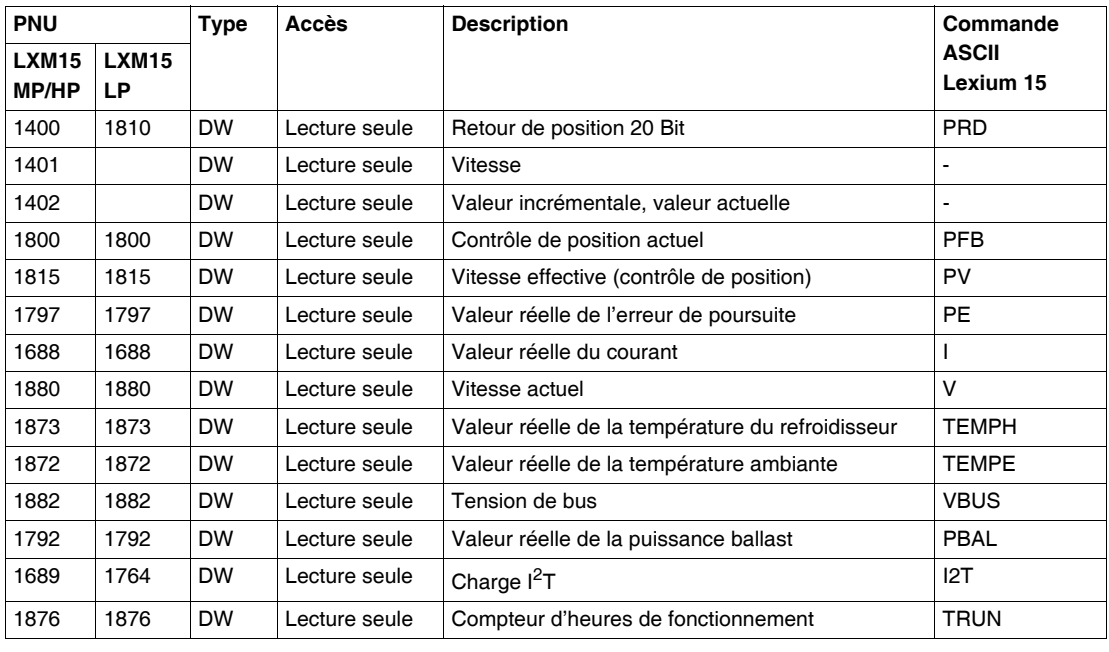

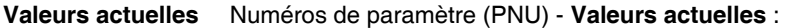

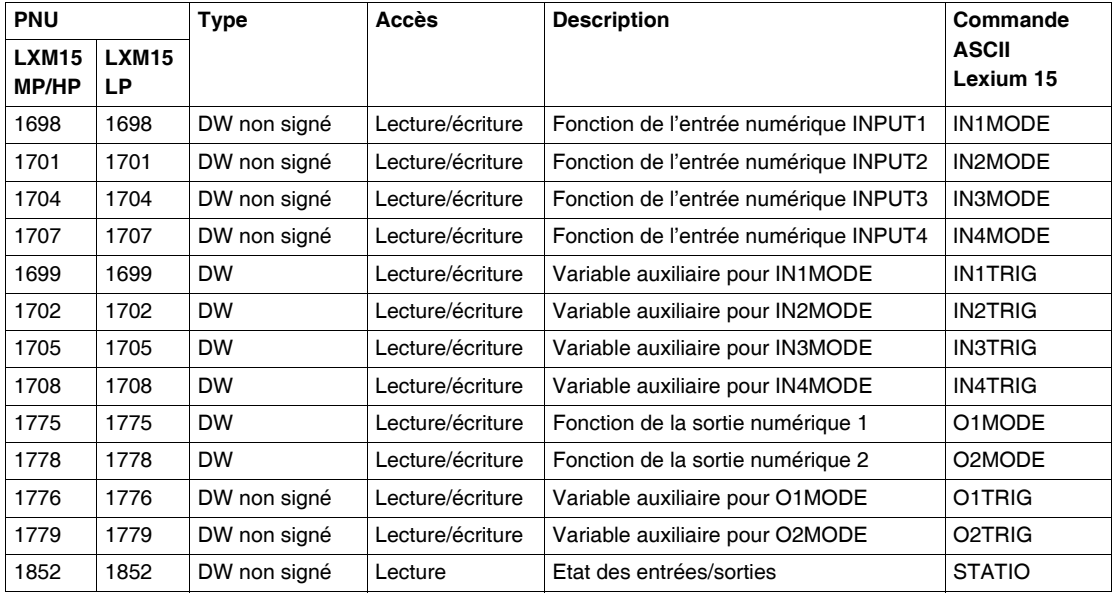

### **Configuration E/ S digitales** Numéros de paramètre (PNU) - **Configuration E/S digitales** :

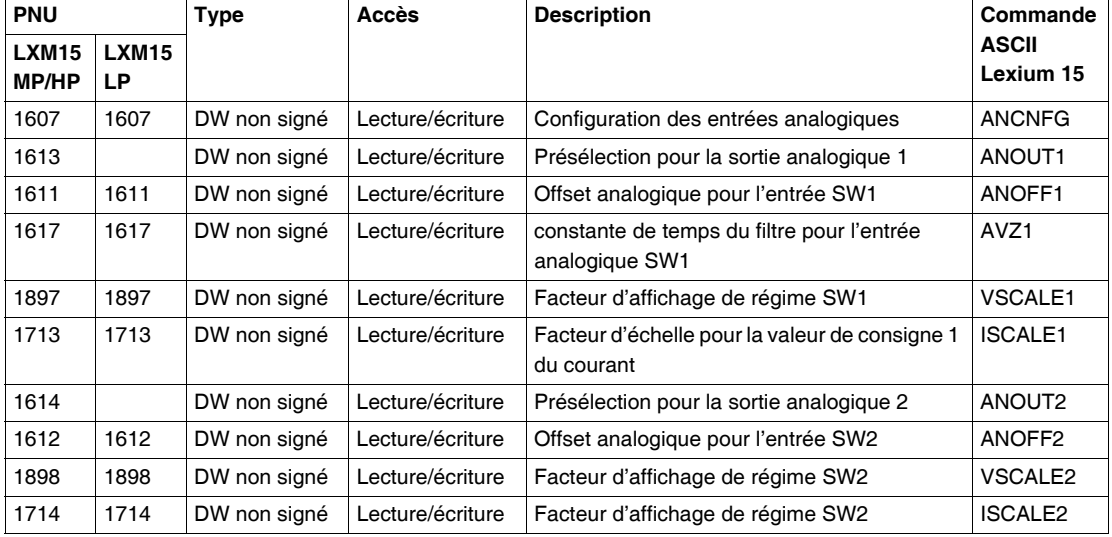

### **Configuration E/ S analogiques** Numéros de paramètre (PNU) - **Configuration E/S analogiques** :

# <span id="page-53-0"></span>**Paramètres de profil**

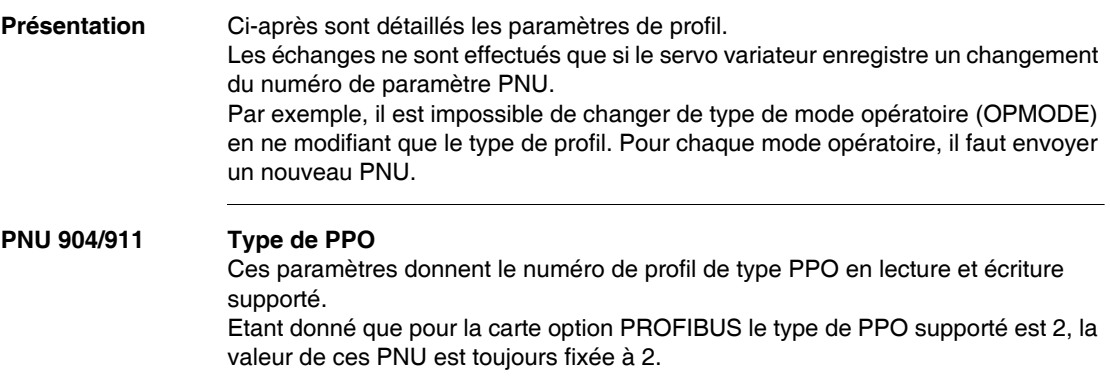

### <span id="page-54-0"></span>**PNU 930 Sélection du mode opératoire**

Sélectionne le mode opératoire. Ce paramètre est défini par le profil du servo variateur et reflète les modes opératoires du Lexium 15.

**Note : Important : Si des données sont échangées à travers le bus PROFIBUS, les modes opératoires doivent être uniquement sélectionnés à partir du PNU 930.**

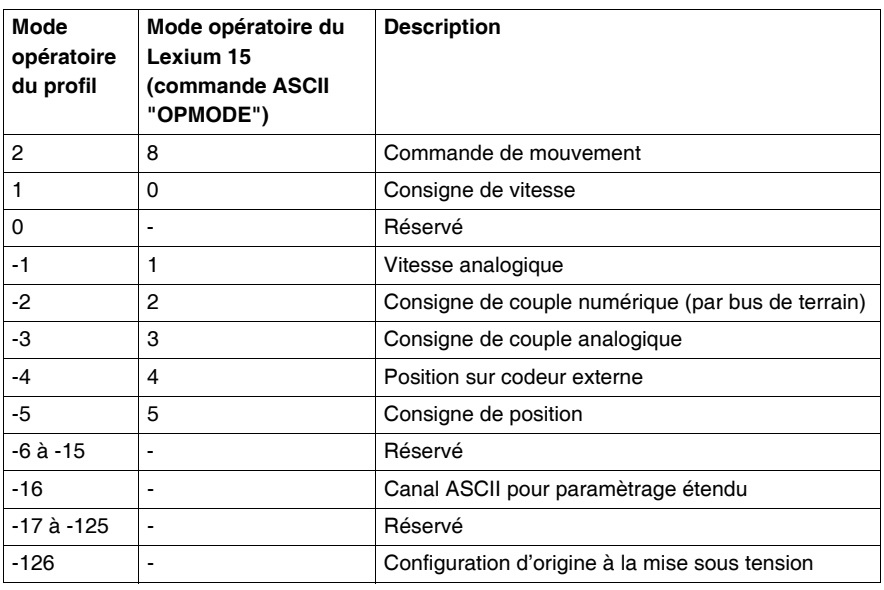

Le tableau ci-dessous donne un résumé des modes opératoires

Chaque mode opératoire est décrit dans *Modes opéatoires, p. [84](#page-83-0)*. Un changement de mode opératoire ne peut être effectué que par le mot de commande.

Le mode opératoire ne peut être changé qu'en suivant la séquence ci-dessous :

**1. Inhibez les consignes et les données**

Le bit 10 du mot de commande est mis à 0, ainsi aucune nouvelle consigne ne sera acceptée par le servo variateur et aucune autre commande ne pourra être lancée. Un nouveau mode opératoire peut cependant être sélectionné pendant qu'une fonction de mouvement est en cours.

**2. Sélectionnez le nouveau mode opératoire avec PNU 930** Le nouveau mode opératoire est sélectionné, par le paramètre 930 à travers le canal de paramètre, mais non encore accepté.

### **3. Fixez/recevez les consignes et valeurs actuelles**

Entrez les consignes corespondantes dans la zone Consigne des données process.

Vous pouvez vous rendre compte que la normalisation et le format des données dépendent du mode opératoire choisi. L'interprétation des valeurs actuelles est également modifiée (voir plus haut). Le programme utilisateur doit répondre en conséquence.

### **4. Validez les consignes**

Le bit 10 de STW est mis à 1. Les consignes sont immédiatement acceptées et traitées. Les nouvelles valeurs actuelles sont actualisées avec la normalisation et le format corrects.

**Note : Important : Dans le mode opératoire de sécurité (-126), aucune fonction de mouvement ne peut être envoyée sur le bus PROFIBUS. Cependant, il est possible d'exécuter des fonctions de mouvement par le logiciel de configuration. Si le mode opératoire est changé, les fonctions de mouvement ne peuvent être lancées qu'à travers le bus PROFIBUS. Si le mode opératoire est changé par un autre canal de communication, un arrêt d'urgence est effectué et l'erreur F21 (Défaut de traîtement) est signalée.** 

### **PNU 963 Vitesse de transmission**

Ce paramètre défini l'index de la vitesse de transmission (en bauds) pour la communication PROFIBUS. La vitesse de transmission est délivrée par le maître du bus. La table ci-dessous donne les valeurs d'index en fonction de la vitesse de transmission (en bauds) :

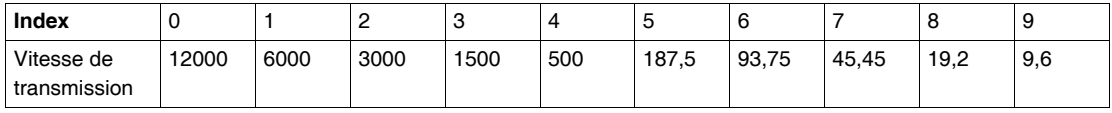

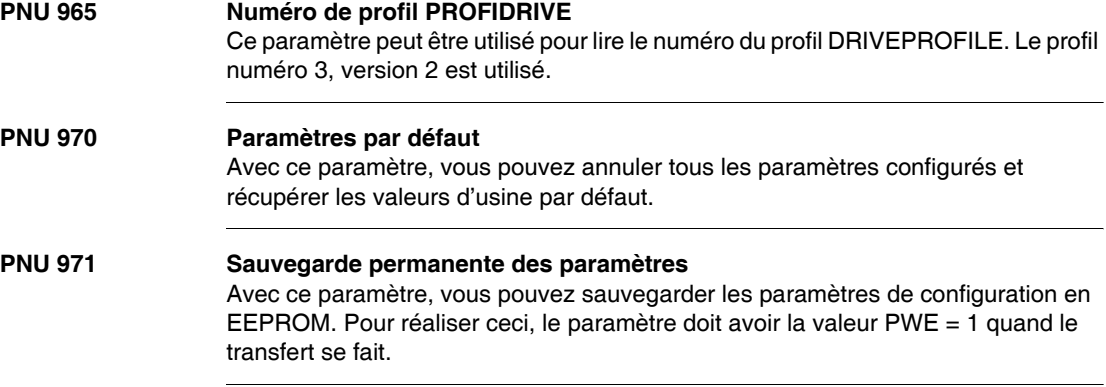

<span id="page-56-0"></span>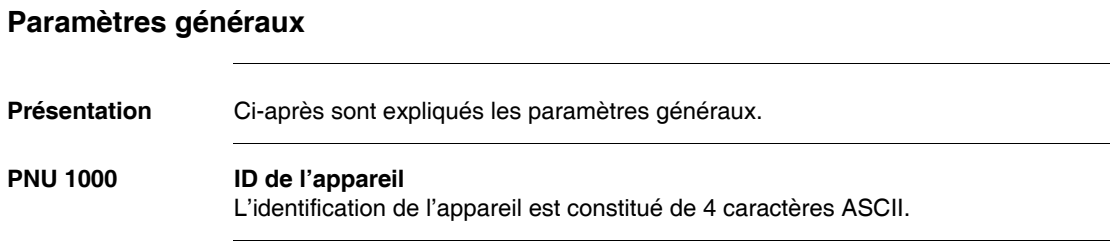

## **PNU 1001 Registre d'erreur**

Les détails du registre d'erreur sont donnés dans le tableau ci-dessous. Reportezvous au manuel utilisateur Lexium 15 pour plus d'informations sur les erreurs.

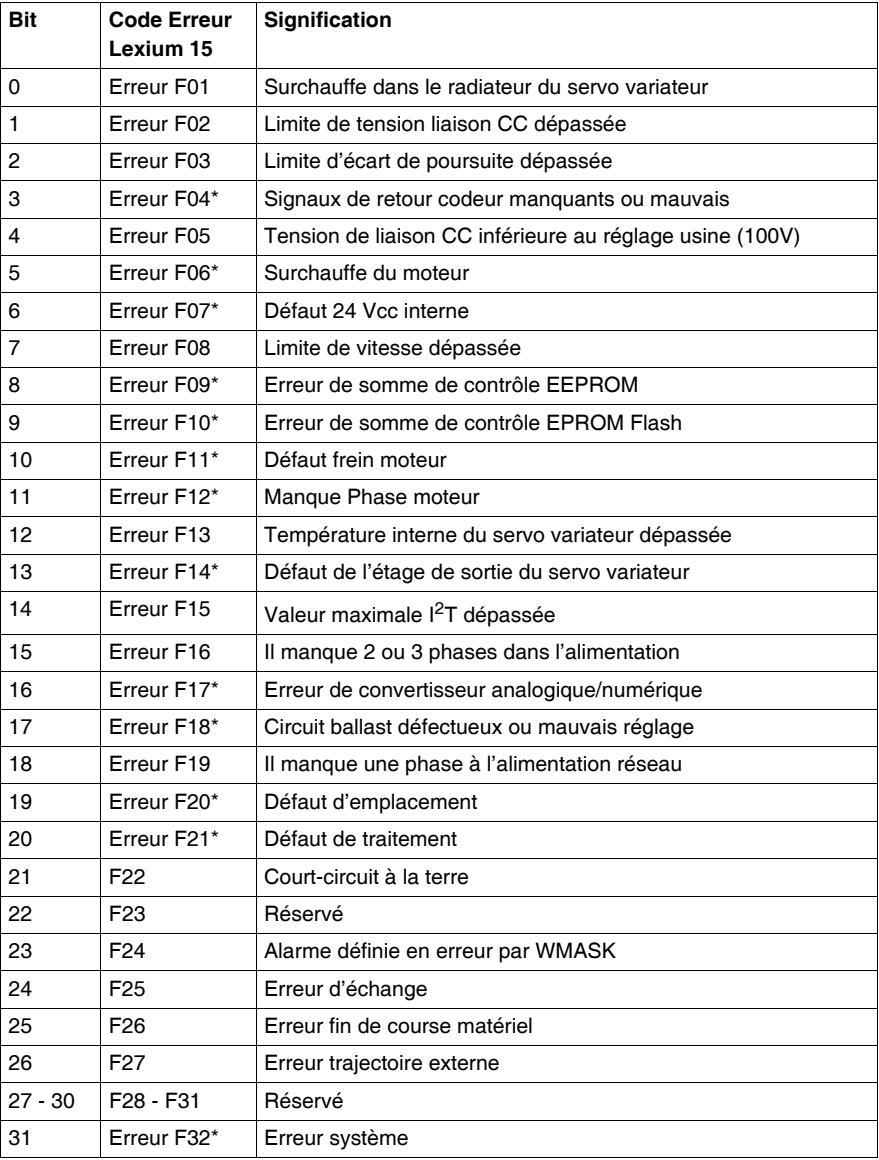

Quand la cause de l'erreur a été résolue, l'état d'erreur peur être annulé par le Bit 7 du mot de commande.

La réponse sur réinitialisation du Lexium 15 varie en fonction de l'erreur survenue :

- Pour les erreur marquées d'un astérisque (\*), le bit de réinitialisation lance un démarrage à froid du servo variateur, ce qui provoque l'arrêt de communication PROFIBUS pendant quelques secondes. En fonction des circonstances, cette rupture de communication peut être gérée séparément par l'automate.
- Pour les autres erreurs, la réinitialisation provoque un démarrage à chaud, durant laquelle la communication n'est pas interrompue.

## **PNU 1002 Registre d'état**

Le détail des bits du registre d'état est donné ci-dessous :

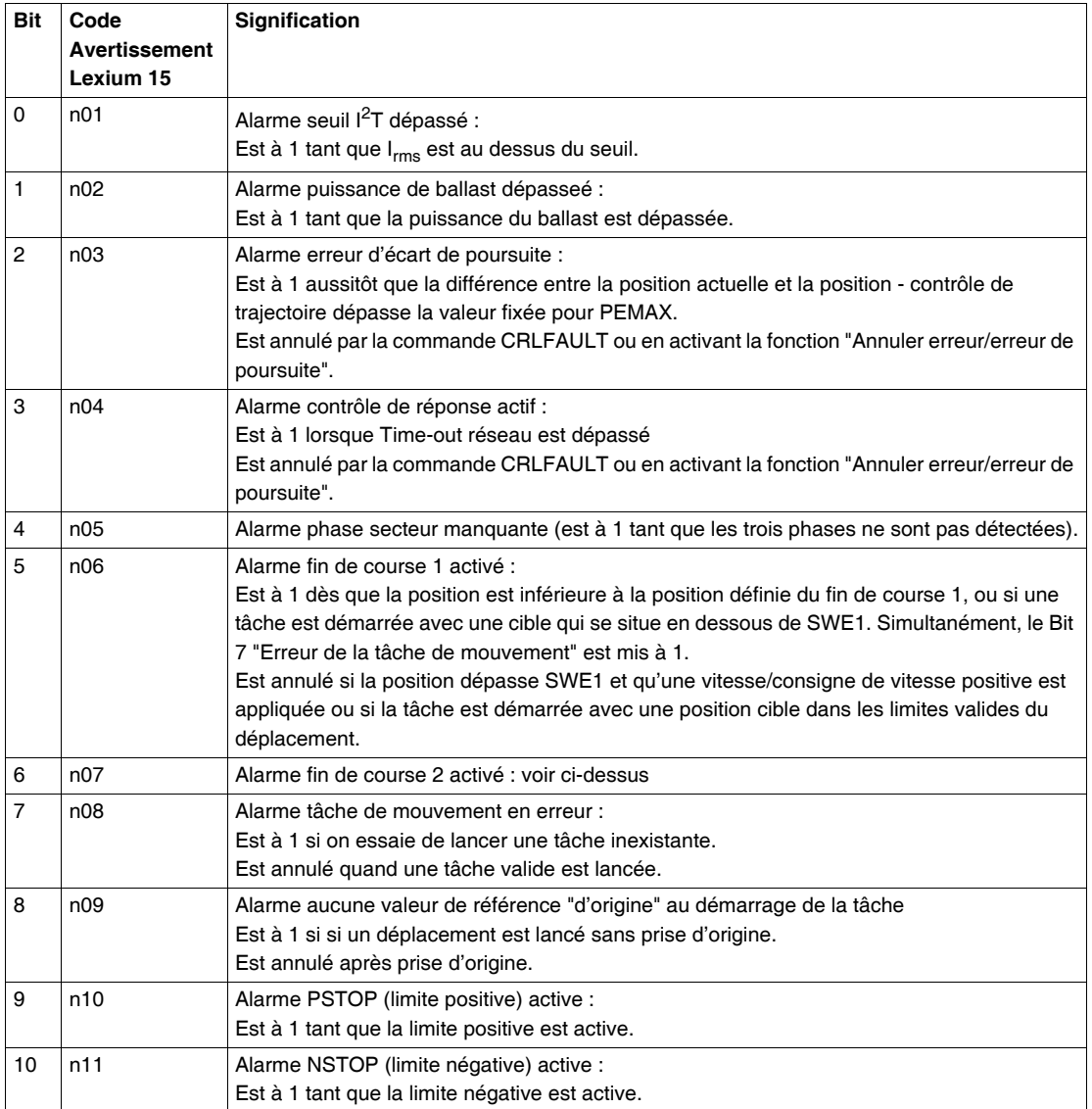

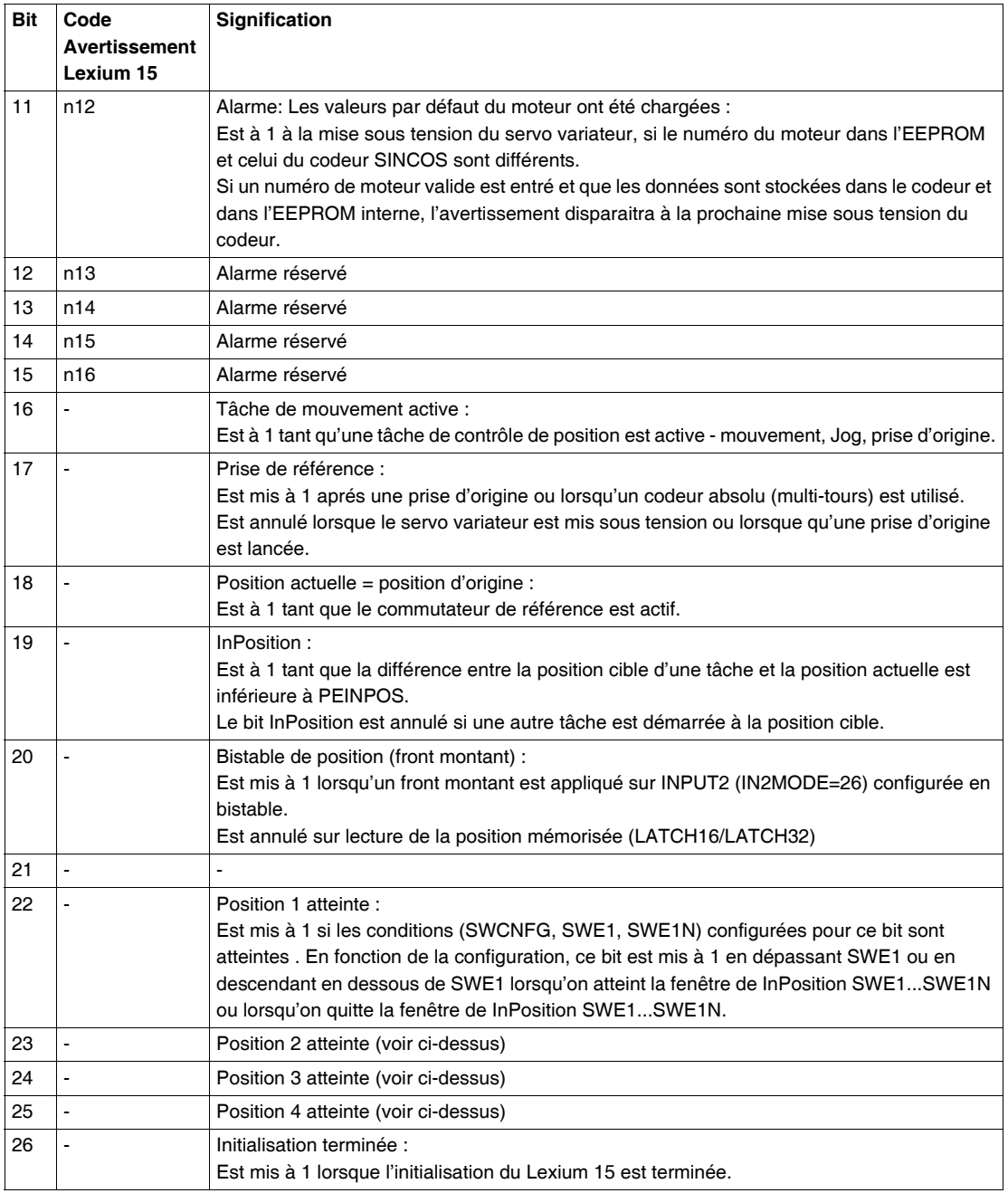

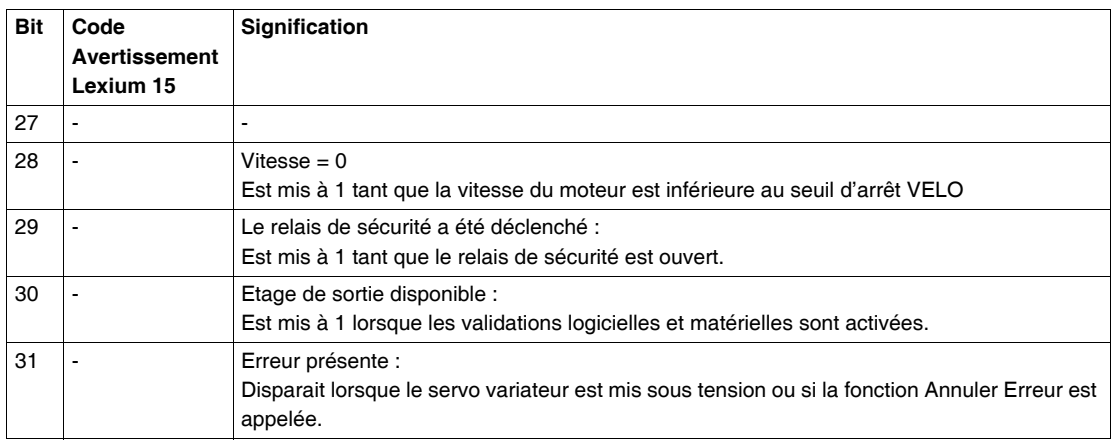

Dans les données process, les bits 16 à 31 du registre d'état sont émis. Les codes avertissement 3 et 4 peuvent être réinitialisés par le bit 13 du mot de commande.

# <span id="page-62-0"></span>**Paramètres du contrôleur de position**

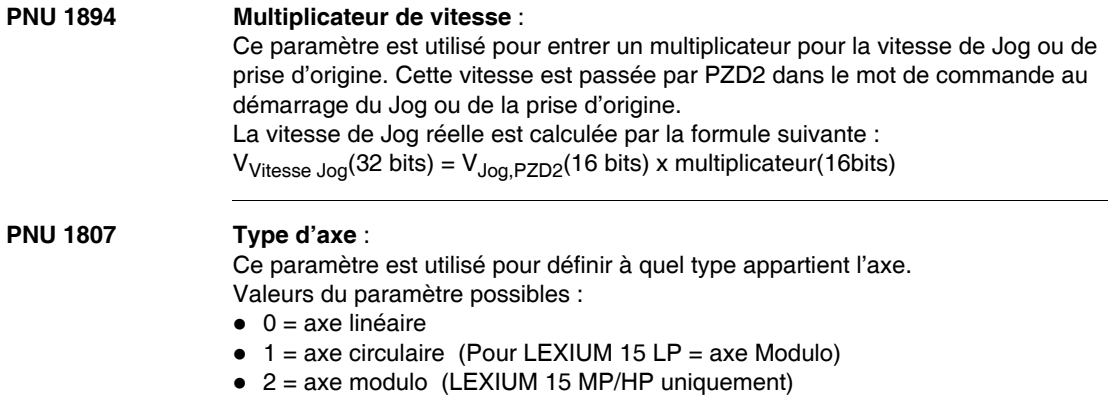

## <span id="page-63-0"></span>**Données du mode contrôle de position**

### **PNU 1790 Position** :

Etant donné que Lexium 15 calcule toutes les opérations de position uniquement de façon incrémentale, il existe des limitations sur les gammes de valeurs utilisables qui sont données en unités SI.

La gamme de positions incrémentales couvre les valeurs : -2<sup>31</sup> à (2<sup>31</sup>-1) La résolution, qui est déterminée par les paramètres PGEARO (PNU1803) et PGEARI (PNU1802) et la variable PRBASE fixent la gamme utilisable dans la pratique, pour les opérations de positionnement.

La variable PRBASE détermine à l'aide de l'équation  $n = 2^{PRBASE}$ , le nombre d'incréments par tour moteur. PRBASE peut prendre uniquement la valeur 16 ou 20. PGEARO contient le nombre d'incréments rencontrés quand la distance à parcourir est PGEARI. La valeur par défaut de PGEARO correspond à un tour. Le nombre de tours qui peut être couvert est donné ci-dessous :  $-2048..+2047$  pour PRBASE = 16 et  $-32768..+32767$  pour PRBASE = 20. La gamme de positions utilisables dans la pratique se calcule de la façon suivante :

$$
2^{31} \times \frac{\bar{PGEARI}}{PGEARO} \dots (2^{31} - 1) \times \frac{PGEARI}{PGEARO} \quad pour \quad PGEARI \leq PGEARO
$$

$$
-2^{31}...(2^{31}-1)
$$
 pour

### $pour$   $PGEARI$   $\geq$   $PGEARO$

### **PNU 1791 Vitesse** :

La gamme de vitesses utilisables n'est pas limitée par la zone de données disponibles. Elle est limitée par la vitesse maximum applicable nmax, qui est donnée par le paramètre de vitesse VLIM comme vitesse limite du moteur. La vitesse maximum est alors donnée par :

$$
V_{SImax} = n_{max} \times \frac{PGEARI}{PGEARO} \times 2^{PRBASE}
$$

avec n<sub>max</sub> en tours/seconde

ou en incréments :

$$
V_{\text{INCRmax}} = n_{\text{max}} \times 2^{\text{PRBASE}} \times \frac{250\mu s}{1s} = \frac{n_{\text{max}}}{4000} \times 2^{\text{PRBASE}}
$$

avec n<sub>max</sub> en tours/seconde

## **PNU 1785 Type de tâche de mouvement** :

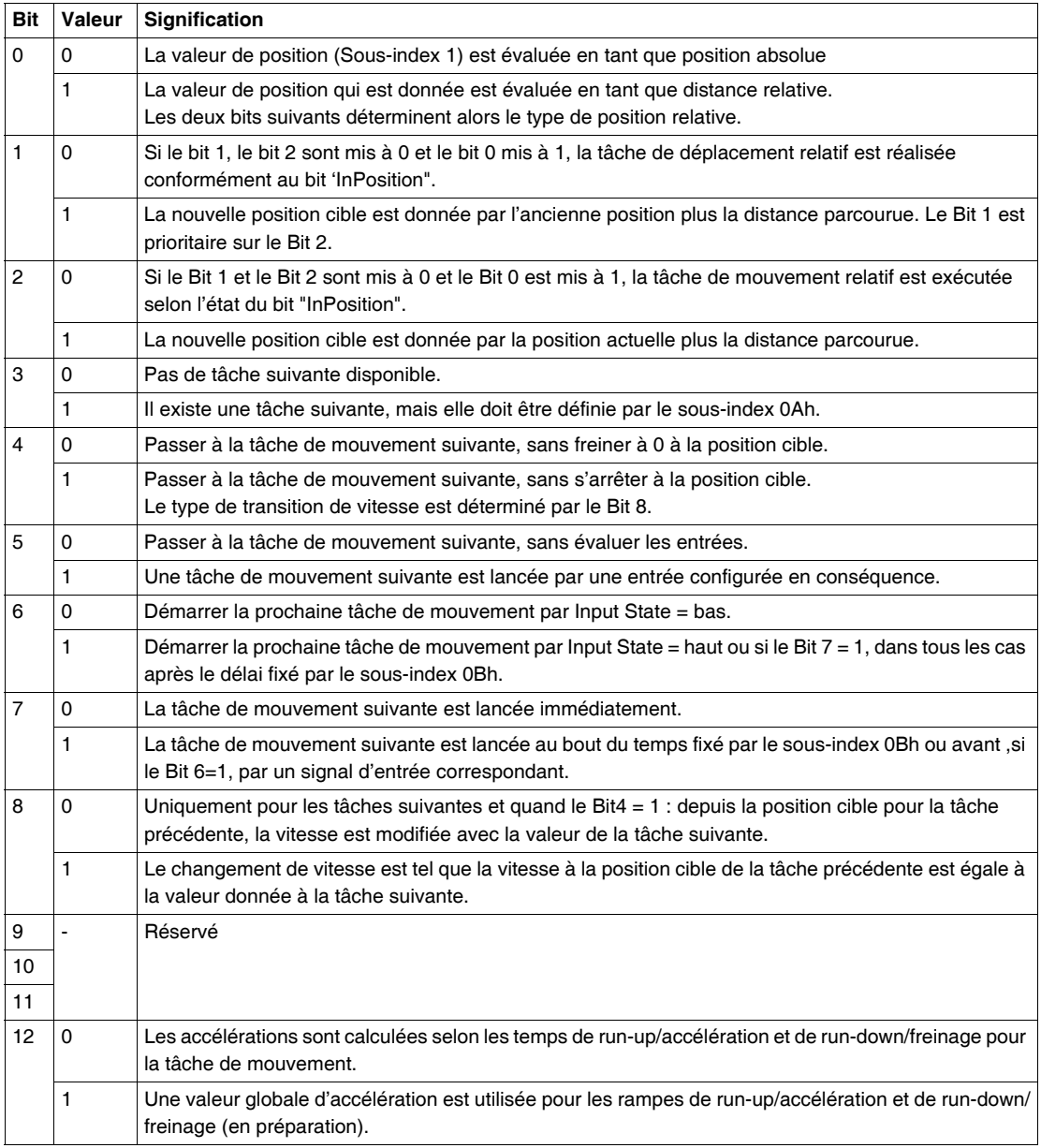

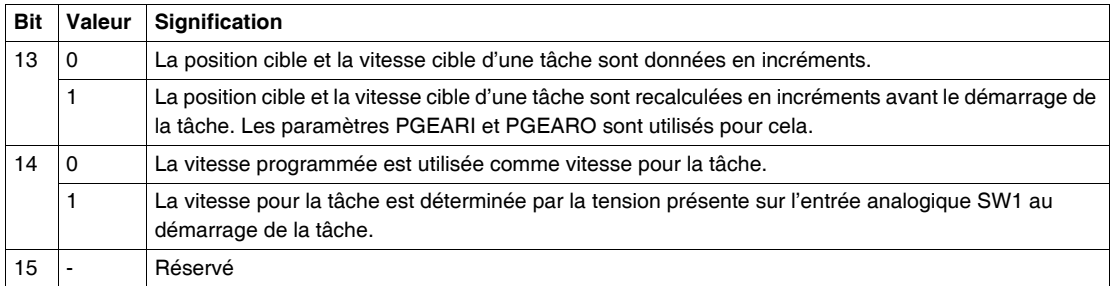

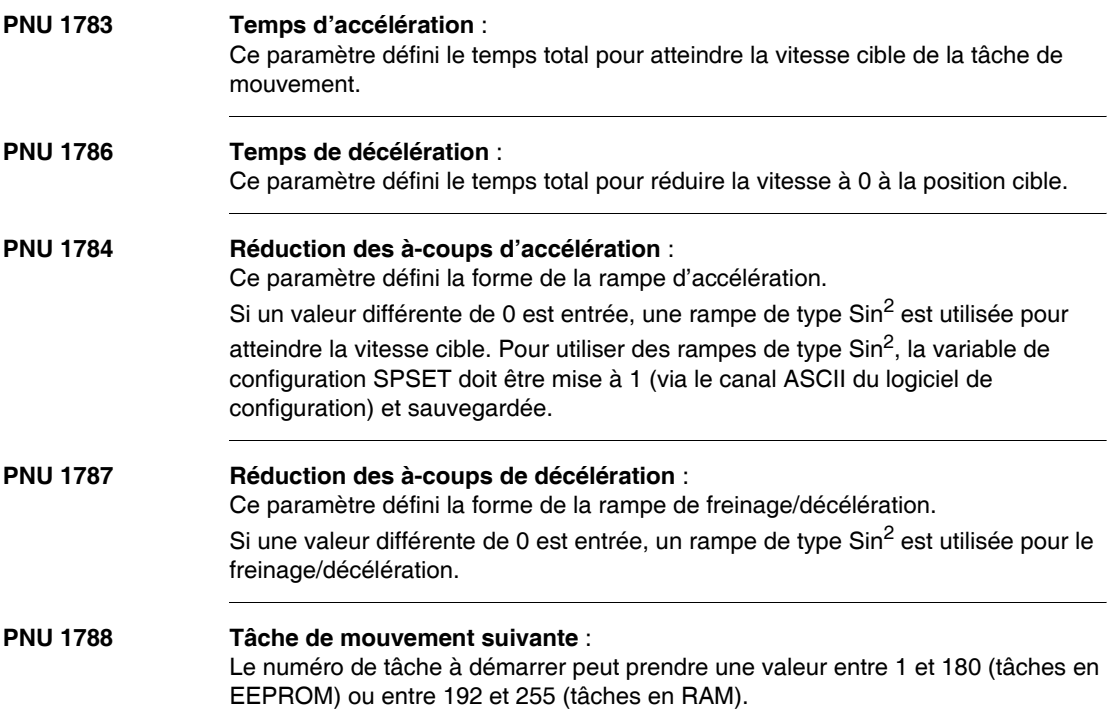

## **PNU 1789 Retard au démarrage** :

Ce paramètre est utilisé pour fixer un temps avant le démarrage de la tâche de mouvement.

## **PNU 1310 Copier tâche de mouvement** :

Ce paramètre est utilisé pour copier des tâches de mouvement. La tâche source doit être entrée dans les poids forts de PWE (PZD 3 et 4), la tâche cible doit être entrée dans les poids faibles de PWE (PZD 5 et 6).

# <span id="page-67-0"></span>**Mode configuration : position**

### **PNU 1773 Prise d'origine** :

Ce paramètre peut être utilisé pour déterminer le type de prise d'origine qui doit être utilisé. Les différents types sont donnés dans le tableau suivant :

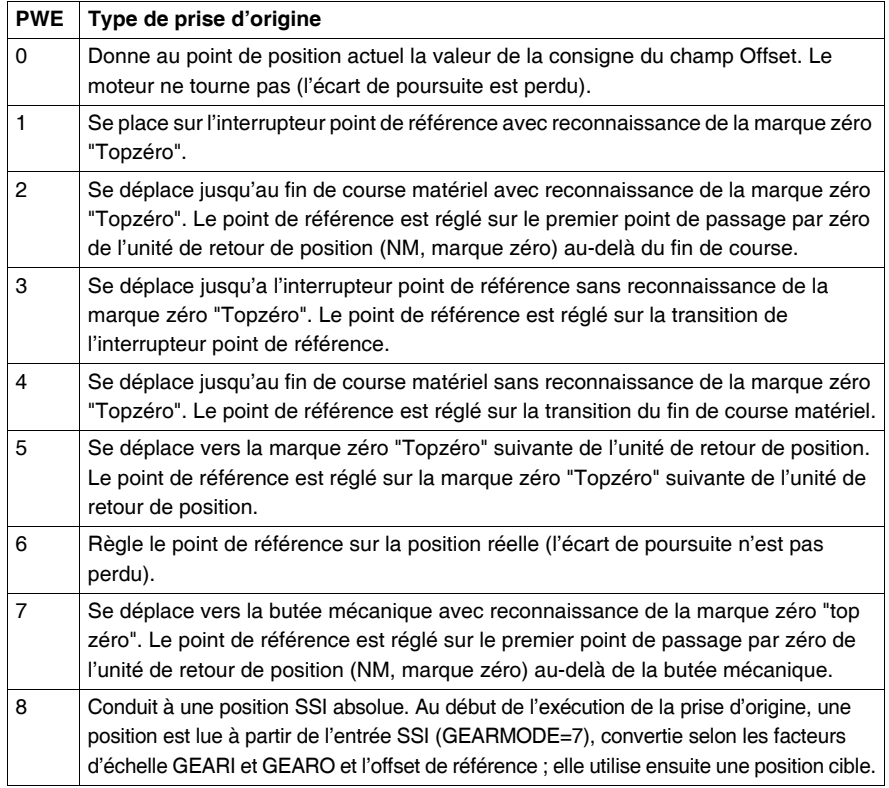

## **PNU 1644 Sens de prise d'origine** :

Ce paramètre peut être utilisé pour déterminer le sens de dépalcement pour une prise d'origine. Si le paramètre prend la valeur 0, le sens de déplacement est négatif ; s'il prend la valeur 1, le sens est positif. Pour la valeur 2, le sens dépend de la distance au point de référence au lancement de la prise d'origine.

# <span id="page-68-0"></span>**Valeur actuelles**

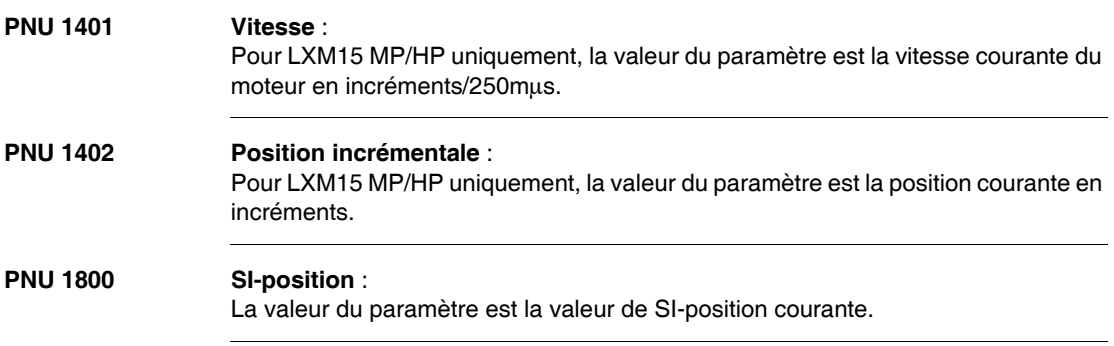

## <span id="page-69-0"></span>**Configuration des E/S numériques**

## **Généralités** Tous les paramètres des entrées sorties numériques ne prennent effet qu'après avoir été sauvegardés dans l'EEPROM et après avoir effectué une coupure d'alimentation ou un démarrage à froid du Lexium 15. La signification des fonctions est expliquée dans les guides de programmation Unilink L et Unilink MH.

### **PNU 1698 à PNU Fonction des entrées numériques** :

**1707**

Ce paramètre peut être utilisé pour configurer les entrées 1 à 4 séparément. La colonne "Front" décrit le signal qui doit être présent sur l'entrée pour activer la fonction.

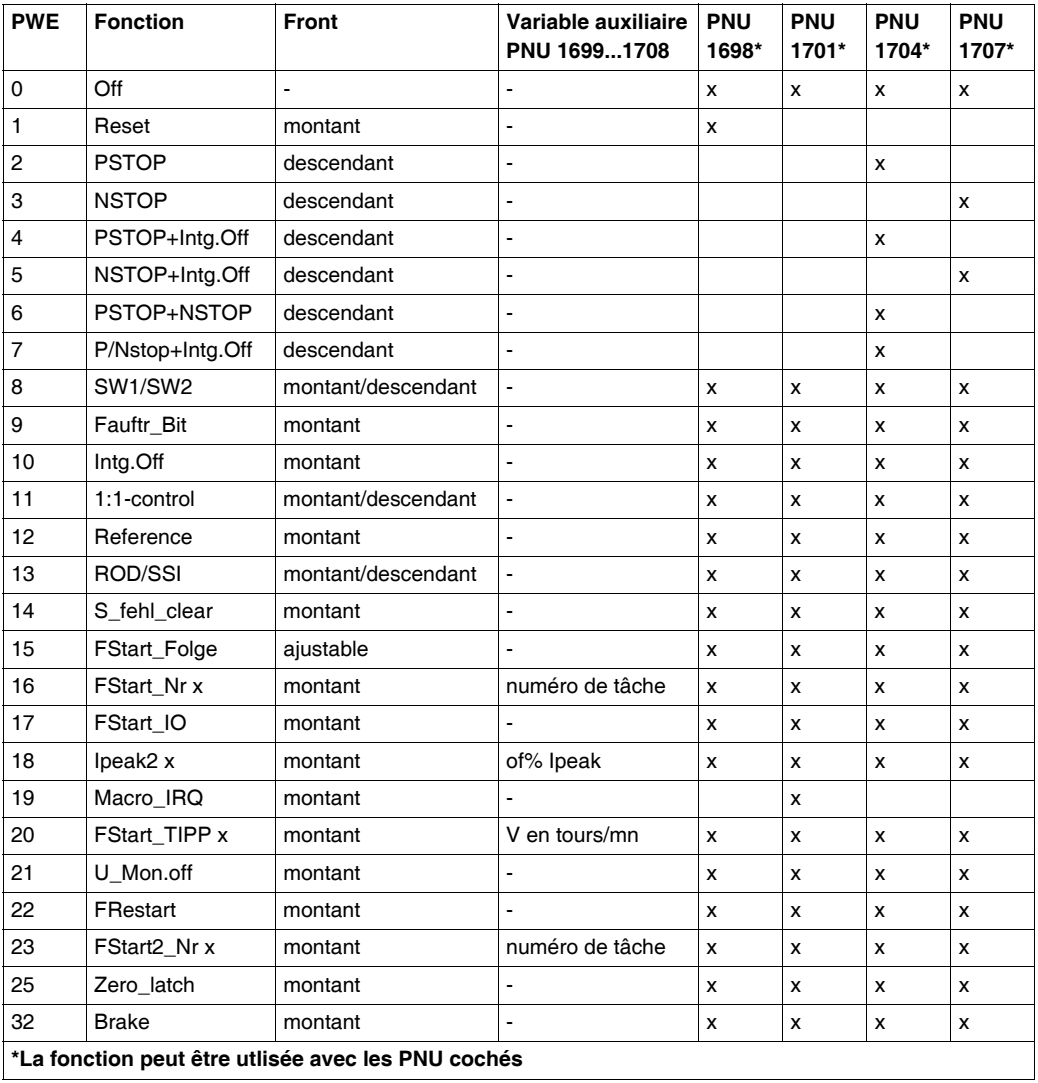

### **PNU 1775 et PNU Fonction des sorties numériques** :

**1778**

Ces paramètres peuvent être utlisés pour configurer les deux sorties numériques séparément.

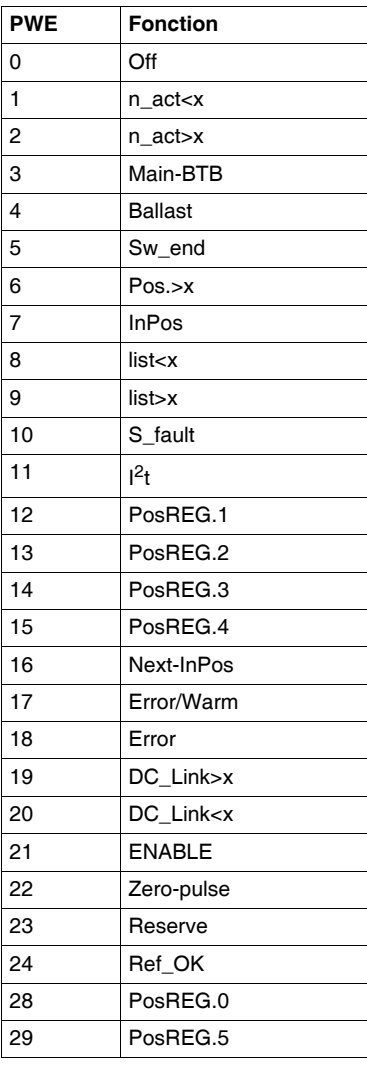
#### **Configuration analogique**

**Présentation** Tous les paramètres des entrées et des sorties analogiques ne prennent effet qu'après avoir été sauvegardés dans l'EEPROM et après avoir effectué une coupure d'alimentation ou un démarrage à froid du Lexium 15. La signification des fonctions est expliquée dans les guides de programmation Unilink L et Unilink MH.

#### **PNU 1607 Configuration des fonctions d'entrée analogique :**

Ce paramètre peut être utilisé pour configurer simultanément les deux entrées analogiques.

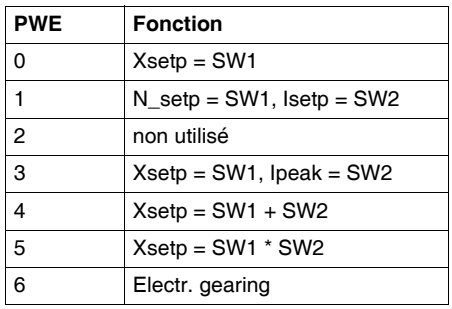

**PNU 1613 et PNU 1611 Configuration des sorties analogiques** : Ce paramètre peut être utilisé pour configurer les deux sorties analogiques séparément.

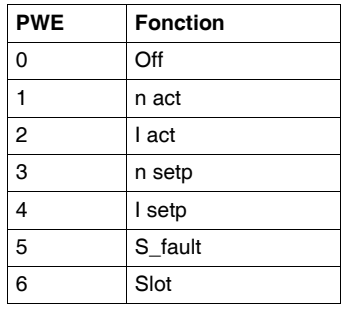

# **Canal des données process (PZD, STW, ZSW)**

## **Présentation**

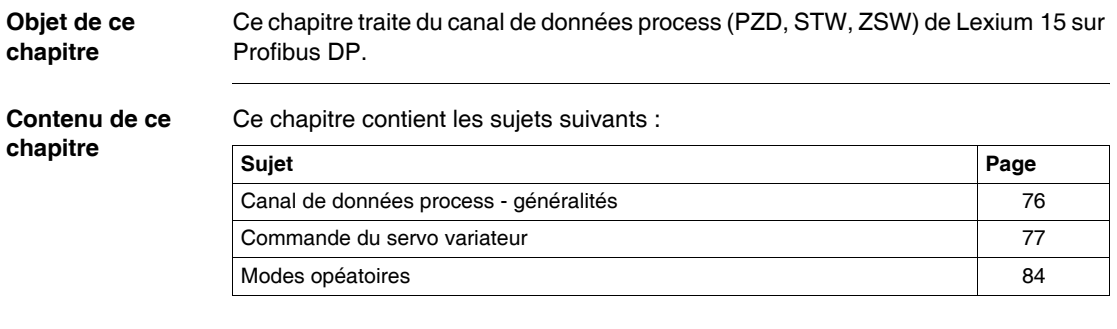

#### <span id="page-75-0"></span>**Canal de données process - généralités**

#### **Présentation** Le canal de données process est utilisé pour la communication en temps réel. Ce canal peut être effectivement divisé en deux parties de télégramme :  $\bullet$  PZD1 : Mot de commande (STW) / mot d'état (ZSW). Le mot de commande et le mot d'état sont utilisés pour commander et contrôler l'état de l'appareil.  $\bullet$  PZD2-6 : Consigne / valeur actuelle qui dépendent du mode opératoire. Les consignes et valeurs actuelles telles que la position, la vitesse et le courant sont echangées dans cette section. La disponibilité du canal de données process est déterminée par le profil de servo variateur PROFIDRIVE. La signification des données process est définie en fonction du mode opératoire. Les données process qui sont utilisées sont déterminées de façon à ce que la capacité temps réel du canal soit optimum.

#### <span id="page-76-0"></span>**Commande du servo variateur**

**Présentation** La commande du servo variateur est décrite à l'aide d'un graphe d'état. Le graphe d'état est défini dans le profil du servo variateur par un diagramme de flux pour tous les modes opératoires. Le diagramme suivant montre les états que peut prendre Lexium 15.

#### **Graphe d'état**

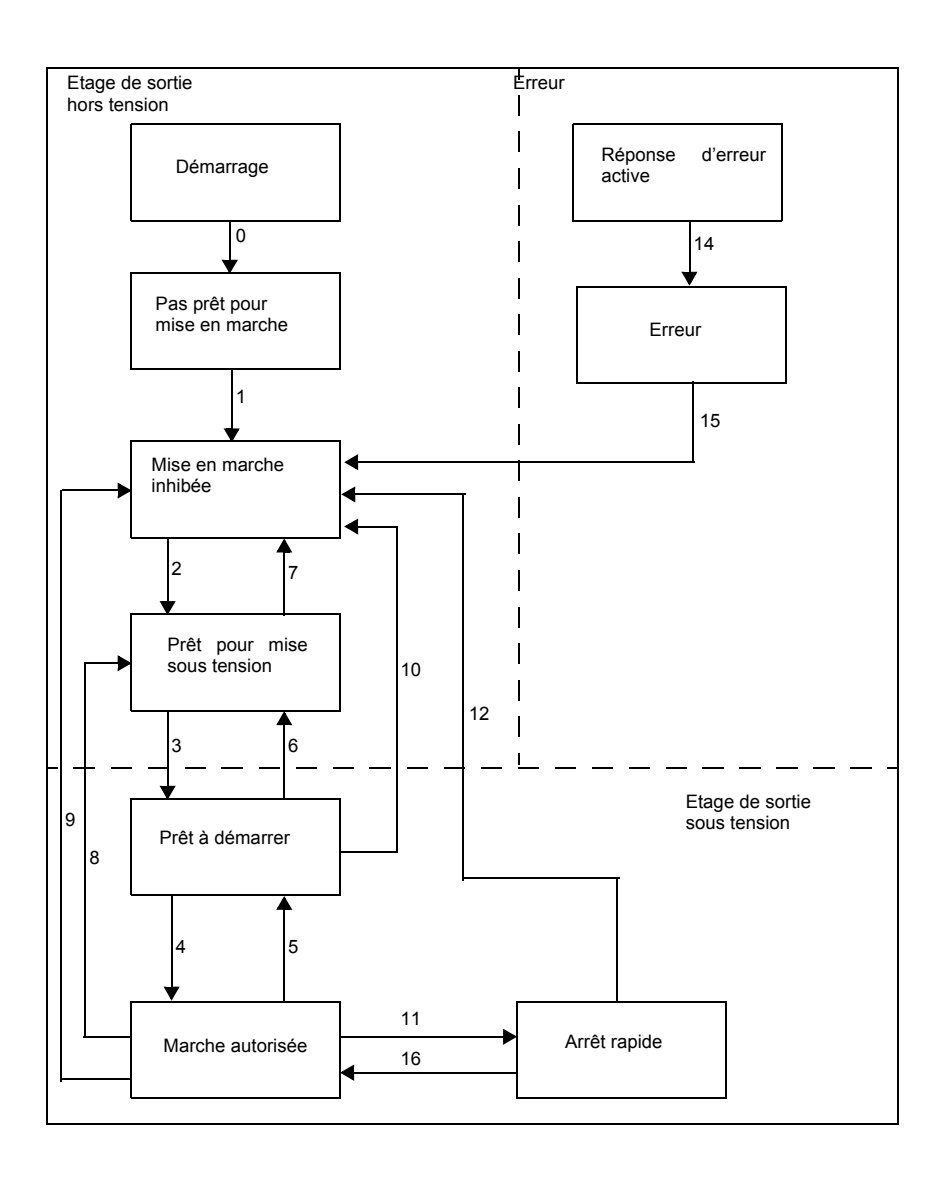

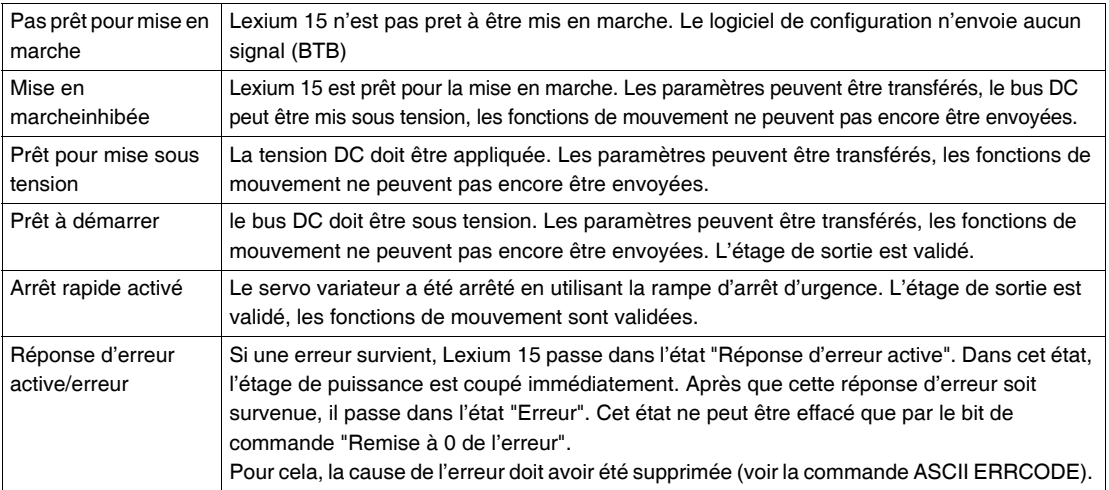

#### Les tableaux suivants décrivent les différents états et les transitions. Etats :

#### Transitions :

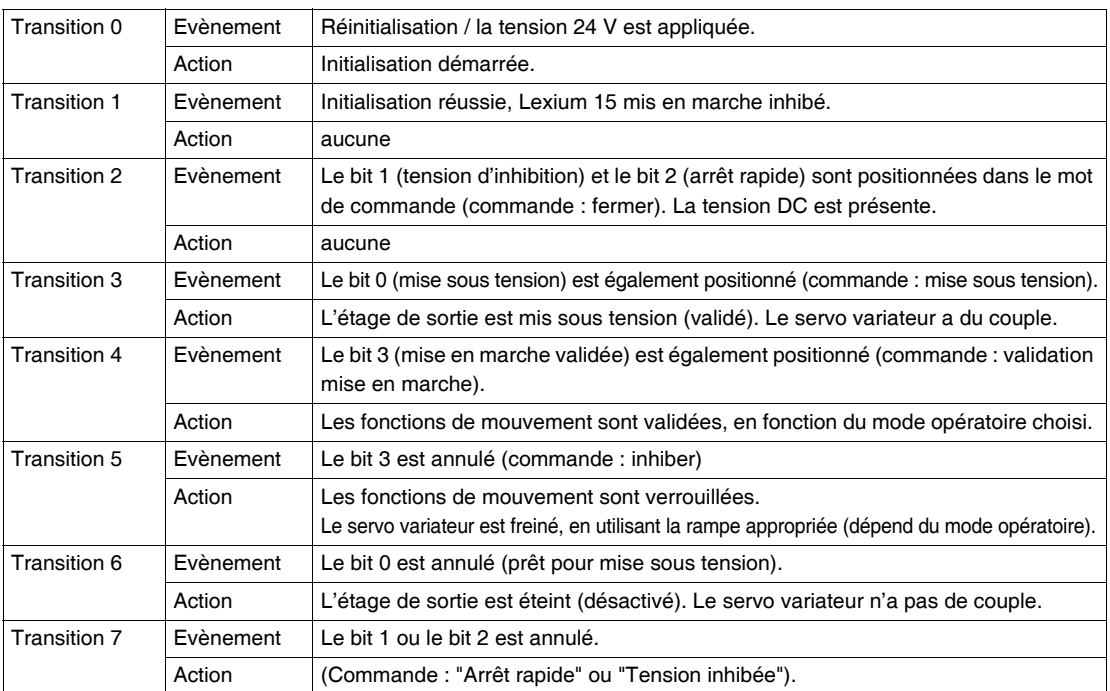

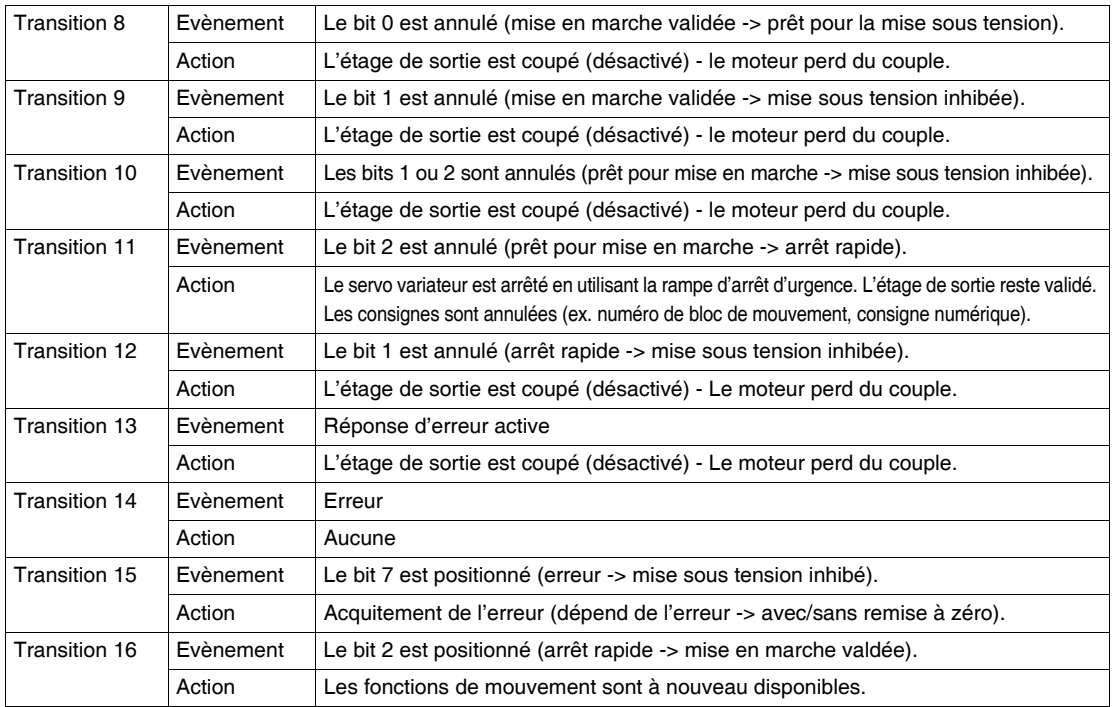

Les transitions sont affectées par des évenements internes (ex. la coupure de la tension DC) et par les "flags" du mot de commande (bits 0, 1, 2, 3, 7).

#### **Mot de commande (STW)**

A l'aide du mot de commade, vous pouvez passer d'un état de l'appareil à un autre. Dans le diagramme d'état de la machine, vous pouvez voir quel état est atteint et par quelle transition. Des état transitoires peuvent être pris depuis le mot d'état. Plusieurs états peuvent être envoyés pendant un cyle de télégramme (ex. Prêt pour mise sous tension -> Prêt pour mise en marche -> Mise en marche validée). Les bits du mot de commande peuvent être dépendants ou non du mode opératoire. Le tableau suivant décrit les affectations des bits du mot de commande :

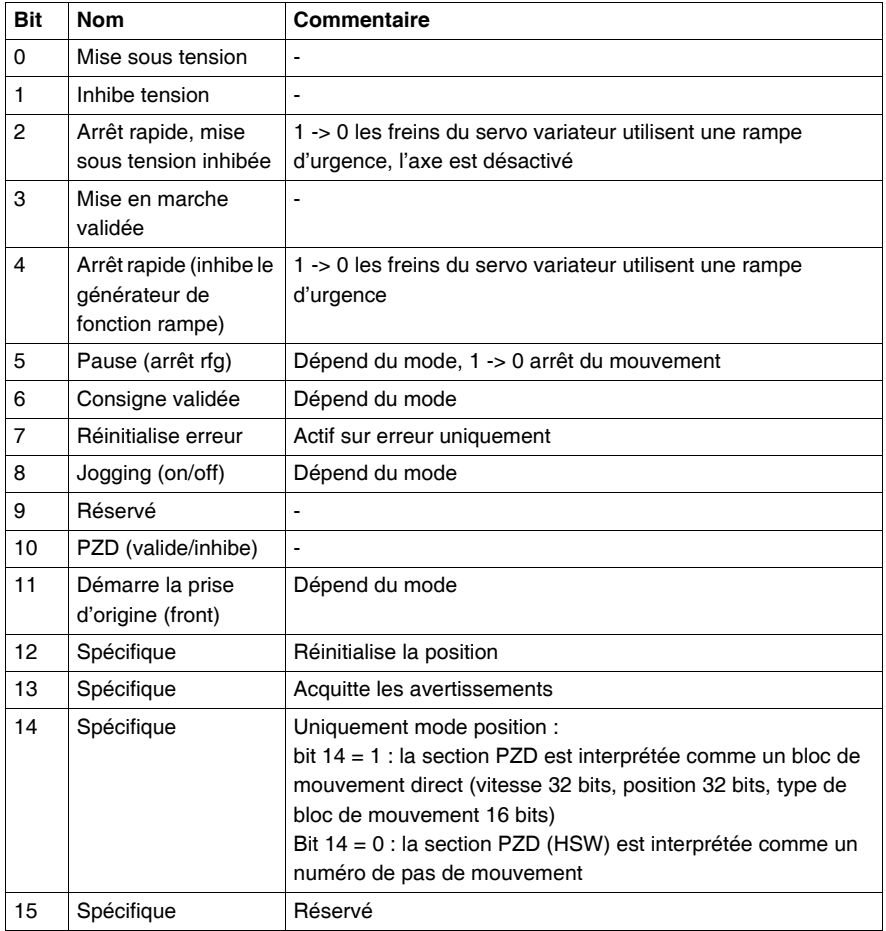

En fonction de la combinaison de bit du mot de commande, une commande est définie.

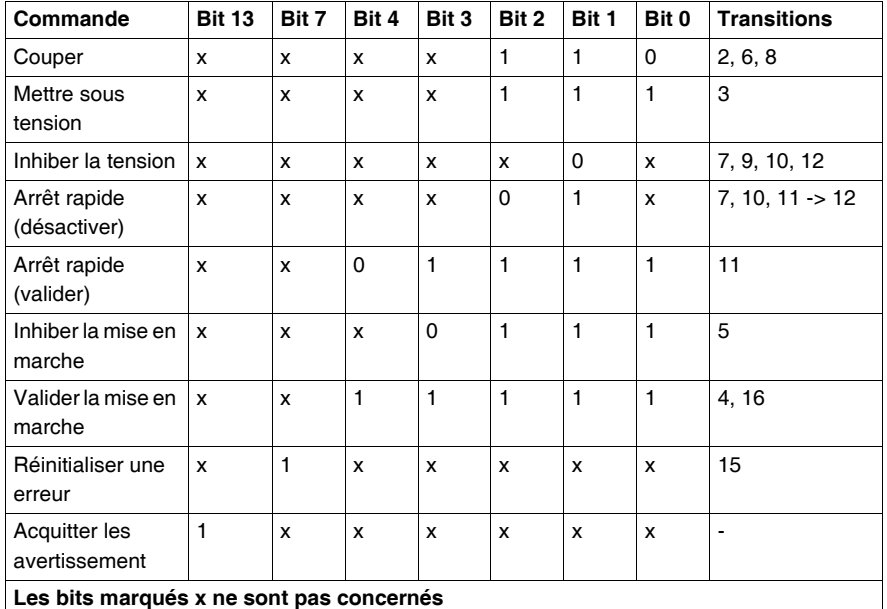

La table suivante donne les combinaisons de bit et détermine également les priorités de chaque bit dans le cas où plusieurs bits sont concernés par un cycle de télégramme :

Bits du mot de commande dépendants du mode opératoire :

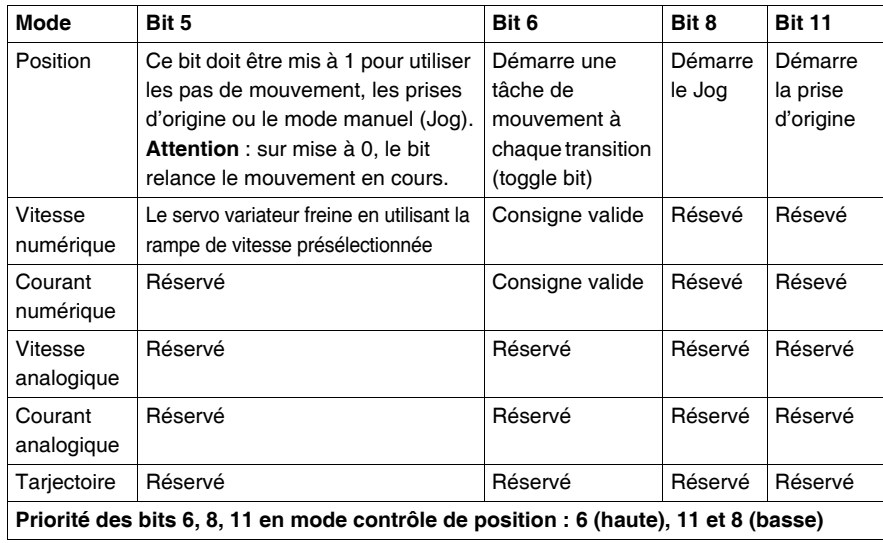

**Mot d'état (ZSW)** A l'aide du mot d'état, les états de l'appareil peuvent être décrits et le mot de commande transmis peut être vérifié. Si le résultat d'un mot de commande transmis est une condition non prévue, alors les conditions aux limites de l'état attendu doivent être clarifiées. (ex. valider l'étage de sortie - matériel et logiciel, application de la tension DC). Les bits du mot d'état peuvent être dépendants ou non du mode opératoire. Le tableau suivant décrit les affectations des bits du mot d'état :

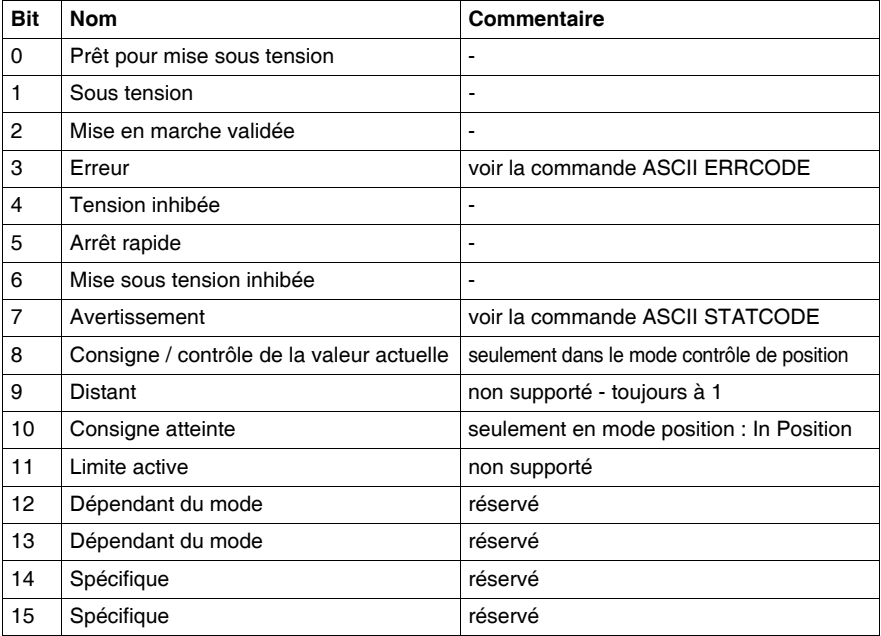

#### Etats de la machine :

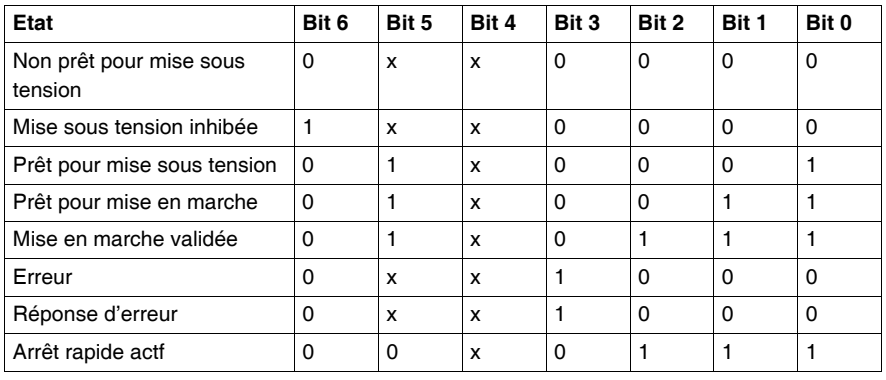

#### <span id="page-83-0"></span>**Modes opéatoires**

**Présentation** La sélection d'un mode opératoire est décrite en détail dans le chapitre Utilisation du canal de paramètres (voir *PNU 930, p. [55](#page-54-0)*). Il est nécessaire de ce conformer à cette procédure.

> **Note :** Important : Des mesures de précaution particulières doivent être prises par l'utilisateur pour éviter les dommages causés par une mauvaise présentation des formats de données ou de normalisation des points de consignes.

> Les modes opératoires possibles sont données ci-dessous. Les modes opératoires possèdant un numéro positif (1, 2) sont définis dans le profil du varaiteur. Les modes opératoires possèdant un numéro négatif (-1, -2) sont catalogués dans le profil du servo variateur comme étant des modes spécifiques fabricant.

#### **Commande de mouvement mode opératoire : 2**

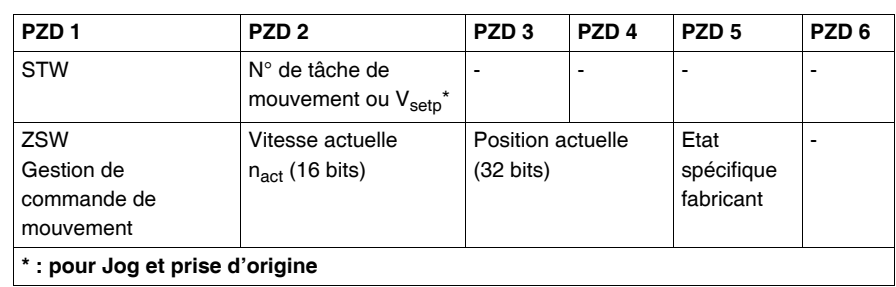

#### **Numéro de tâche de mouvement**

Le numéro de tâche de mouvement à démarrer peut être compris entre 1 et 180 (tâches en EEPROM) ou entre 192 et 255 (tâches en RAM).

#### **Vsetp**

:

Consigne de vitesse pour le mode manuel (JOG) et prise d'origine, en unité utilisateur.

#### **Vitesse actuelle (16 bits)**

La représentation de la valeur de vitesse actuelle en 16 bits est fonction du

paramètre de survitesse VOSPD :  $n_{\text{act}16}$ 

$$
= \frac{n_{\text{act}}}{\text{VOSPD}} \times 2^{15}
$$

#### **Position actuelle (32 bits)**

La gamme de positions incrémentales couvre les valeurs de  $-2^{31}$  à ( $2^{31}$ -1), où un tour correspond à 2<sup>PRBASE</sup> incréments.

#### **Etat spécifique fabricant**

Dans les données de process, les 16 bits de données supérieurs du registre d'état spécifique fabicant (PNU 1002) sont disponibles. La numérotation démarre également de 0. La signification des bits du registre d'état est donné dans le tableau *PNU 1002, p. [60](#page-59-0)*.

#### **Consigne de vitesse d'une tâche de mouvement**

La gamme utilisable des vitesse n'est pas limitée par la zone de données disponibles. Elle est limitée par la vitesse maximum atteignable nmax., qui est donnée par le paramètre de vitesse VLIM en tant que vitesse limite du moteur. La vitesse maximum est calculée à l'aide de la formule suivante :

$$
V_{SImax} = n_{max} \times \frac{PGEARI}{PGARO} \times 2^{PRBASE}
$$
ou, en tant que valeur incrémentale, par  

$$
V_{incrmax} = n_{max} \times 2^{PRBASE} \times \frac{250\mu s}{1s} = \frac{n_{max}}{4000} \times 2^{PRBASE}
$$

Dans tous les cas  $n_{max}$  est en tours/seconde.

**Affectation dérivée des sections de données process avec STW Bit 14 = 1** :

| PZD <sub>1</sub> | PZD <sub>2</sub>                                                                 | PZD <sub>3</sub>            | PZD <sub>4</sub>              | PZD <sub>5</sub>             | PZD <sub>6</sub>                |
|------------------|----------------------------------------------------------------------------------|-----------------------------|-------------------------------|------------------------------|---------------------------------|
| <b>STW</b>       | Gestion de mouvement direct :<br>$V_{\rm setp}$ (32 bits)<br>Consigne de vitesse |                             | Consigne de position (32 bit) |                              | type de bloc<br>de<br>mouvement |
| ZSW              | $n_{\text{act}}$ (16 bits)                                                       | Position actuelle (32 bits) |                               | Etat spécifique<br>fabricant | $\overline{\phantom{a}}$        |

#### **Consigne de vitesse d'une tâche de mouvement direct**

La gamme utilisable des vitesse n'est pas limitée par la zone de données disponibles. Elle est limitée par la vitesse maximum atteignable nmax., qui est donnée par le paramètre de vitesse VLIM en tant que vitesse limite du moteur. La vitesse maximum est calculée à l'aide de la formule suivante :

$$
V_{SIMax} = n_{max} \times \frac{PGEARI}{PGARO} \times 2^{PRBASE}
$$
ou, en tant que valeur incrémentale, par  

$$
V_{incrmax} = n_{max} \times 2^{PRBASE} \times \frac{250\mu s}{1s} = \frac{n_{max}}{4000} \times 2^{PRBASE}
$$

Dans tous les cas  $n_{max}$  est en tours/seconde.

#### **Consigne de position pour une tâche de mouvement direct**

Lexium 15 calcule toutes les opérations de positionnement uniquement de façon incrémentale, aussi il existe des limitations sur la gamme des valeurs de distance utilisables, données en unités SI.

La gamme de positions incrémentales couvre : - $2^{31}$  à ( $2^{31}$ -1).

La résolution qui est donnée par les paramètres PGEARO (PNU 1803) et PGEARI (PNU 1802) et la variable PRBASE fixent la gamme utilisable des opérations de positionnement.

La variable PRBASE détermine à l'aide de l'équation n=2<sup>PRBASE</sup>, le nombre d'incréments par tour moteur. La valeur de PRBASE peut être uniquement 16 ou 20. PGARO contient le nombre d'incréments qui doivent être rencontrés losrque la distance à parcourir est PGEARI. Les valeurs par défaut de PGEARO sont 1048576 (PRBASE = 20) ou 65536 (PRBASE = 16) et correspondent à un tour. Le nombre de tours qui peuvent être effectués sont donnés par la formule

 pour PGEARI<=PGEARO, ou  $-2^{31}$ ...(231-<sup>1</sup>) pour PGEARI>PGEARO  $-2^{31} \times \frac{\text{PGEARI}}{\text{PGEARO}} \dots (2^{31} - 1) \times \frac{\text{PGEARI}}{\text{PGEARO}}$ 

#### **Type de bloc de mouvement**

Les différents types de blocs sont décrits dans le tableau *PNU 1785, p. [65](#page-64-0)*.

#### **Vitesse**

## **numérique - mode**

**opératoire : 1**

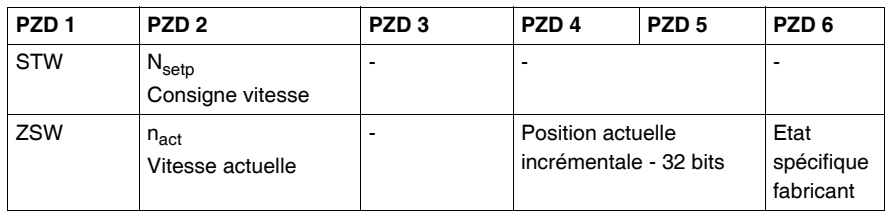

Contenu des sections de données process pour STW - bit 14 = 1 :

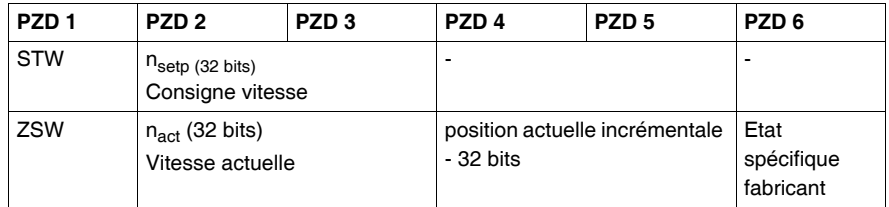

Contenu des sections de données process pour STW - bit 15 = 1 :

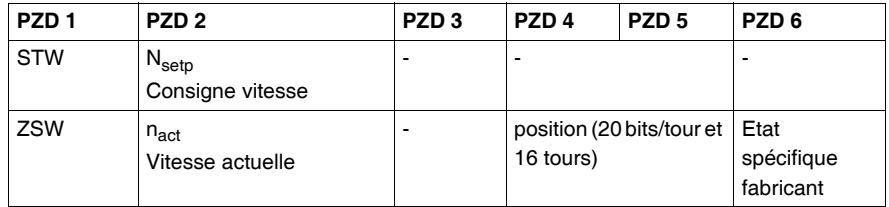

#### **Vitesse actuelle (16 bits)**

La représentation de la valeur de vitesse actuelle 16 bits est fonction du paramètre

de survivese VOSPD 
$$
n_{\text{act16}} = \frac{n_a}{VOS}
$$

$$
_{\text{ct16}} = \frac{\mathbf{n}_{\text{act}}}{\text{VOSPD}} \times 2^{15}
$$

#### **Position actuelle (32 bits)**

La gamme de positions incrémentales couvre les valeurs de -2<sup>31</sup> à (2<sup>31</sup>-1). Ici, un tour correspond à 2<sup>PRBASE</sup> incréments.

#### **Etat spécifique fabricant**

Dans les données process, les 16 bits de données supérieurs du registre d'état spécifique fabicant (PNU 1002) sont disponibles. La numérotation démarre également de 0. La signification des bits du registre d'état est donné dans le tableau *PNU 1002, p. [60](#page-59-0)*.

#### **Consigne de vitesse**

La consigne de vitesse 16 bits est fonction du paramètre de survitesse VOSPD.

$$
n_{\text{setp16}} = \frac{n_{\text{setp}}}{\text{VOSPD}} \times 2^{15}
$$

#### **Position**

La valeur de position actuelle est une valeur incrémentale avec une résolution de 24 bits.

Un tour correspond à 2<sup>PRBASE</sup> incréments.

Ainsi 224-PRBASE tours peuvent être représentés.

#### **Valeurs de vitesse (32 bits)**

Les valeurs de vitesse numérique sont converties selon la formule

 $n_{\text{setp}/\text{act (en Tr/min)}} = \frac{n_{\text{setp}}/ \text{actdig}}{V\Omega_{\text{SPD}}}$  $=\frac{\text{n}_{\text{setp}}\,\text{/actdig}}{\text{VOSPD}}\times 2^{31}$ 

**Couple numérique - mode opératoire : -2** 

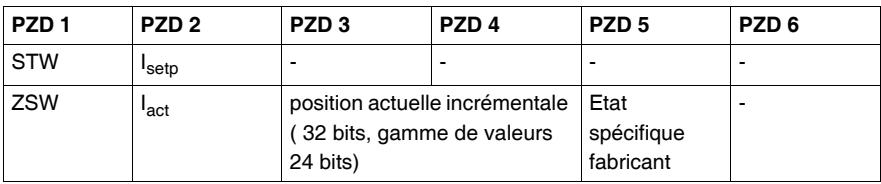

#### **Position actuelle**

La gamme de position incrémentale couvre les valeurs de - $2^{31}$  à ( $2^{31}$ -1). Un tour correspond à 2<sup>PRBASE</sup> incréments.

#### **Etat spécifique fabricant**

Dans les données process, les 16 bits supérieurs du registre d'état spécifique constructeur (PNU 1002) sont rendus disponibles. Le numéro démarre à 0. La signification des bits du registre d'état est donné dans le tableau *PNU 1002, p. [60](#page-59-0)*.

#### **Valeurs de courant numérique**

Les valeurs de courant numérique sont données par la formule

I(en ampères) =  $\frac{\text{consigne de courant numérique}}{1640} \times I_{\text{max}}$ 

#### **Arbre électique -**

**mode opératoire : -4**

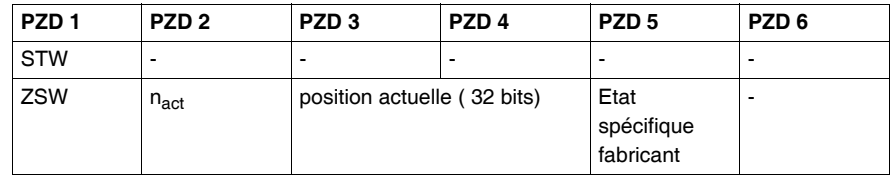

#### **Vitesse actuelle (16 bits)**

La représentation de la valeur de vitesse actuelle 16 bits est fonction du paramètre

de survitesse VOSPD  $n_{\text{act16}} = \frac{n_{\text{act}}}{\text{VOSF}}$  $=\frac{n_{\text{act}}}{\text{VOSPD}} \times 2^{15}$ 

#### **Position actuelle**

La gamme de position incrémentale couvre les valeurs de - $2^{31}$  à  $(2^{31}$ -1). Un tour correspond à 2<sup>PRBASE</sup> incréments.

#### **Etat spécifique fabricant**

Dans les données de process, les 16 bits supérieurs du registre d'état spécifique constructeur (PNU 1002) sont rendus disponibles. Le numéro démarre à 0. La signification des bits du registre d'état est donné dans le tableau *PNU 1002, p. [60](#page-59-0)*.

#### **Canal ASCII mode opératoire**

**: -16**

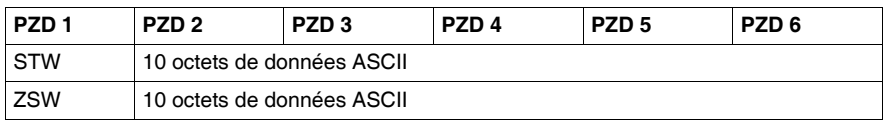

Le mode opératoire "Canal ASCII" est utilisé pour paramétrer le Lexium 15. Avec ce canal, ainsi qu'avec n'importe quel programme de terminal, des données ASCII peuvent être échangées avec le servo variateur via l'interface RS232. Le contrôle de la communication est réalisé par les bits de "handshake" dans les mots de commande et d'état.

L'affectation des bits est la suivante :

z **Bit 12 :** 

#### **Mot de commande**

Un changement d'état de ce bit informe le Lexium 15 que des données ASCII valides sont disponibles dans la section d'entrée des données process. C'est-àdire qu' à compter de cet instant des données valides doivent avoir été entrées dans la section PZD 2 - PZD 6 par le système de commande.

#### **Mot d'état**

Le Lexium 15 confirme qu'il a accepté les données ASCII par un changement d'état de ce bit.

#### z **Bit 13 :**

#### **Mot d'état**

Le Lexium 15 utilise un "1" dans ce bit pour signaler que le tampon ASCII contient des données valides. Un changement d'état du bit 14 dans le mot de commande STW peut être utilisé de façon à ce que Lexium 15 écrive le contenu du tampon dans la section réception du bus-master PZD

#### z **Bit 14 :**

#### **Mot de commande**

Un changement d'état de ce bit demande au Lexium 15 d'écrire le contenu de son tampon ASCII dans les données process de réception du bus-master. **Mot d'état**

Le lexium 15 utilise un changement d'état de ce bit pour signaler que les données du tampon ASCII ont été écrites dans les données de process.

Pour transmettre les données ASCII, il est nécessaire de respecter ce qui suit :

- **1.** Chaque commande ASCII doit se terminer par la séquence de caractères "CR LF".
- **2.** Si la commande ASCII (avec "CR LF") est inférieure aux 10 caractères disponibles, alors le reste du télégramme doit être rempli avec des octets contenant des 0.

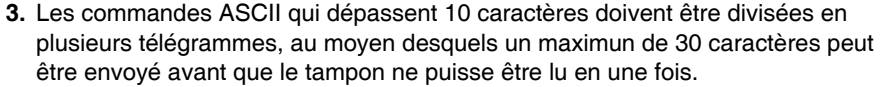

Lors de l'évaluation des réponses à la commande ASCII transmise, il est nécessaire de respecter ce qui suit :

- **1.** La commande ASCII doit toujours se terminer par le caractère "Fin de texte"  $(EOT = 0x04)$
- **2.** Les télégrammes de réponse peuvent comporter moins de 10 caractères de données utilisateur, sans que la réponse soit achevée. Le télégramme doit être rempli avec des octets contenant des 0.
- **3.** Après avoir lu le tampon, le bit 13 du mot d'état est remis à "0", jusqu'à ce que le tampon soit rempli de nouveau.

L'appellation de la fin d'une réponse ASCII est dans tous les cas "Fin de texte" ("End of Text").

**Paramètres initiaux à la mise sous tension mode opératoire : -126**

Dans cet état, il est évidemment possible de commander les états machine, mais les fonctions de mouvement ne peuvent être lancées.

## **Profibus DP dans Unilink**

#### **Page écran "PROFIBUS"**

#### **Présentation** Les paramètres spécifiques à PROFIBUS, l'état du bus et les mots de données dans les directions émission et réception, tels qu'ils sont vus par le maître du bus, sont affichés sur cet écran. Cet écran permet de rechercher des erreurs et de mettre en service la communication sur le bus.

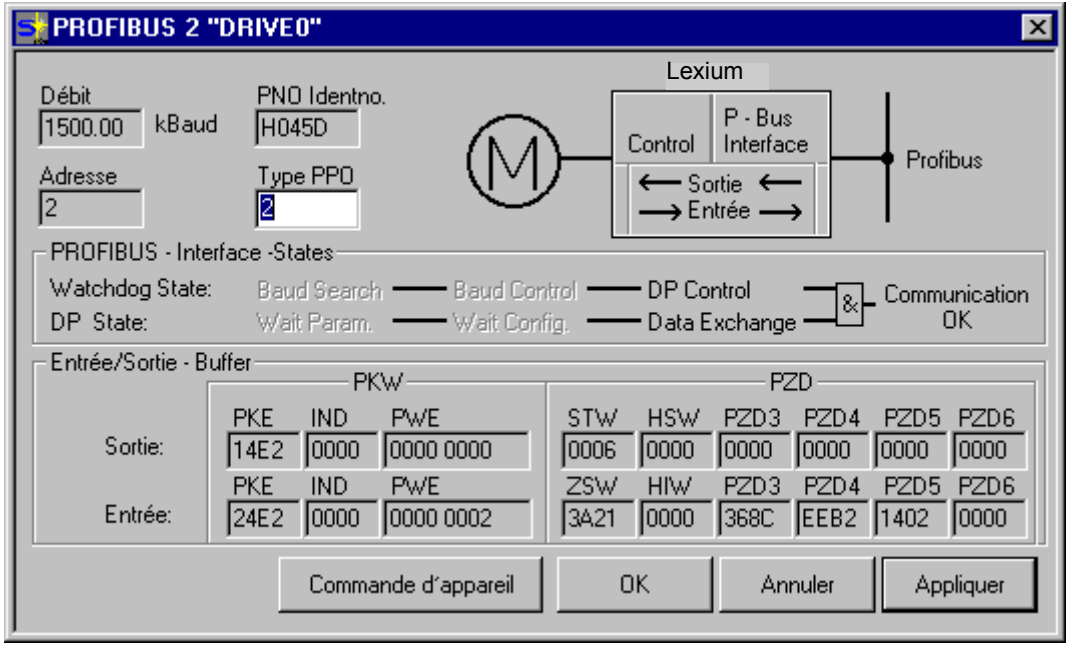

**Baudrate (Débit)** Le débit, en bauds, indiqué par le maître (du réseau PROFIBUS) est affiché ici.

**9**

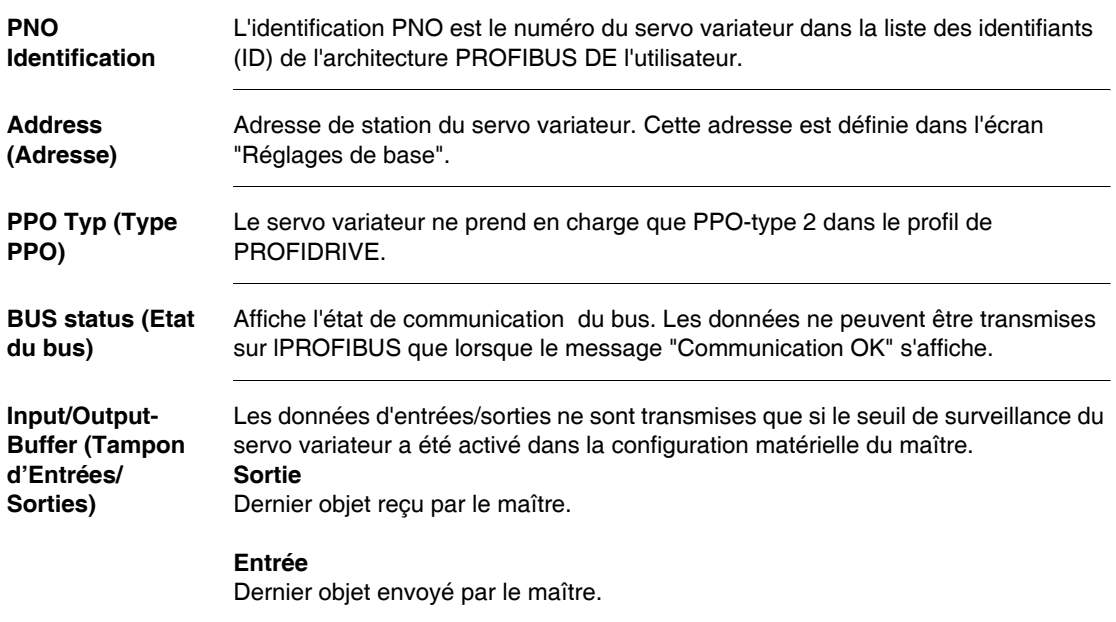

# **Exemples**

# **10**

## **Présentation**

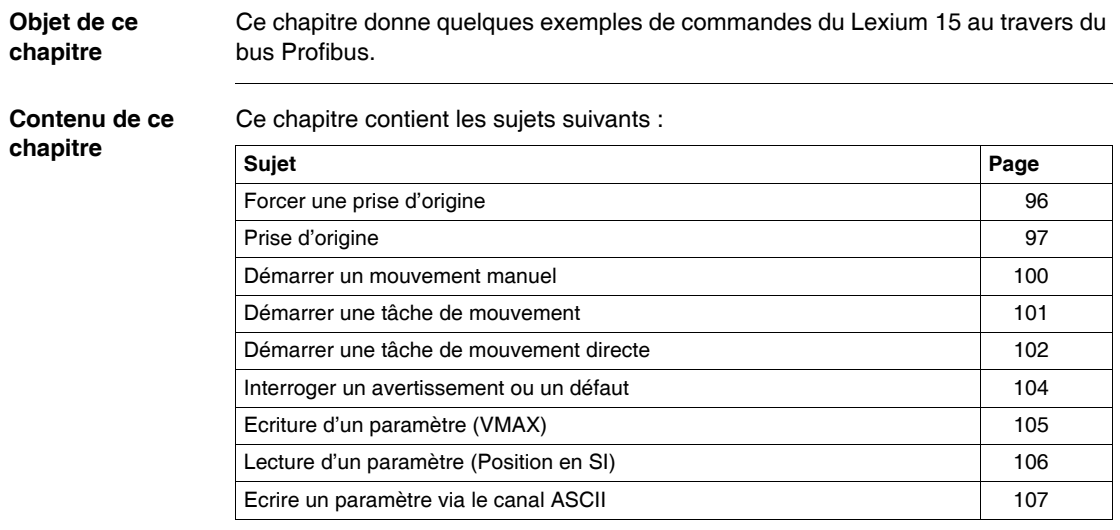

## <span id="page-95-0"></span>**Forcer une prise d'origine**

#### **Présentation**

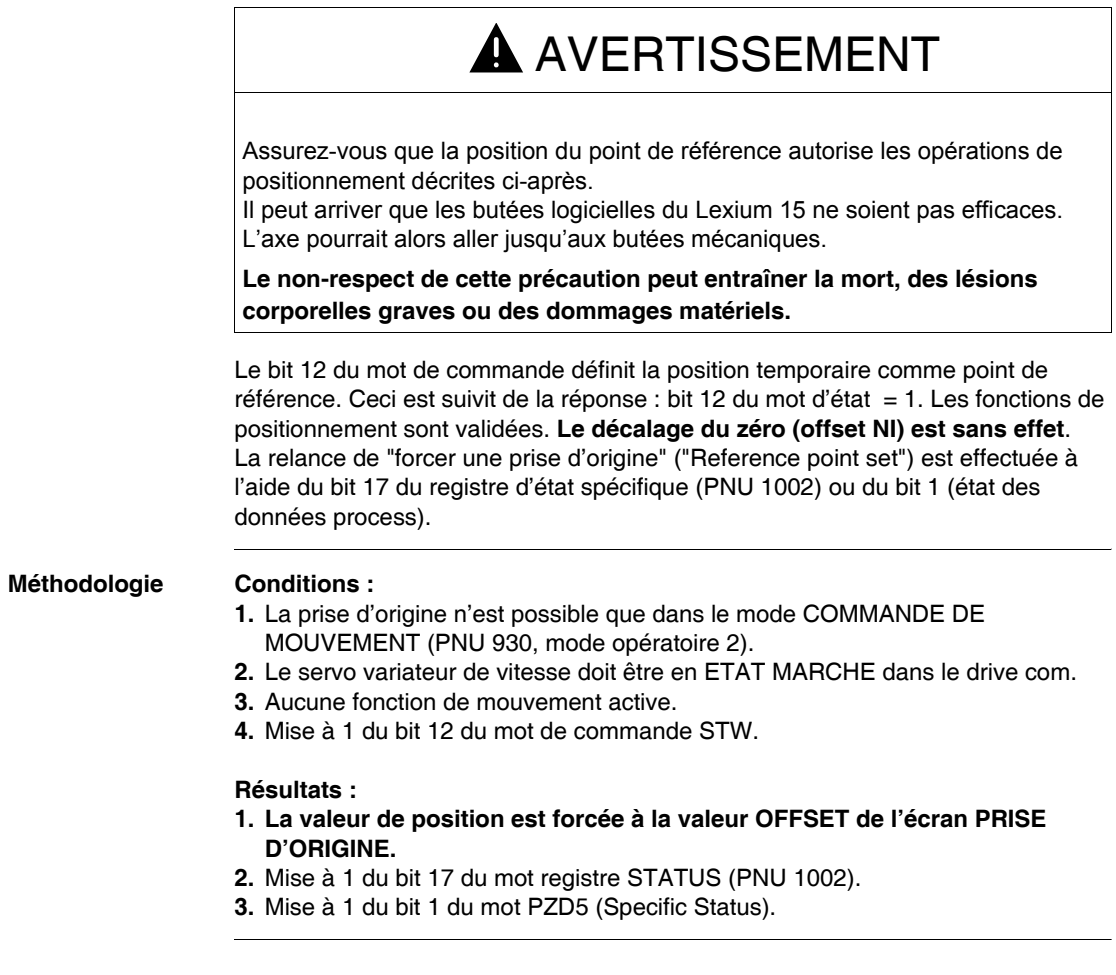

#### <span id="page-96-0"></span>**Prise d'origine**

#### **Présentation**

# $\blacktriangle$  AVERTISSEMENT

Une fois le 24 V auxiliaire appliqué, le système doit tout d'abord réaliser une prise d'origine. Assurez-vous que la position du point zéro de la machine (point de référence) autorise les opérations de positionnement décrite ci-après. Il peut arriver que les butées logicielles du Lexium 15 ne soient pas efficaces. L'axe pourrait alors aller jusqu'aux butées mécaniques.

Si l'on arrive trop vite sur le point de référence (point zéro machine) et que le système possède des moments d'inertie importants, celui-ci peut être dépassé et l'axe pourrait alors aller jusqu'aux butées mécaniques.

**Le non-respect de cette précaution peut entraîner la mort, des lésions corporelles graves ou des dommages matériels.**

La prise d'origine est lancée par STW, Bit 11 = 1. Le départ de la prise d'origine se fait sur front montant du bit 11.

Si le Bit 11 est remis à zéro avant d'atteindre le point de référence, la prise d'origine est annulée. Le bit 12 de ZSW reste à 0 (point de référence non fixé).

Une prise d'origine est une condition nécessaire avant toutes fonction de mouvement de l'axe linéaire.

Le contact du point de référence est câblé sur une entrée numérique du Lexium 15. En fonction du type de prise d'origine, vous pouvez librement décaler le point zéro de l'arbre moteur dans un tour en utilisant le paramètre "Zero-point offset" (NI-

offset). En outre, vous pouvez fixer la valeur de position comme point de référence en utilisant l'offset de référence.

Un fois la prise d'origine lancée, le servo variateur signale "InPosition" et de ce fait, valide le contrôleur de position.

La vitesse utilisée pour la prise d'origine est transmise avec la valeur principale du point (16 bits). En multipliant cette valeur par la valeur du paramètre 1250, on détermine la vitesse sur 32 bits. Le signe n'est pas évalué.

#### **Méthodologie Conditions :**

- **1.** La prise d'origine n'est possible que dans le mode COMMANDE DE MOUVEMENT (PNU 930, mode opératoire 2).
- **2.** Définir la prise d'origine souhaitée (écran UNILINK ou PNU 1773).
- **3.** Ecriture de la vitesse de prise d'origine au travers du mot PZ2.
- **4.** La vitesse définit dans le mot PZ2 peut étre modifiée par un facteur multiplicateur (utilisation de la requête PNU 1894).
- **5.** Le servo variateur de vitesse doit être en ETAT MARCHE dans le drive com.
- **6.** Mise à 1 du bit 10 (PZD enable/inhibit) du mot de commande STW.
- **7.** Mise à 1 du bit 5 (Pause) du mot de commande STW.
- **8.** Lancement de la prise d'origine configurée par le Bit 11 (Démarrage Prise d'origine).

#### **Résultats :**

- **1. Exécution du cycle de prise d'origine.**
- **2.** En fin de cycle, mise à 1 du Bit 17 du mot registre STATUS (PNU 1002).
- **3.** En fin de cycle, mise a 1 du Bit 1 du mot PZD5 (Specific status).
- **4.** En fin de cycle, la valeur de position est forcée à la valeur OFFSET.

#### **Graphique**

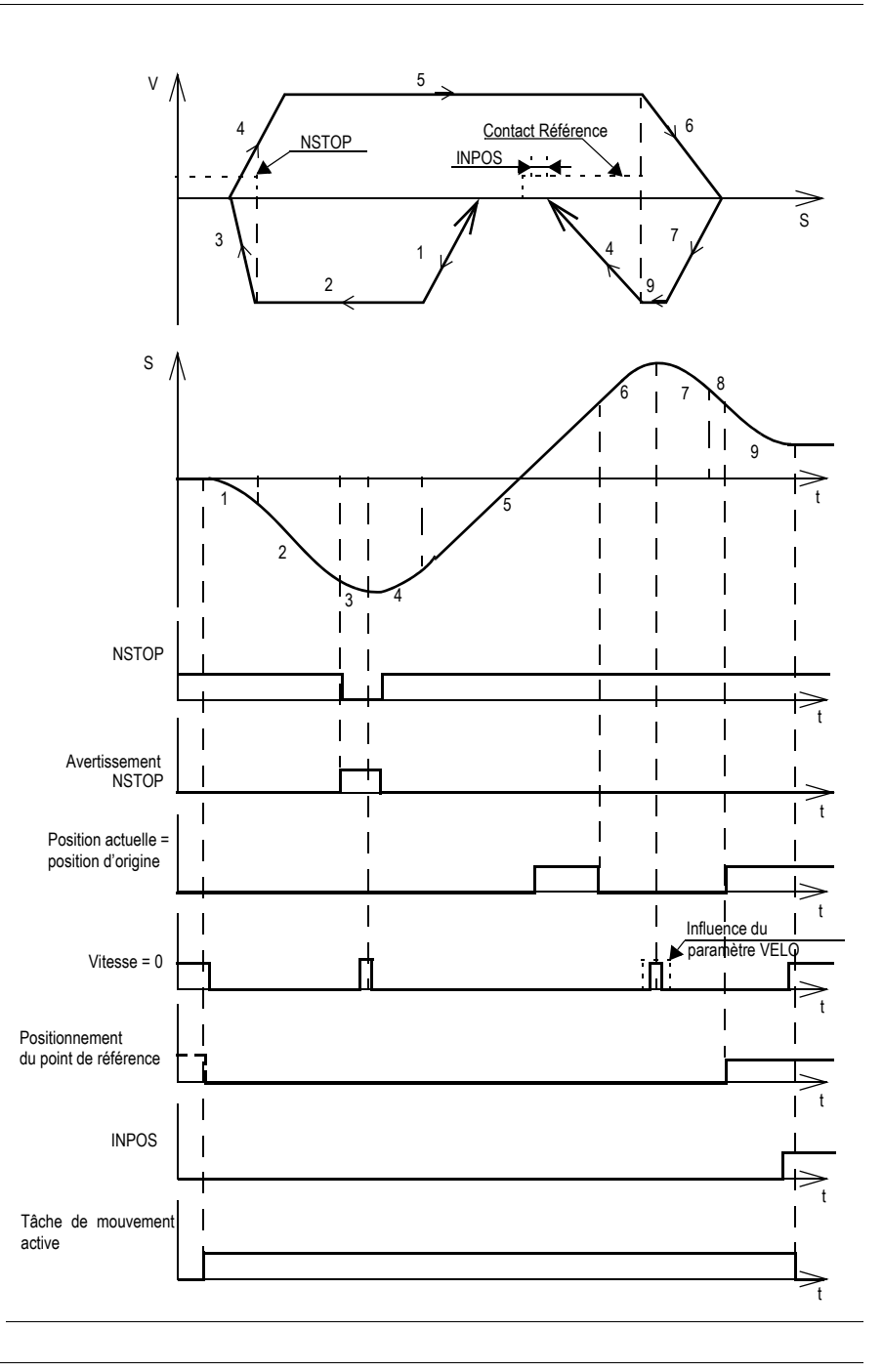

#### <span id="page-99-0"></span>**Démarrer un mouvement manuel**

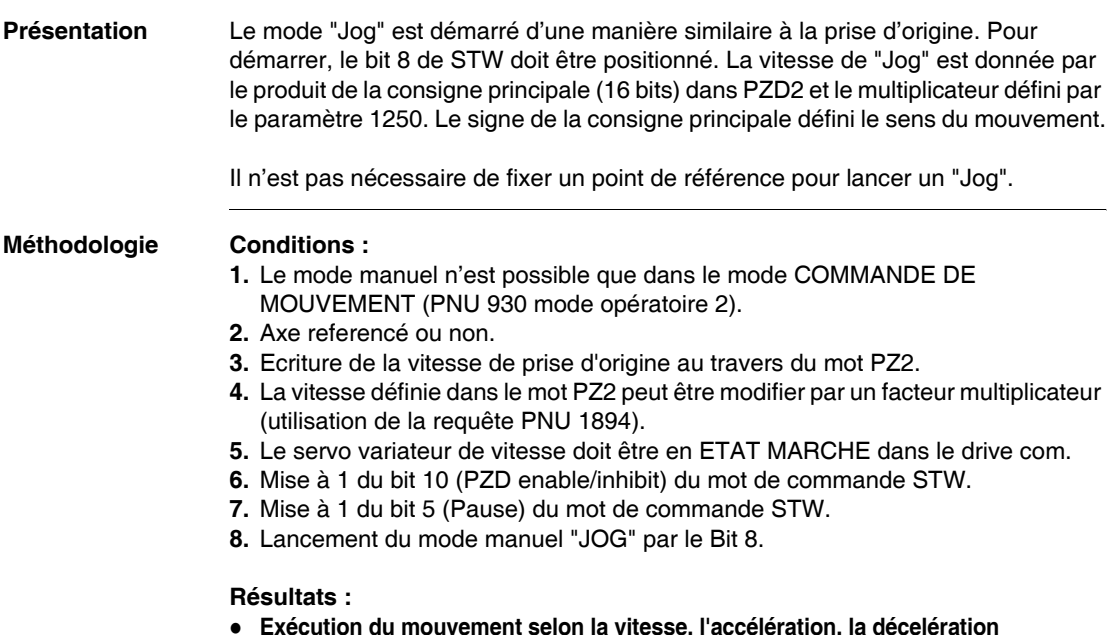

**Exécution du mouvement selon la vitesse, l'accélération, la décelération configurées (Ecran UNILINK ou PNU), le mouvement est maintenu sur état du bit 8.**

#### <span id="page-100-0"></span>**Démarrer une tâche de mouvement**

### **Présentation** Les tâches de mouvement sont démarrées par un changement d'état (positif ou négatif) du bit 6 de STW. Le bit 14 de STW est utilisé pour choisir si une tâche en mémoire ou une tâche directe doit être envoyée. Validation matérielle présente. Le servo variateur est dans l'état "mise en marche validée" (Operation enable). En positionnant le bit 5 du mot d'état spécifique fabricant, le servo variateur indique qu'il a accepté la tâche de mouvement et va l'envoyer. **Méthodologie Conditions** : **1.** Démarrer une tache de mouvement n'est possible que dans le mode COMMANDE DE MOUVEMENT ( PNU 930 mode opératoire 2). **2.** Axe réferencé **3.** Le servo variateur de vitesse doit être en ETAT MARCHE dans le drive com. **4.** Mise à 1 du bit 10 (PZD enable/inhibit) du mot de contrôle STW. **5.** Mise à 1 du bit 5 (Pause) du mot de controle STW. **6.** Mise à 0 du bit 14 (Sélection tâche de mouvement ou Mouvement direct) du mot de controle STW. **7.** Le numéro de pas que l'on désire démarrer doit étre défini dans le mot **PZ2**. **8.** Le démarrage du mouvement sera effectué sur le front montant ou descendant du bit 6 (démarrage d'un pas de mouvement ) du mot de contrôle STW. **Résultats** : **1.** Exécution du mouvement selon la vitesse, l'accélération, la décelération configurées. **2.** La vitesse incrementale est disponible dans le mot PZ2. **3.** La position courante incrémentale est disponible dans les mots PZ4 et PZ5 **4.** Le registre status est disponible dans le mot PZ6. Exemple : démarrer la tâche en EEPROM numéro 10 : **Octet 9 10 11 12** 000 0100 0F\*11 1111 0000 0000 0000 1010 STW HSW **\*F signifie que c'est un front, l'état du bit 6 de STW dépend de l'état précédent**

#### <span id="page-101-0"></span>**Démarrer une tâche de mouvement directe**

**Présentation** Si l'on veut définir librement les données de la tâche de mouvement, il faut alors utiliser une tâche directe. Dans ce cas, la position cible, la vitesse et le type de tâche sont envoyés avec l'appel de la tâches, dans les données process. Si nécessaire, des paramètres supplémentaires pour cette tâche (ex. des rampes) peuvent être envoyés auparavant par les tâches de paramètre.

#### **Méthodologie Conditions :**

- **1.** Démarrer une tache de mouvement n'est possible que dans le mode COMMANDE DE MOUVEMENT (PNU 930, mode opératoire 2).
- **2.** Axe référencé
- **3.** Le servo variateur de vitesse doit être en ETAT MARCHE dans le drive com.
- **4.** Préselectionner le pas (la tâche de mouvement directe utilise le pas 0). La sélection du pas 0 doit être effectuée par la requête PNU 1788.
- **5.** Mise à 1 du bit 10 (PZD enable/inhibit) du mot de commande STW.
- **6.** Mise à 1 du bit 5 (Pause) du mot de commande STW.
- **7.** Mise à 1 du bit 14 (Sélection tâche de mouvement ou Mouvement direct) du mot de commande STW.
- **8.** La vitesse cible doit être définie dans les mots PZD2 et PZD3.
- **9.** La position cible doit être définie dans les mots PZD4 et PZD5.
- **10.**Le type de mouvement (Relatif, Absolu...) doit être défini dans le mot PZD6.
- **11.**Le démarrage du mouvement sera effectué sur le front montant ou descendant du bit 6 (prise en compte à la volée de la position, de la vitesse et du type de mouvement) du mot de commande STW.

#### **Résultats :**

#### **1. Exécution du mouvement vers la cible de position à la vitesse cible.**

- **2.** Il est possible a tout moment de modifier :
	- $\bullet$  la position
	- la vitesse
	- le type de mouvement

Ces paramètres sont pris en compte à la volée sur front du bit 6 du mot de commande STW.

- **3.** La vitesse incrémentale est disponible dans le mot PZ2.
- **4.** La position courante incrémentale est disponible dans les mots PZ4 et PZ5.
- **5.** Le registre status est disponible dans le mot PZ5.

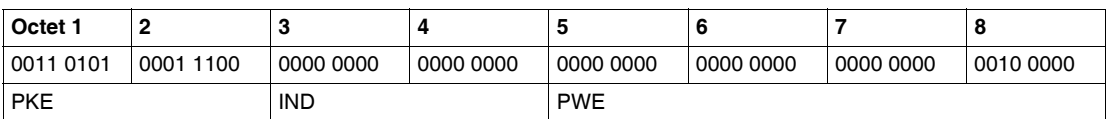

**Exemple** Tout d'abord, le numéro de la tâche ci-dessous est envoyé par le paramètre 1308 :

Un fois que le servo variateur a confirmé qu'il accepte les données, la tâche de mouvement peut être lancée :

Position cible : 135000 μm

Vitesse : 20000 μm/s

Type de tâche de mouvement :

- Déplacement relatif par rapport à la position actuelle
- Avec une tâche à la suite
- Sans pause
- La vitesse de consigne pour la tâche suivante doit déjà être atteinte à la position cible (n'a de sens que s'il n'y a pas de changement de sens)
- Utilise les unités SI

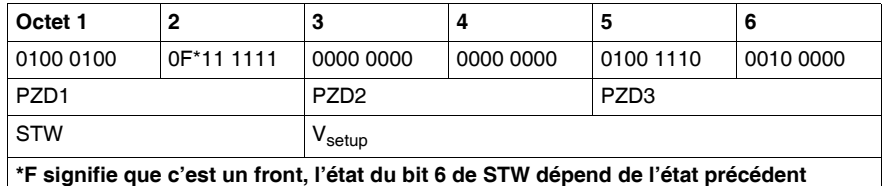

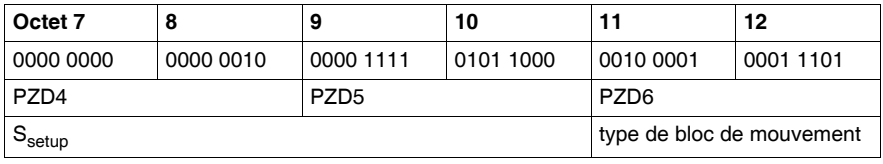

### <span id="page-103-0"></span>**Interroger un avertissement ou un défaut**

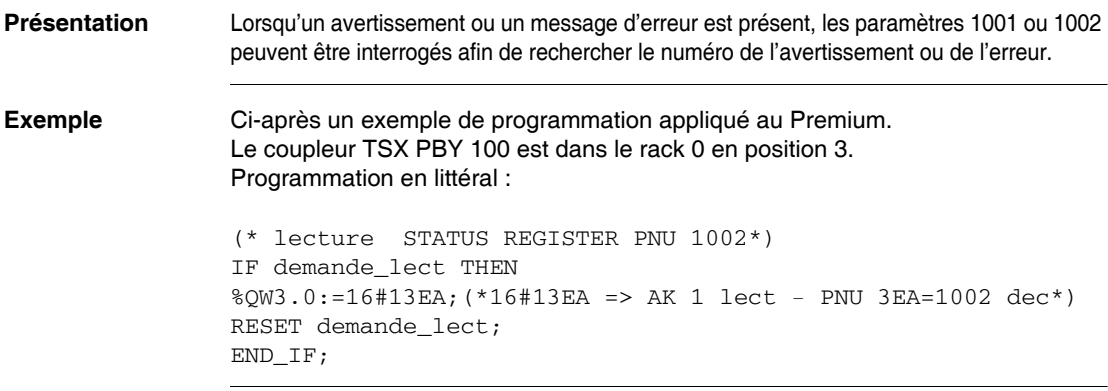

#### <span id="page-104-0"></span>**Ecriture d'un paramètre (VMAX)**

**Présentation** Le paramètre V\_max est utilisé comme exemple afin de montrer comment les paramètres de commande sont transmis depuis le maître du bus vers le Lexium 15.

> Numéro de paramètre : **1265** (100 1111 0001) Valeur du paramètre : **350000** μm/s (0100 0011 1010 1111 0000 0000 0000 0000)

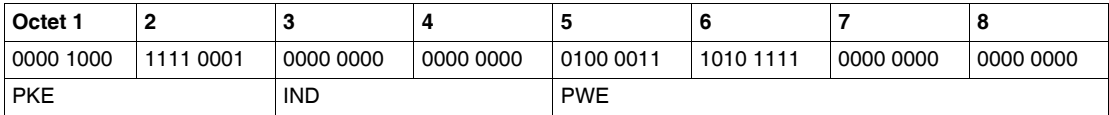

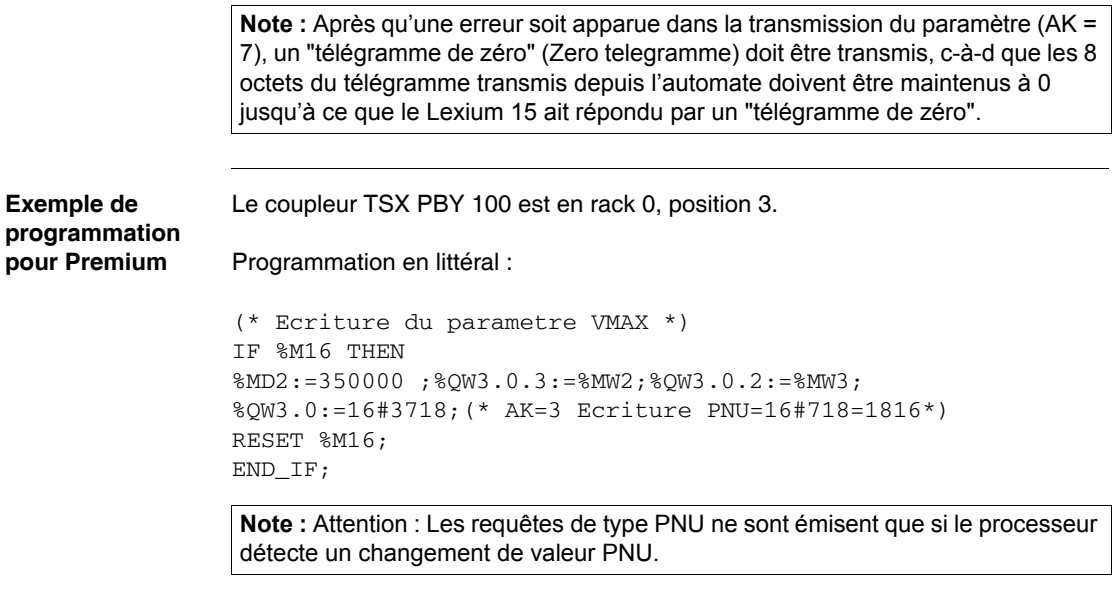

#### <span id="page-105-0"></span>**Lecture d'un paramètre (Position en SI)**

#### **Présentation Requête de valeur actuelle cyclique**

Cette tâche PKW commute à la lecture d'une valeur actuelle. La valeur actuelle sera transmise à chaque cycle de télégramme, jusqu'à ce qu'une nouvelle tâche PKW soit présente.

Format de télégramme :

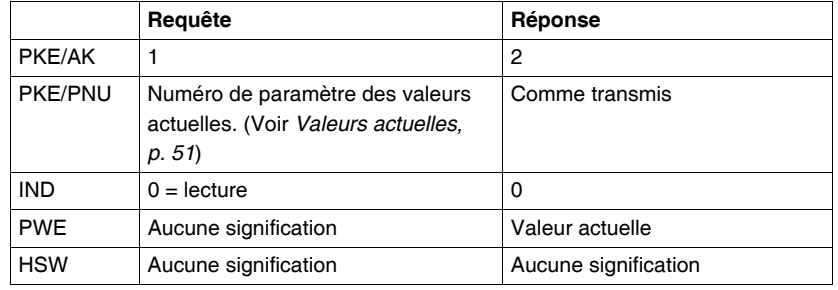

**Exemple** Ci-dessous est donné un exemple de programmation de lecture du paramètre en SI. Le coupleur est dans le rack 0, en position 3.

```
(* lect position SI *)
IF %M3 THEN
%QW3.0:=16#1708; (*16#1708 => AK 1 lect - PNU 708=1800 dec*)
RESET %M3;
END_IF;
```
La valeur de position est disponible dans les mots d'entrées PWE.

**Note :** Attention : Les requêtes de type PNU ne sont émisent que si le processeur détecte un changement de valeur PNU.

#### <span id="page-106-0"></span>**Ecrire un paramètre via le canal ASCII**

**Présentation** Dans l'exemple, la valeur de couple (KP) pour le contrôleur de courant est envoyé par le canal ASCII.

> La commande est alors MLGQ\_0.985 (le caractère de soulignement représente un caractère vide). Etant donné que chaque télégramme n'a que 10 emplacements disponibles pour la transmission de caractères ASCII, les caractères de fin de ligne ("CR LF) devront être envoyés dans un second télégramme.

#### **Conditions** :

Le mode ASCII est validé (PNU 930 = -16).

Le bit 13 de STW = 0 (si nécessaire, commuter le bit 14 de STW jusqu'à ce que le bit 13 de STW passe à 0).

#### **Procédure** :

1. Ecrire les données dans PZD 2...6 et inverser le bit 12 de STW

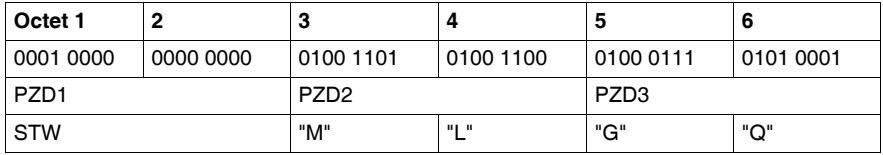

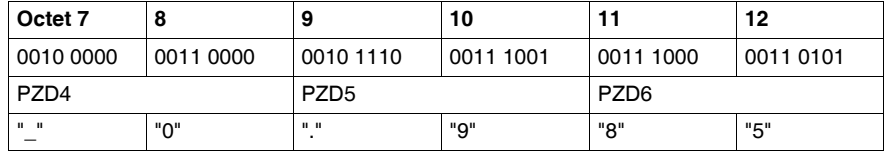

2. Attendre le changement d'état du bit 12 de ZSW

3. Continuer à écrire les données PZD 2...6 et inverser le bit 12 de STW

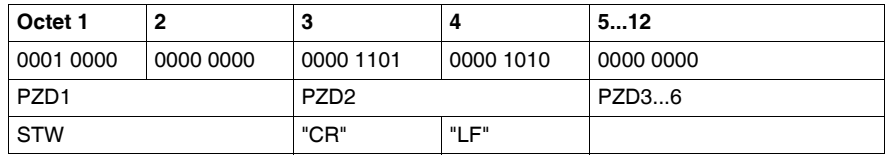

4. Attendre le changement d'état du bit 12 de ZSW

5. Attendre que le bit 13 de ZSW = 1

6. Inverser le bit 15 de STW

- 7. Attendre que le bit 14 de  $ZSW = 1$
- 8. le servo variateur envoie un télégramme de réponse

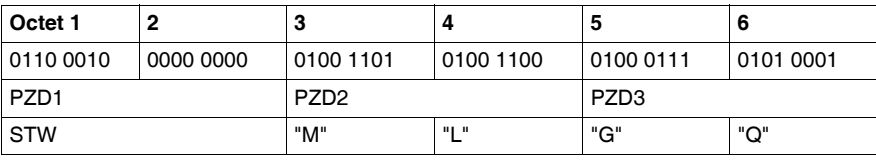

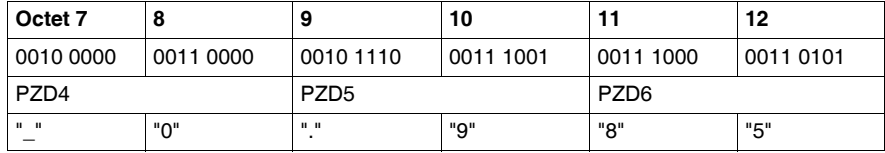

9. Répéter les étapes 5 à 8 jusqu'à ce que la réponse du télégramme indique "EOT"

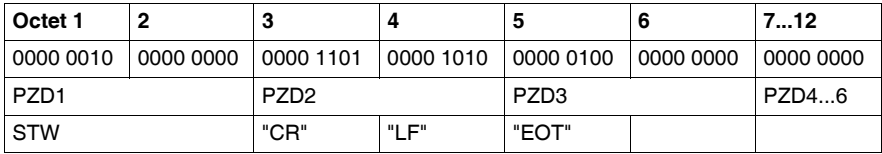

**Note :** La séquence de réponse montrée ci-dessus est une des nombreuses possibilités (pour la même réponse du servo variateur). A cause du taux de transmission et du mécanisme de sychronisation interne, il peut arriver que les sections de données process restent vides et donc que la réponse soit scindée en plusieurs segments. Ceci peut éventuellement modifier le nombre de télégrammes de réponse.
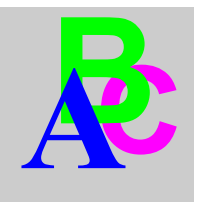

## **Index**

# **C**

[Compatibilité, 10](#page-9-0) [Conformité aux normes, 11](#page-10-0)

## **O**

[Organigramme de présentation, 12](#page-11-0)

#### **P**

[Précautions de montage, 18](#page-17-0) [Présentation de la carte Option, 10](#page-9-1)

### **S**

[Station de commande Premium, 26](#page-25-0)